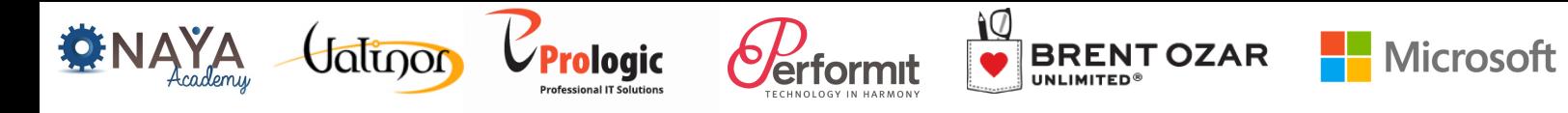

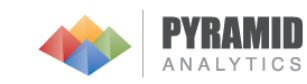

#### Reporting Services with Geospatial Visualization

#### "from address data to data-presentation in SSRS Mapcontrol in 3 steps"

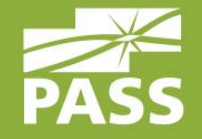

Alexander Karl

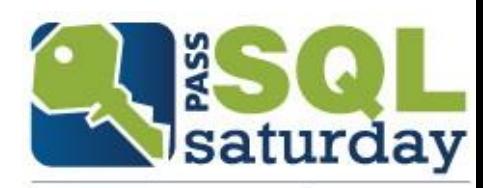

#481 | ISRAEL 2016

### Title Goes Here, 36 pt.

- Main Text / Bullets Here, Gray, 30 pt.
- **Main Text / Bullets Here, Gray, 30 pt.** 
	- Bullet Points, Line 2, 26 pt.
		- **Bullet Points, Line 3, 22 pt.** 
			- Bullet Points, Line 4, 20 pt.

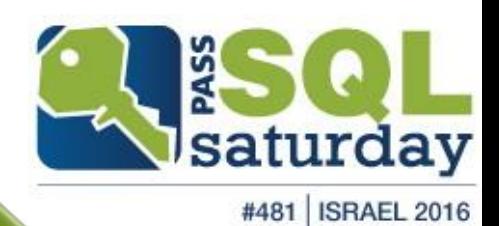

#### About me

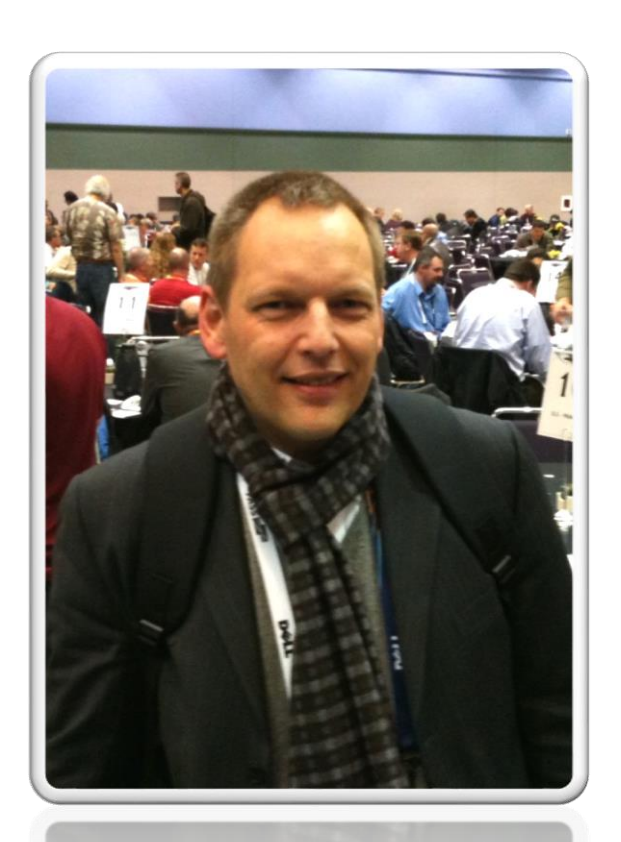

#### Alexander Karl

.net -  $CDE$ 

#### **SQL + BI Consultant**

**Microsoft CERTIFIED** 

**Trainer** 

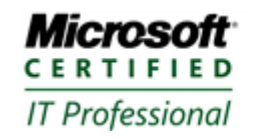

**Database Administrator 2008** Server Administrator on Windows Server® 2008 Database Administrator on SQL Server® 2005

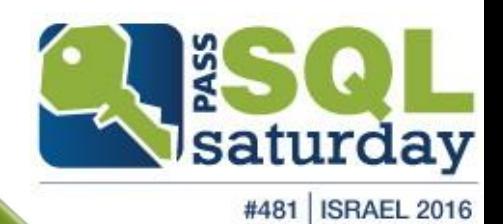

#### publications

**Cratis Tutorials** 

**W** https://www.video2brain.com/de/videotraining  $\Omega$   $\sim$ dentified by VeriSi...

**Trainings** 

**Trainer** 

**International** Registrieren

Lösungen

 $\blacktriangleright$ 

Support

SQL Server Integration

**Apps** 

Alle Video-Trainings > IT > SQL Server

video2brain a lynda.com brand

Abonnieren

#### **SQL Server Integration Services - Grundlagen** Überblick und technischer Einstieg in den ETL-Prozess

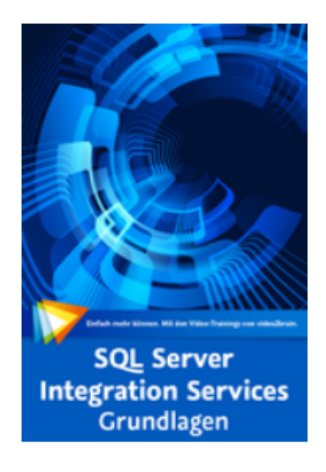

Wenn Daten aus mehreren Datenquellen in eine Zieldatenbank, insbesondere in einem Datawarehouse zusammengeführt werden, nennt man diesen Prozess Extract-Transform-Load (ETL). Dafür gibt es im Microsoft SQL Server die Integration Services. Der Datenbank-Consultant und SOL-Entwickler Alexander Karl erläutert Ihnen in diesem Video-Training die Zusammenhänge und zeigt am Beispiel, wie Sie die SQL Server Integration Services (SSIS) erfolgreich einsetzen.

Ihr(e) Trainer: **Alexander Karl** Erscheinungsdatum: 27.09.2013 Laufzeit: 4 Std. 0 min

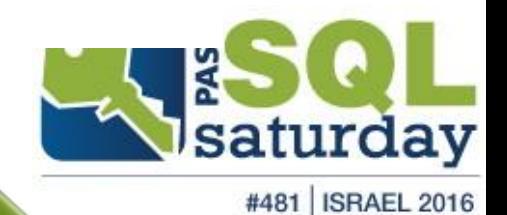

#### pubications

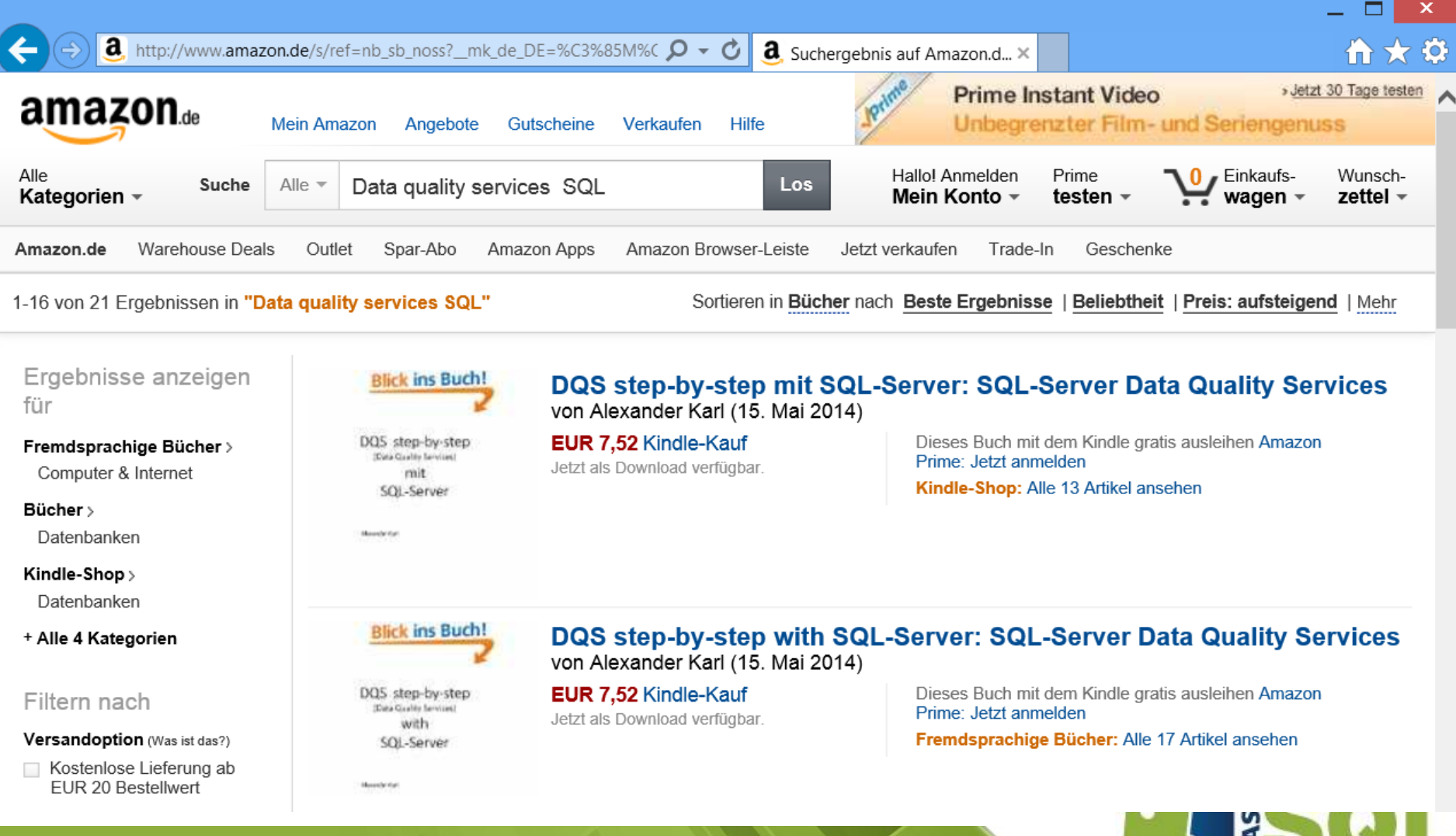

#481 | ISRAEL 2016

saturday

### Agenda

- database
- **geography basics**
- **geodata retrieval and preparation**
- ESRI shapefiles
- **Figure 1** report with geography data
- summary

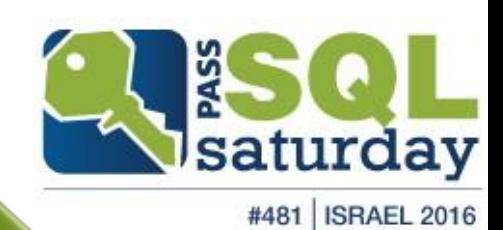

### outline & previous database

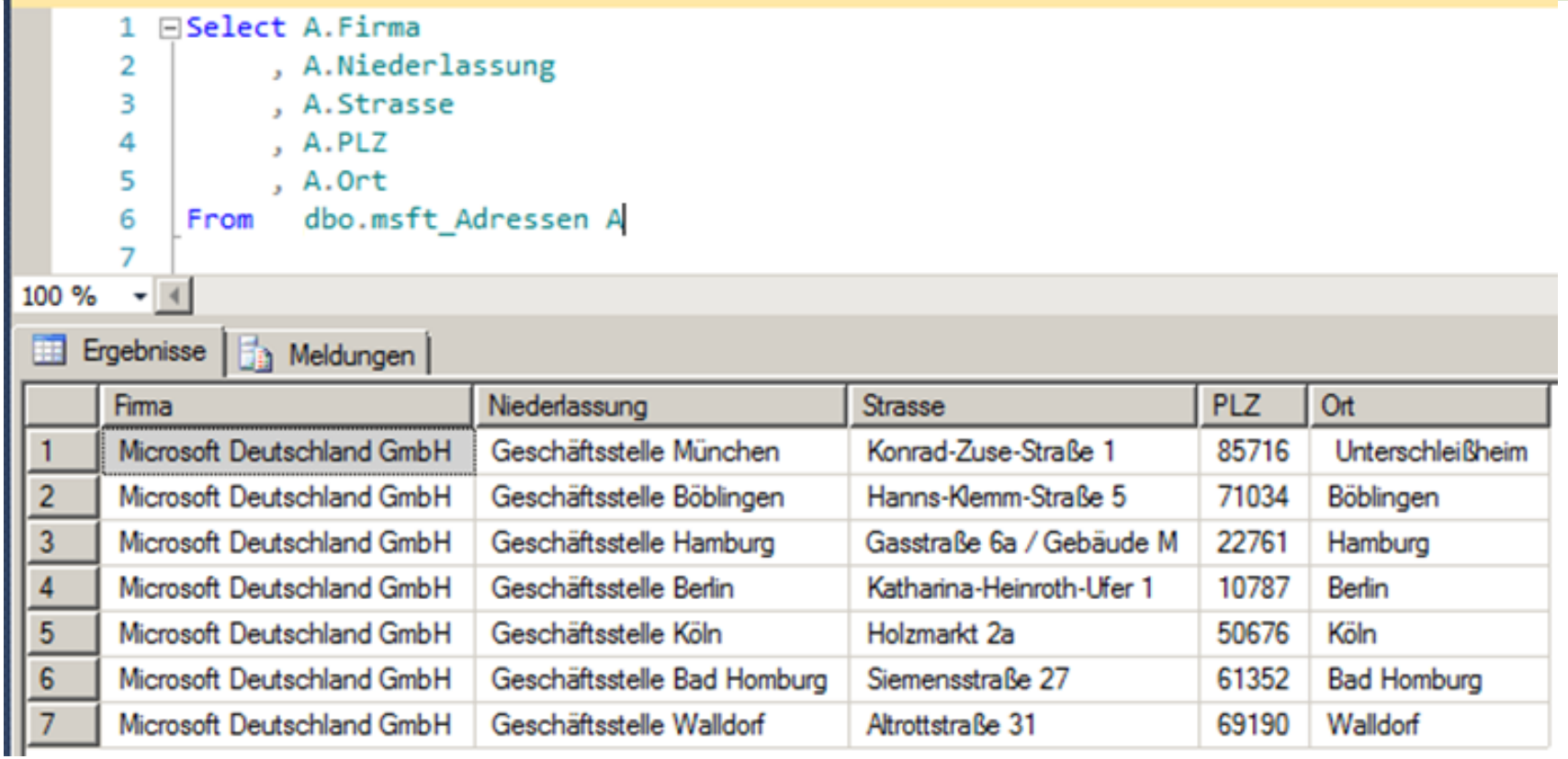

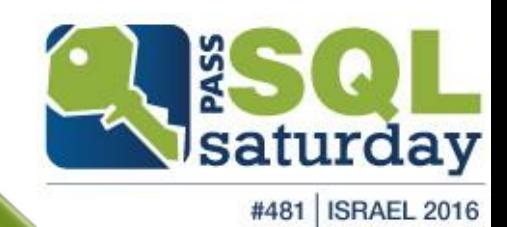

### implementation

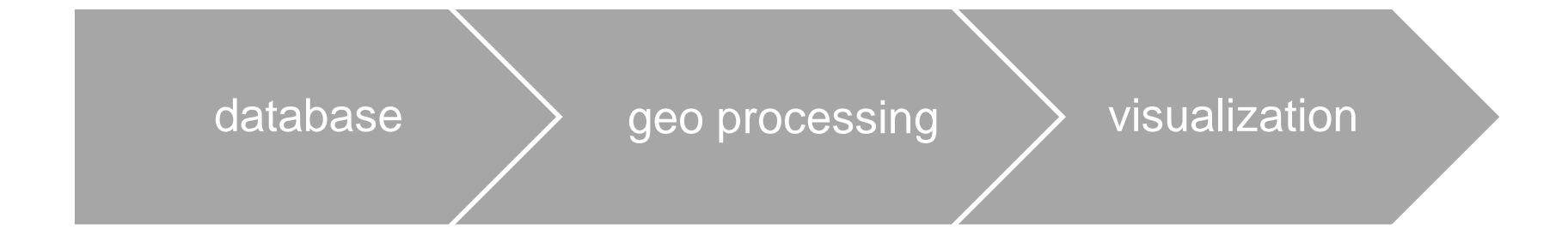

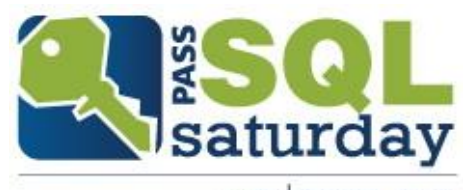

#481 | ISRAEL 2016

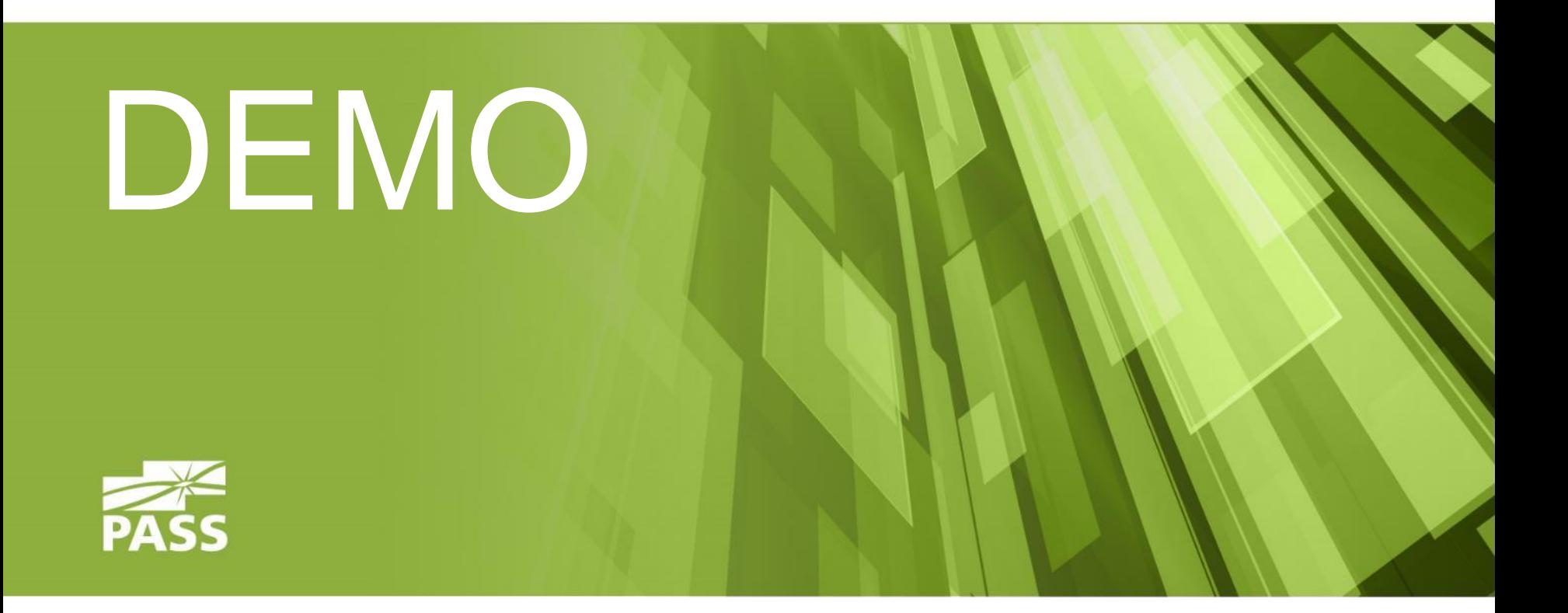

### demo result

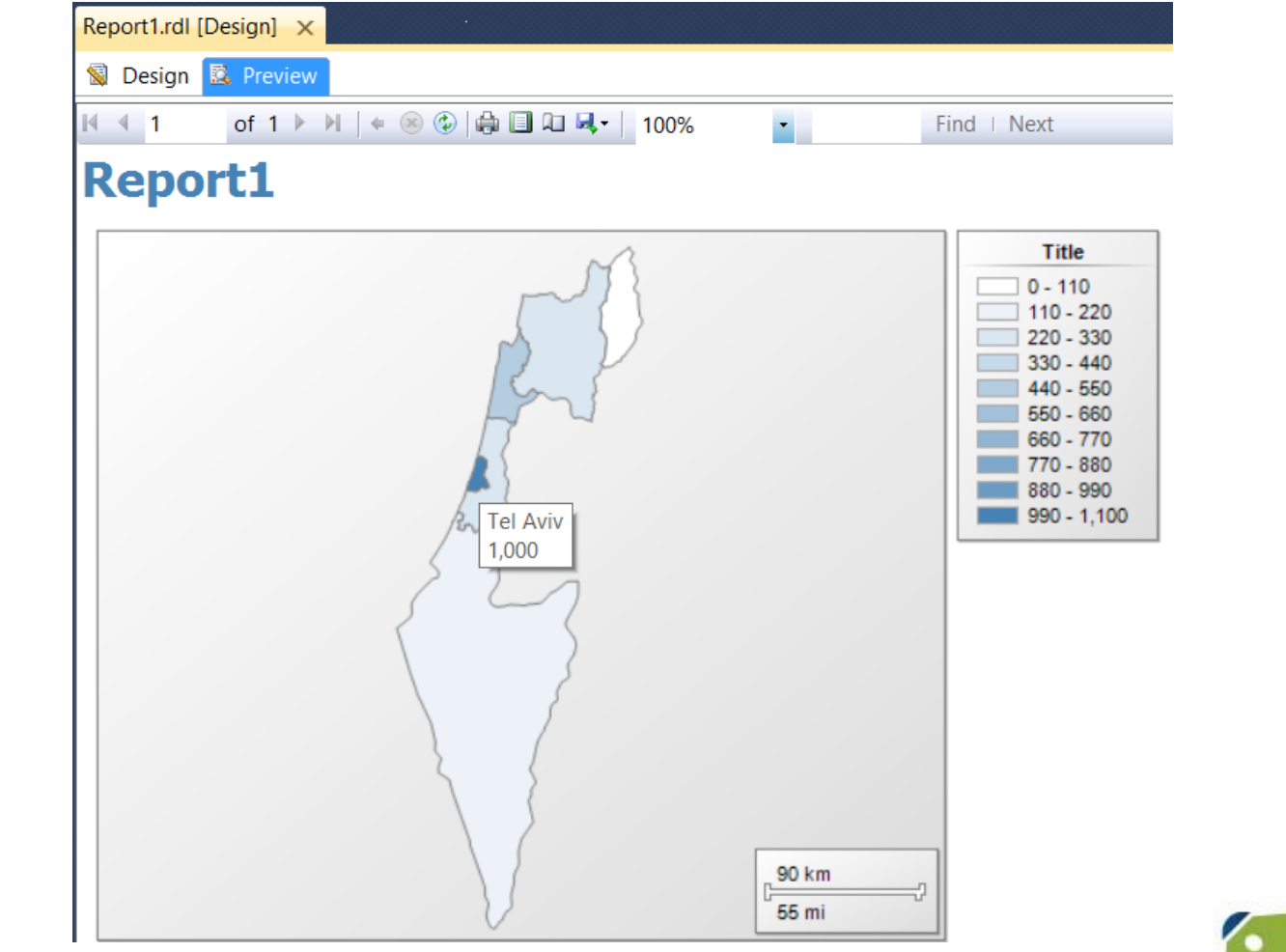

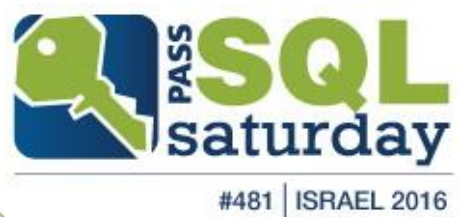

### demo result

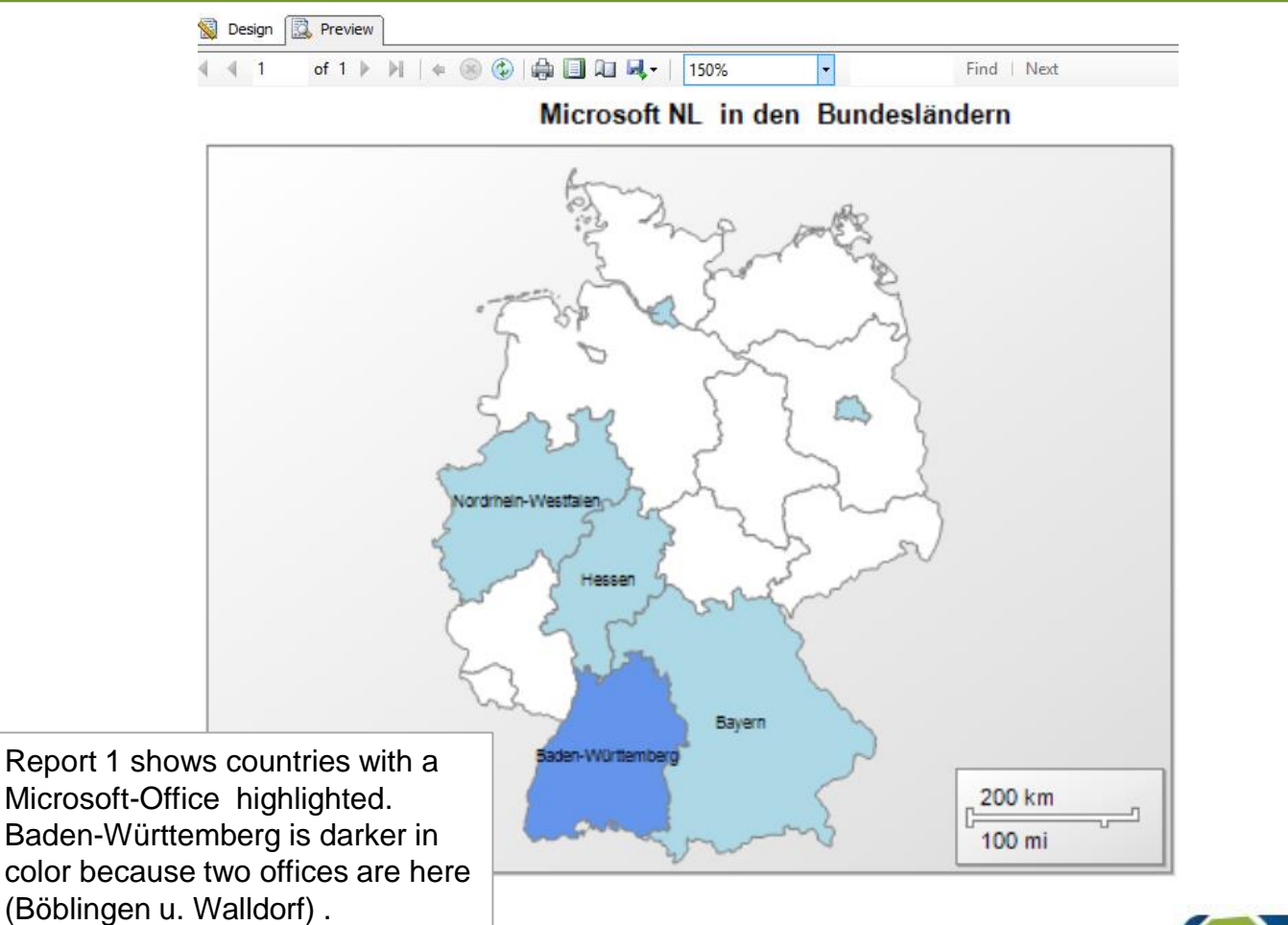

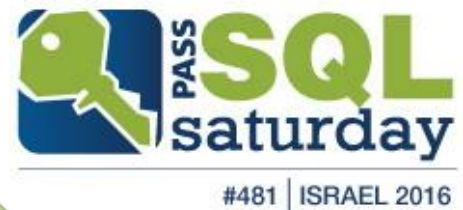

### 1. conlusion

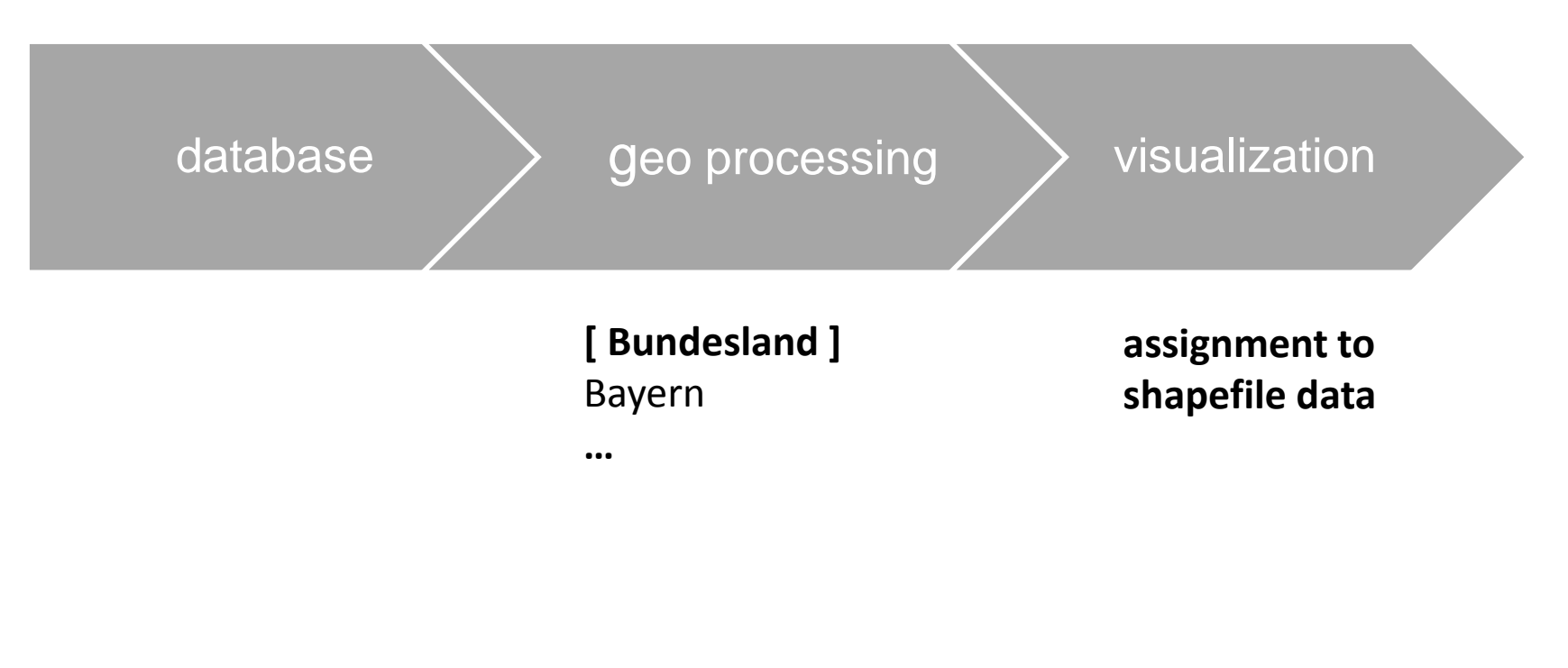

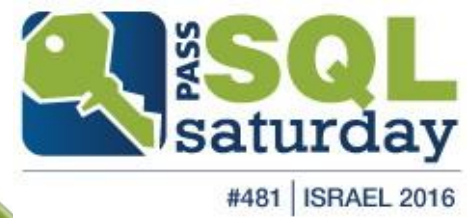

description of geo-coordinates

atitude

# hours 33 minutes 54 secons aleator

 $4n$ 

description of geo-coordinates

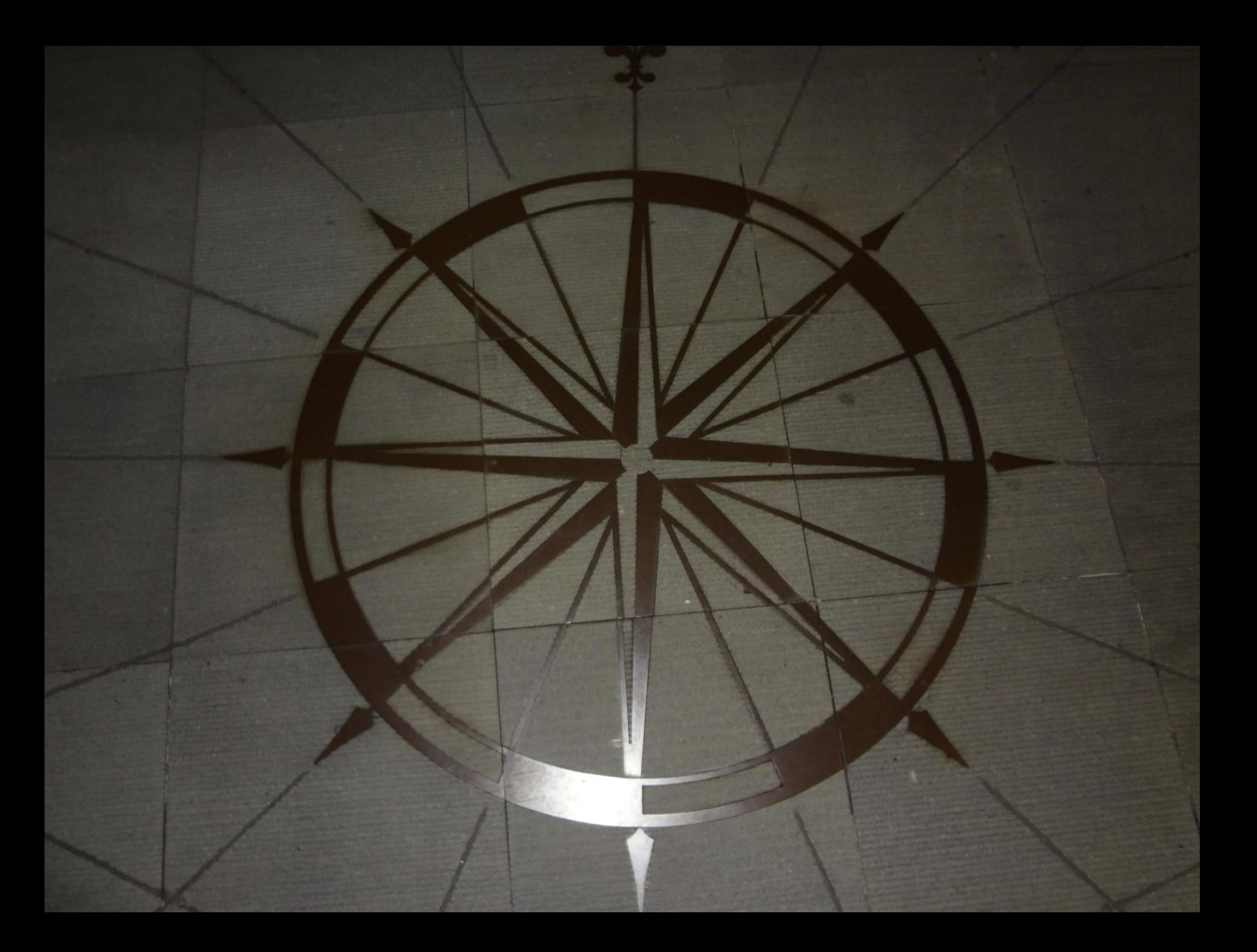

description of geo-coordinates reference: in Mainz/ Rhein 50th degree of north wide

#### Geo - Basics

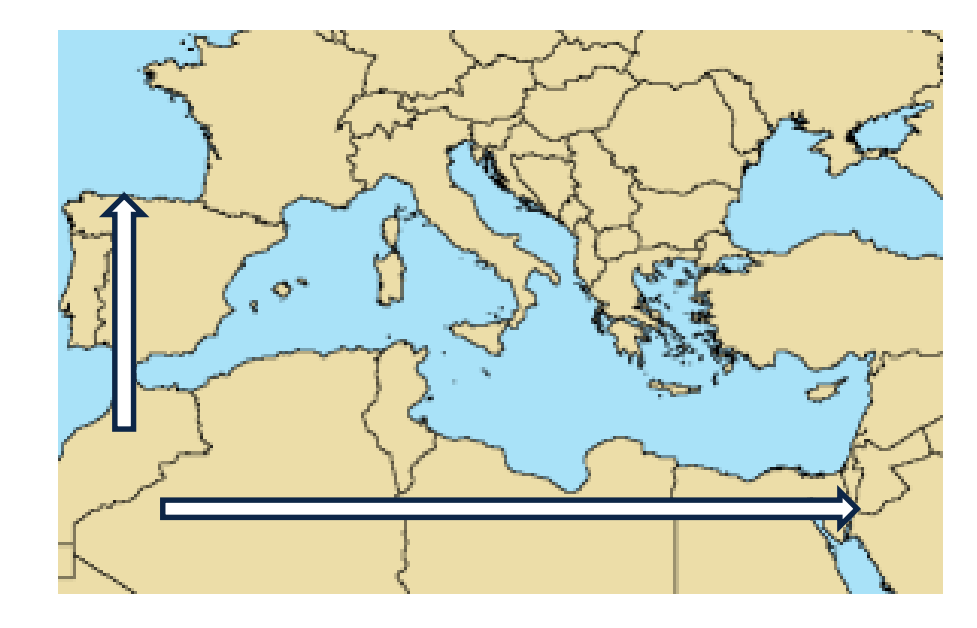

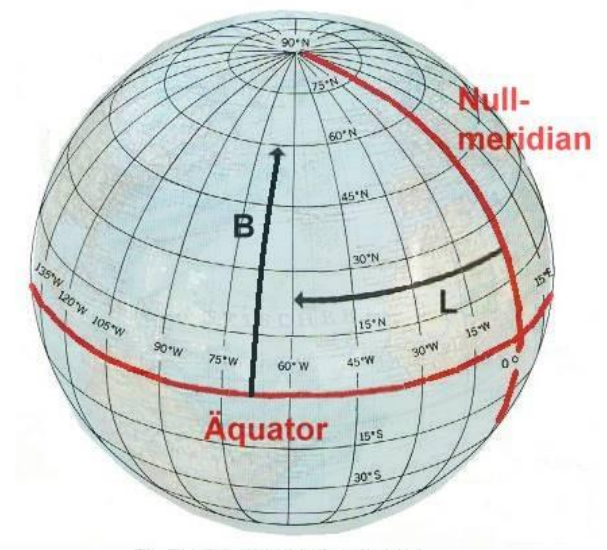

B: Breitengrad (Latitude) L: Längengrad (Longitude)

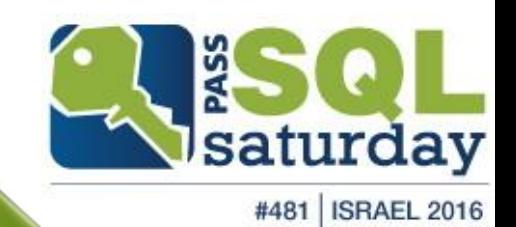

### information

In the following there are some slides with the bases of maps.

These serve as bases or background information.

There are many attempts of map presentation which all deal with the same question or issue:

**How can the 3-dimensional surface of a ball / globe (the Earth is almost spherical) be presented.**

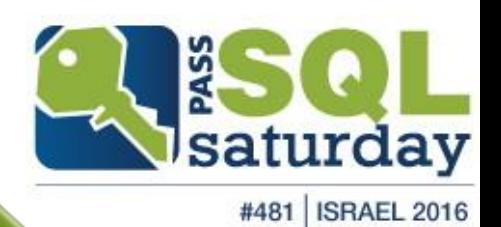

#### Abbildung auf eine Ebene 1.1 Normale Lage (mittabstandstreu)

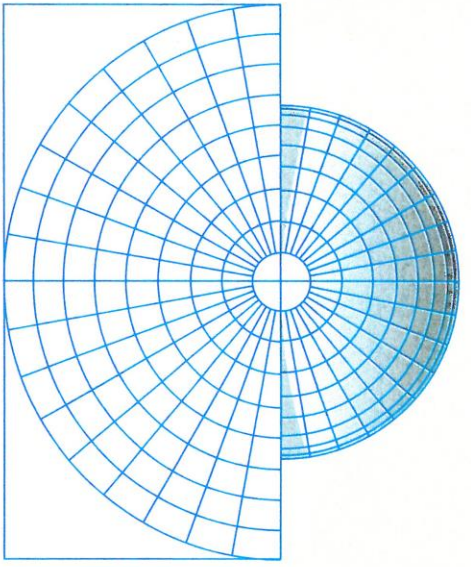

Beispiel Seite 220: Nordpolargebiet<br>mit Konstruktionsmittelpunkt Nordpol

1.2 Schiefachsige Lage (flächentreu)

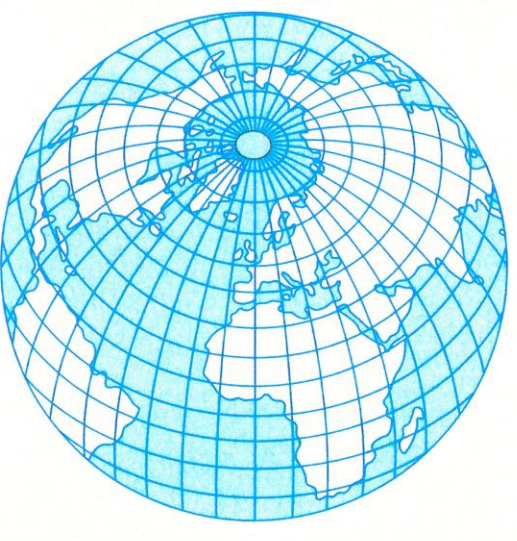

Beispiel Seite 147: Asien mit Konstruktionsmittelpunkt<br>40° Nord/90° Ost

#### 1.3 Querachsige Lage (flächentreu)

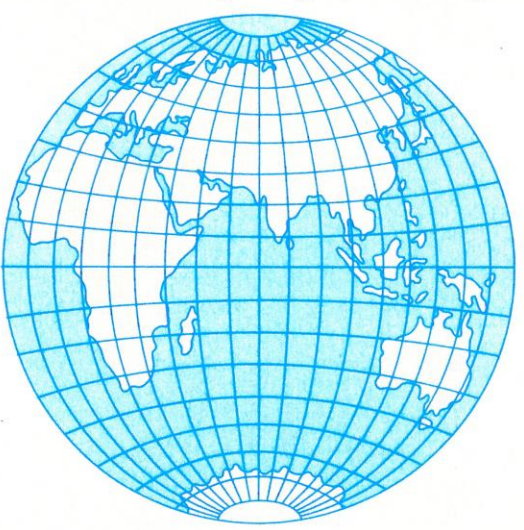

Beispiel Seite 131: Afrika mit Konstruktionsmittelpunkt<br>Äquator/15° Ost

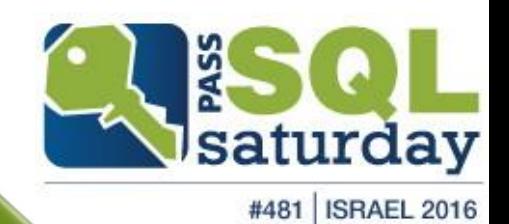

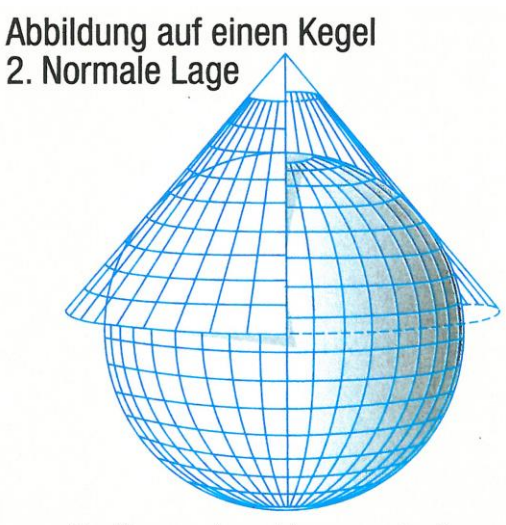

Berührungskegel in normaler Lage

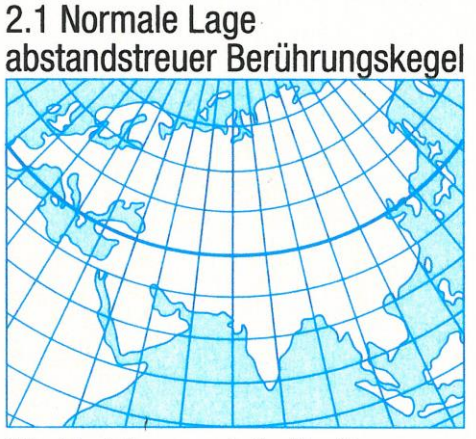

Alle Meridiane und die Berührungsbreitenkreise sind längentreu.

# 2.2 Normale Lage abstandstreuer Schnittkegel

Alle Meridiane und die beiden Schnittbreitenkreise sind längentreu.<br>Beispiel Seite 98/99: Mitteleuropa mit Schnittbreitenkreisen 46° Nord und 52° Nord

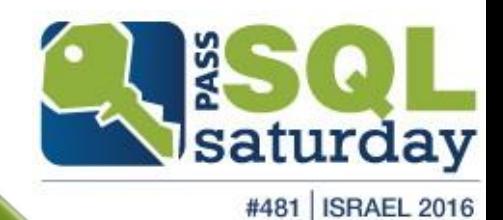

Abbildung auf einen Zylinder 3.1 Normale Lage<br>(Quadratische Plattkarte)

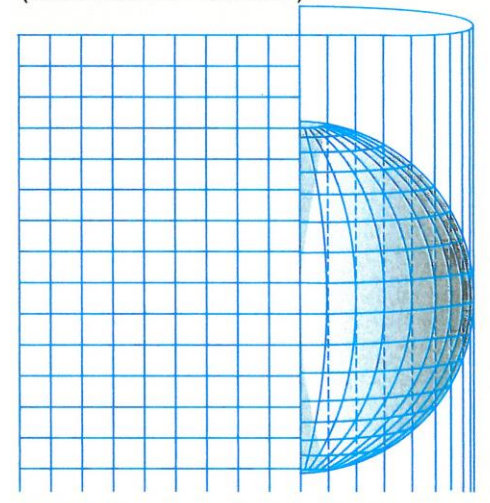

Alle Meridiane und der Berührungsbreitenkreis (Äquator) sind längentreu.

3.2 Normale Lage<br>(Mercator-Abbildung, Gerhard Kremer, genannt Mercator, 1512-1594)

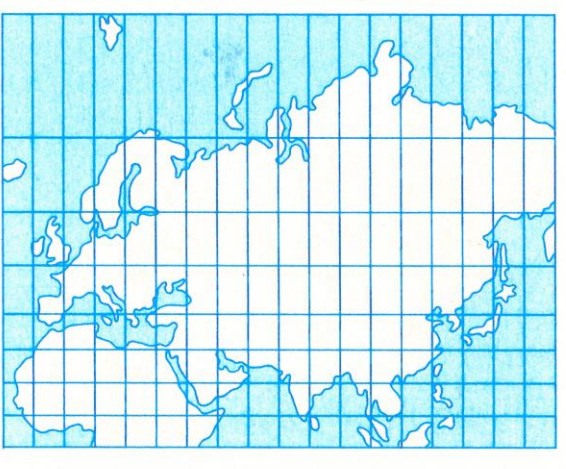

winkeltreu, Äquator ist längentreu, wachsende Breitenabstände Beispiel: Seite 248/249

3.3 Querachsige Lage<br>(Gauß-Krüger-Meridianstreifenabbildung,<br>entwickelt von C. F. Gauß, 1777-1855, ergänzt von J. H. L. Krüger, 1857–1923)

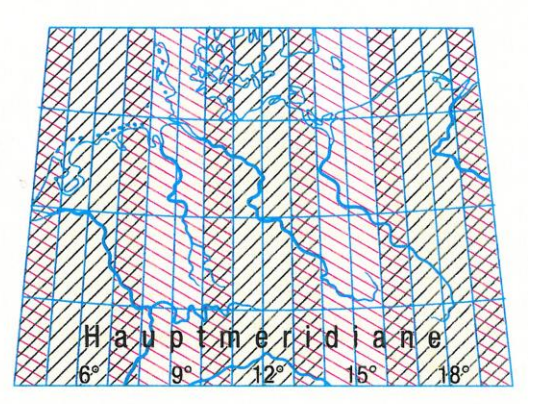

winkeltreu, alle Hauptmeridiane sind längentreu

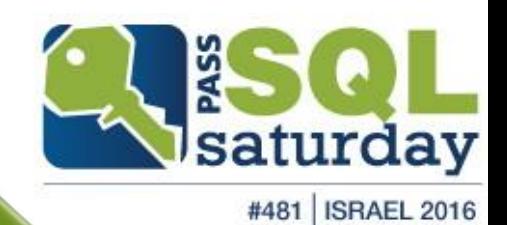

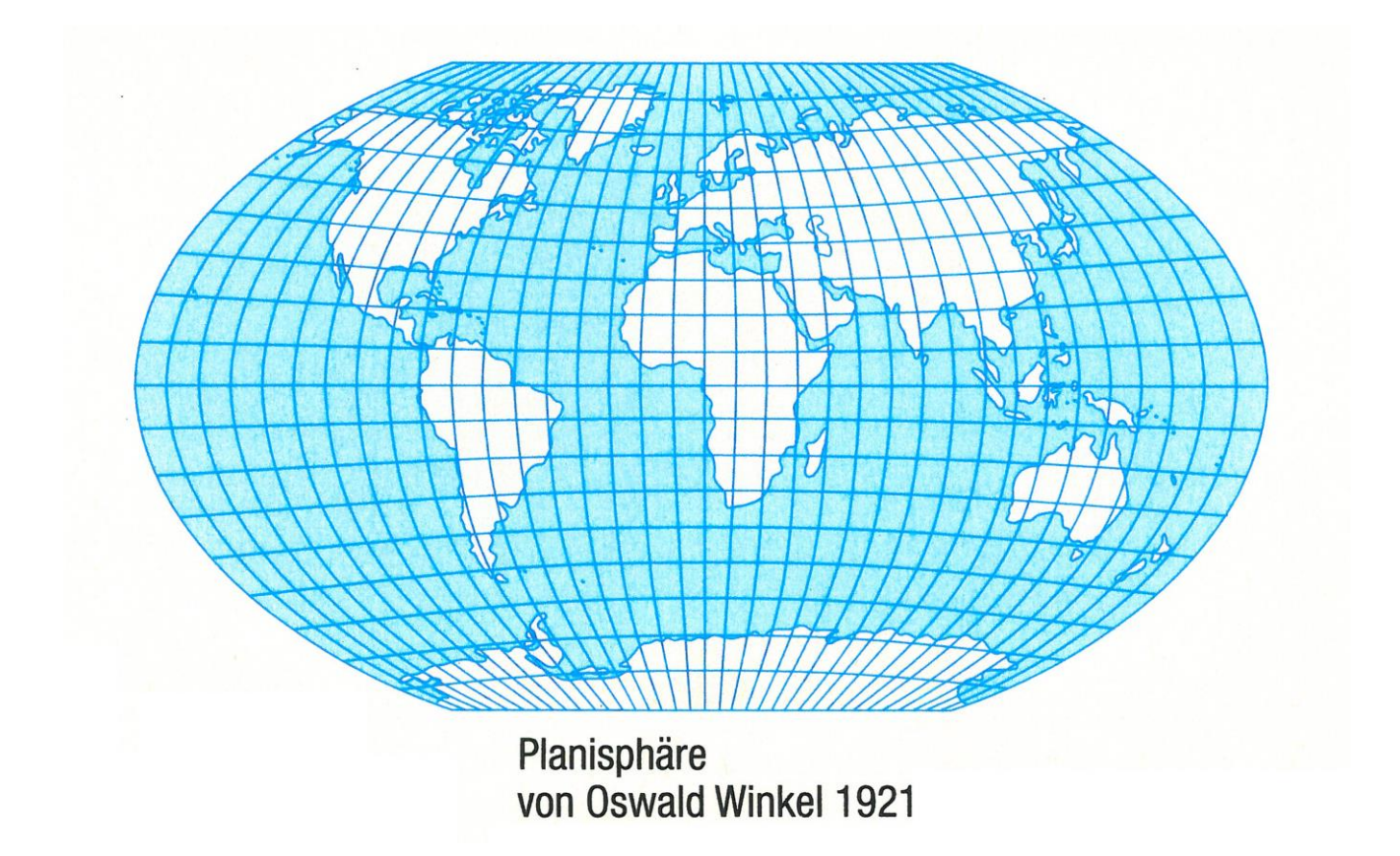

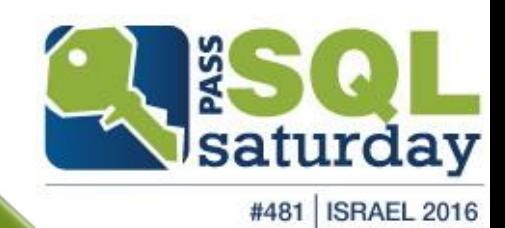

#### **Formeln**

 $Sr = \frac{R \cdot \delta \cdot \pi}{180^\circ}$ 

 $Sr = Abstand A-B$  $R =$  Erdradius 6370 km  $\delta$  = Mittelpunktswinkel

für δ gilt die Formel:

 $\cos \delta = \sin \varphi_A \cdot \sin \varphi_B + \cos \varphi_A \cdot \cos \varphi_B \cdot \cos (\lambda_A - \lambda_B)$ ( $\varphi_A$ ,  $\varphi_B$  = geogr. Breite A und B;  $\lambda_A$ ,  $\lambda_B$  = geogr. Länge A und B)

Das Einsetzen der Koordinaten in die rechte Seite der Gleichung liefert einen Wert für cos δ. Den zugehörigen Winkel δ erhält man auf dem Taschenrechner mit Hilfe der Tasten INV · cos.

#### **Beispiel**

Berlin (A)  $\varphi$  52°  $\lambda$  13° Tokio (B)  $\varphi$  36°  $\lambda$  140° Sr = 8960 km

Vergleiche durch Messen (Karte Seite 222/223) Kartenstrecke Sk =  $12,5$  cm  $\cdot$  90 000 000 = 11 250 km Die gemessene Strecke ist 25,5% zu lang.

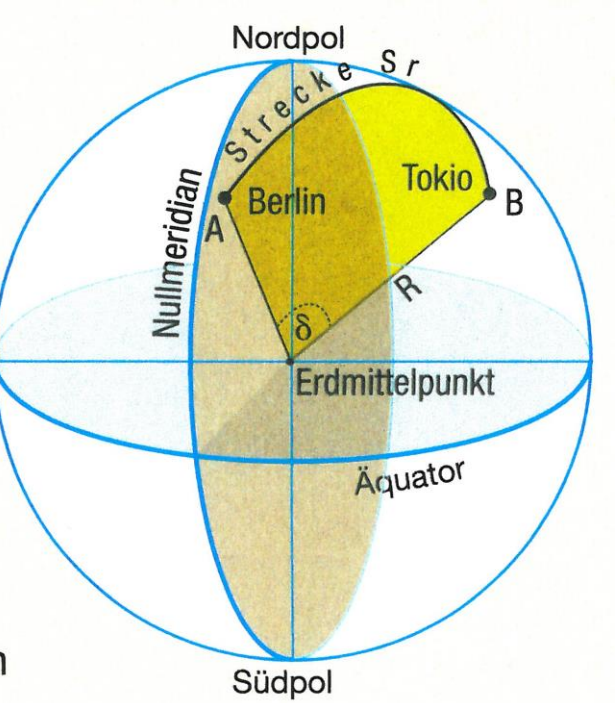

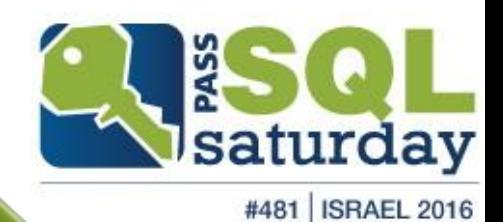

### available coordinate systems

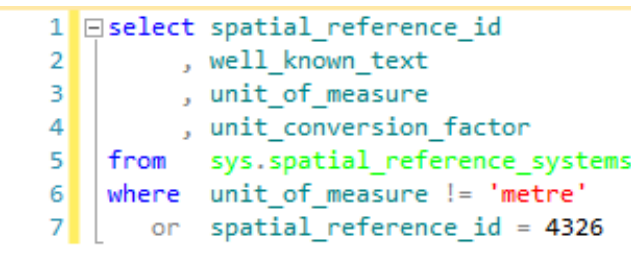

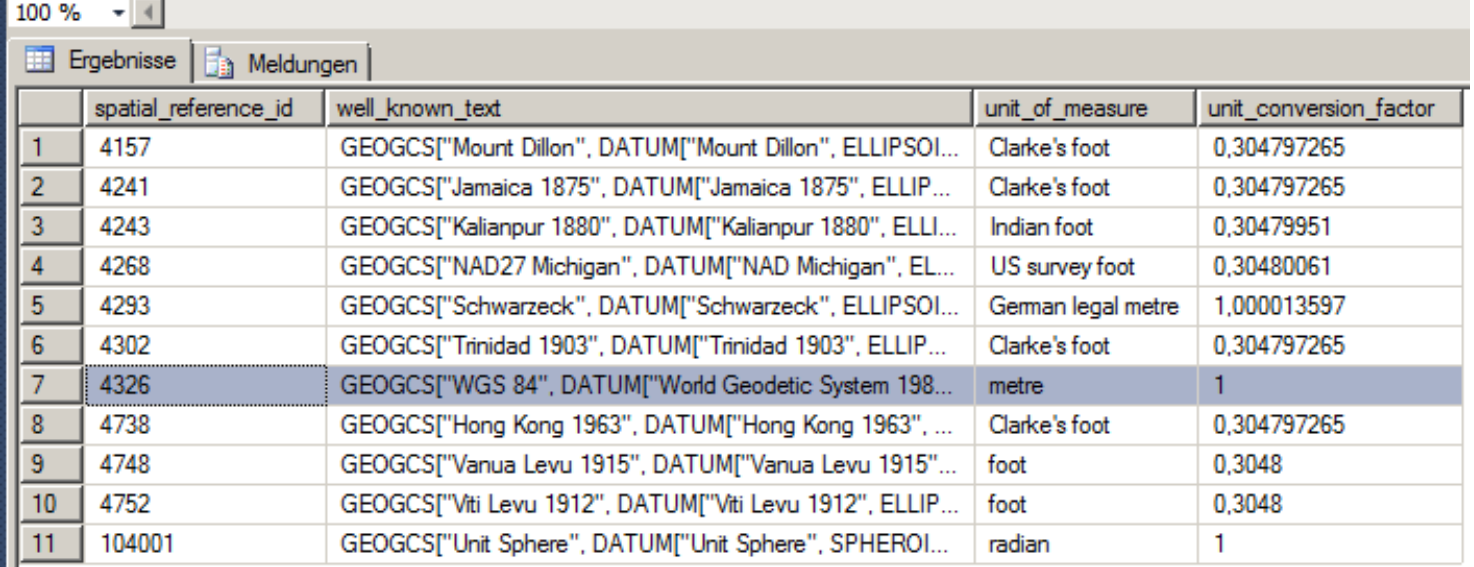

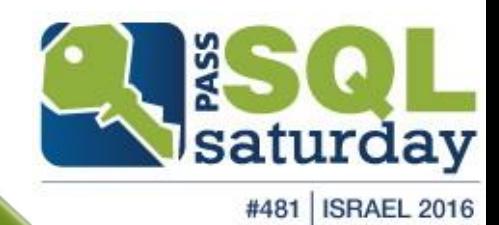

### available coordinate systems (2)

#### $1$  Eselect  $*$

2 | from sys.spatial\_reference\_systems

100 %  $\rightarrow$ 

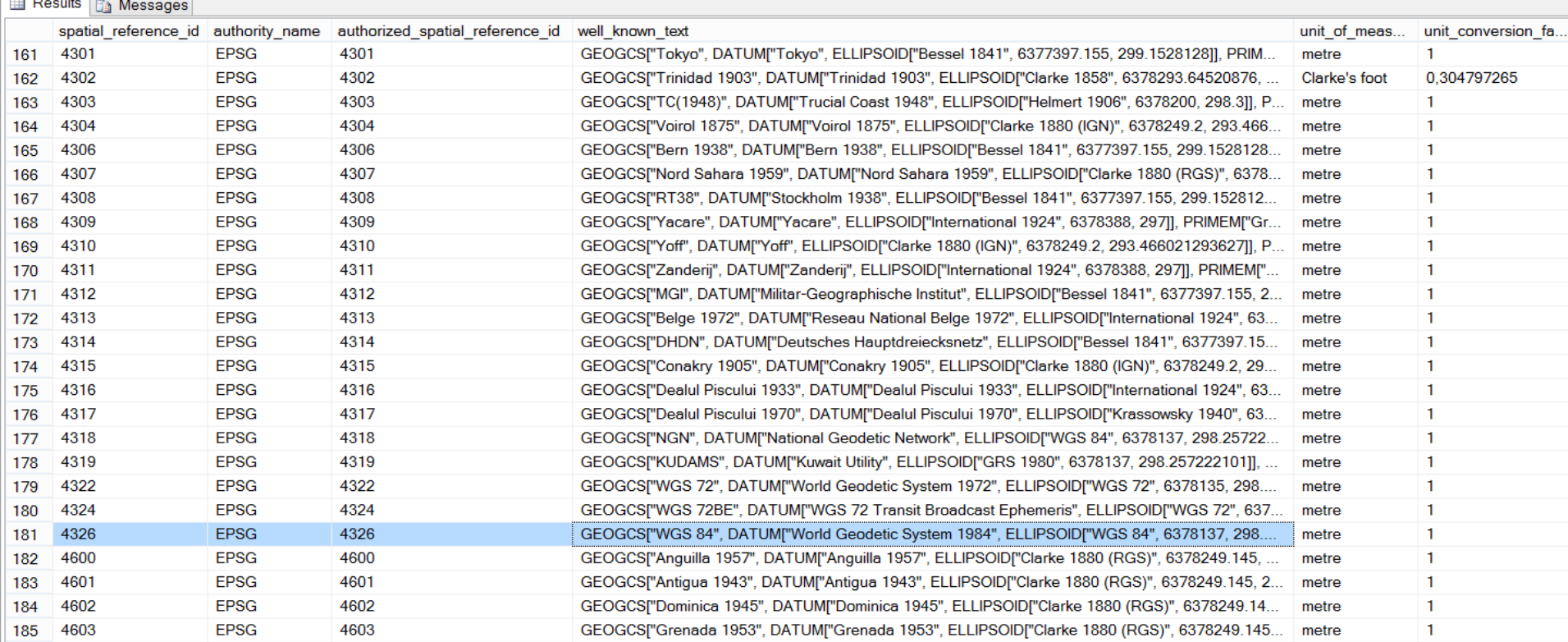

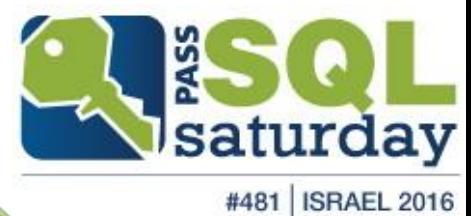

# EPSG (European Petroleum Survey Group Geodesy)

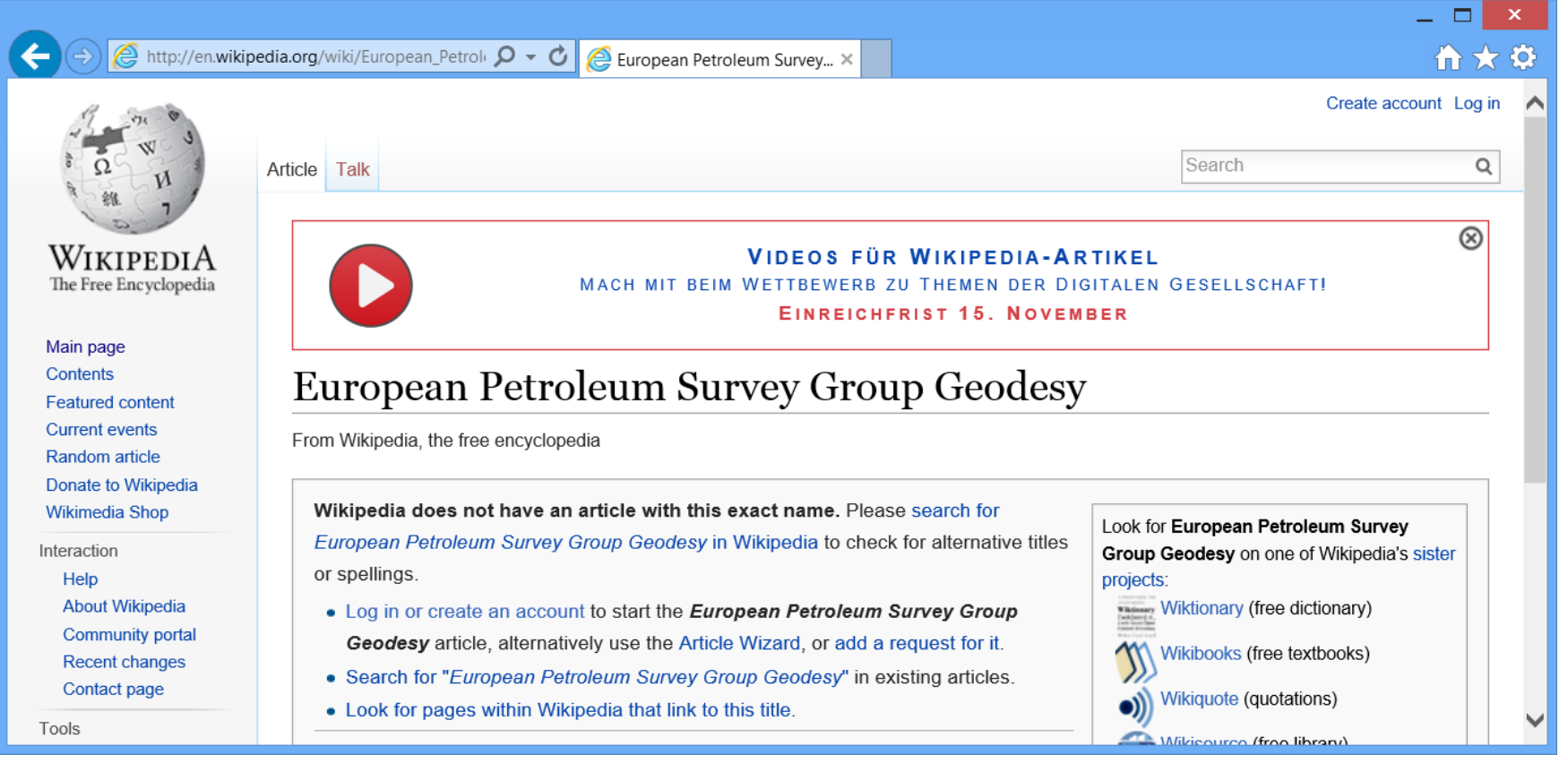

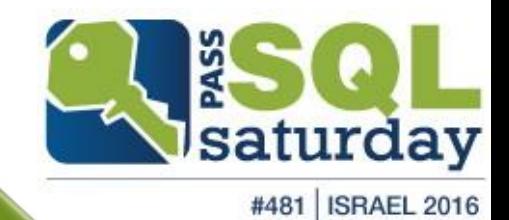

# EPSG (European Petroleum Survey Group Geodesy)

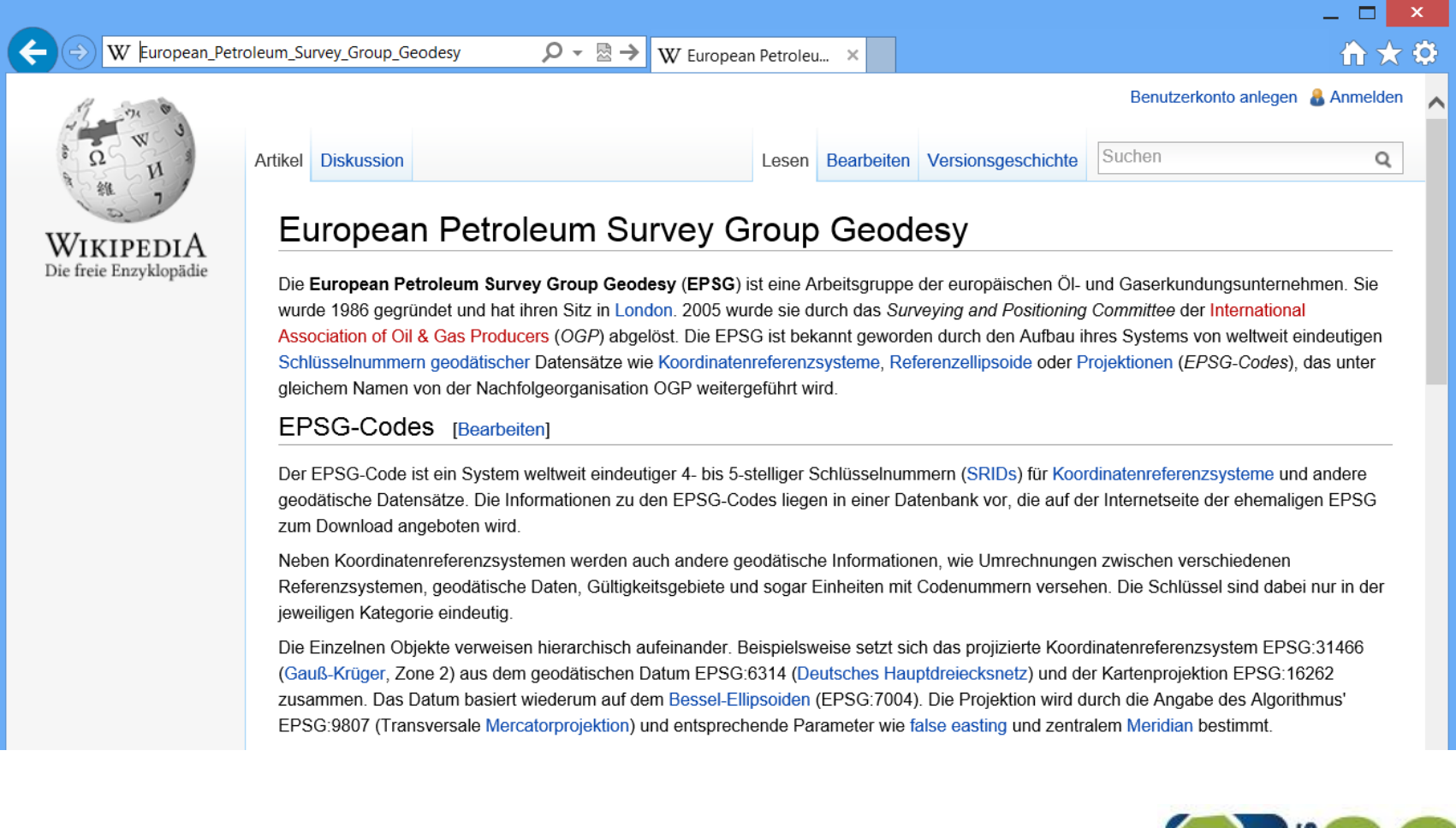

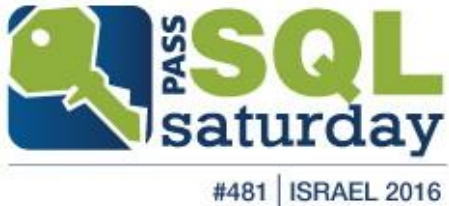

### **EPSG** (European Petroleum Survey Group Geodesy)

W European\_Petroleum\_Survey\_Group\_Geodesy

W European Petroleu... A ∗ ⊠ →

#### **EPSG-Codes IBearbeiten1**

Der EPSG-Code ist ein System weltweit eindeutiger 4- bis 5-stelliger Schlüsselnummern (SRIDs) für Koordinatenreferenzsysteme und andere geodätische Datensätze. Die Informationen zu den EPSG-Codes liegen in einer Datenbank vor, die auf der Internetseite der ehemaligen EPSG zum Download angeboten wird.

Neben Koordinatenreferenzsystemen werden auch andere geodätische Informationen, wie Umrechnungen zwischen verschiedenen Referenzsystemen, geodätische Daten, Gültigkeitsgebiete und sogar Einheiten mit Codenummern versehen. Die Schlüssel sind dabei nur in der jeweiligen Kategorie eindeutig.

Die Einzelnen Objekte verweisen hierarchisch aufeinander. Beispielsweise setzt sich das projizierte Koordinatenreferenzsystem EPSG:31466 (Gauß-Krüger, Zone 2) aus dem geodätischen Datum EPSG:6314 (Deutsches Hauptdreiecksnetz) und der Kartenprojektion EPSG:16262 zusammen. Das Datum basiert wiederum auf dem Bessel-Ellipsoiden (EPSG:7004). Die Projektion wird durch die Angabe des Algorithmus' EPSG:9807 (Transversale Mercatorprojektion) und entsprechende Parameter wie false easting und zentralem Meridian bestimmt.

#### Beispiele für verschiedene Codes [Bearbeiten]

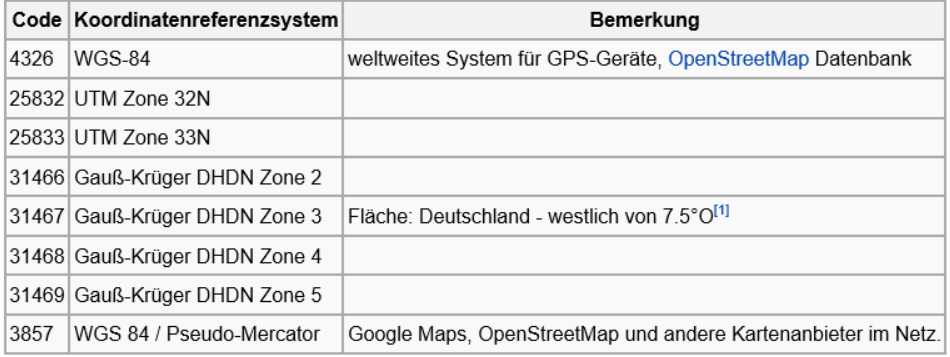

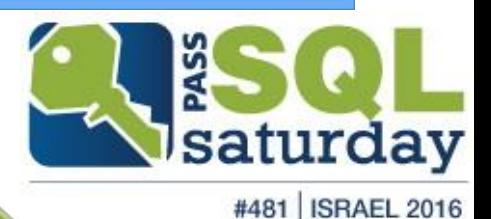

☆★☆

#### recommended coordinate system

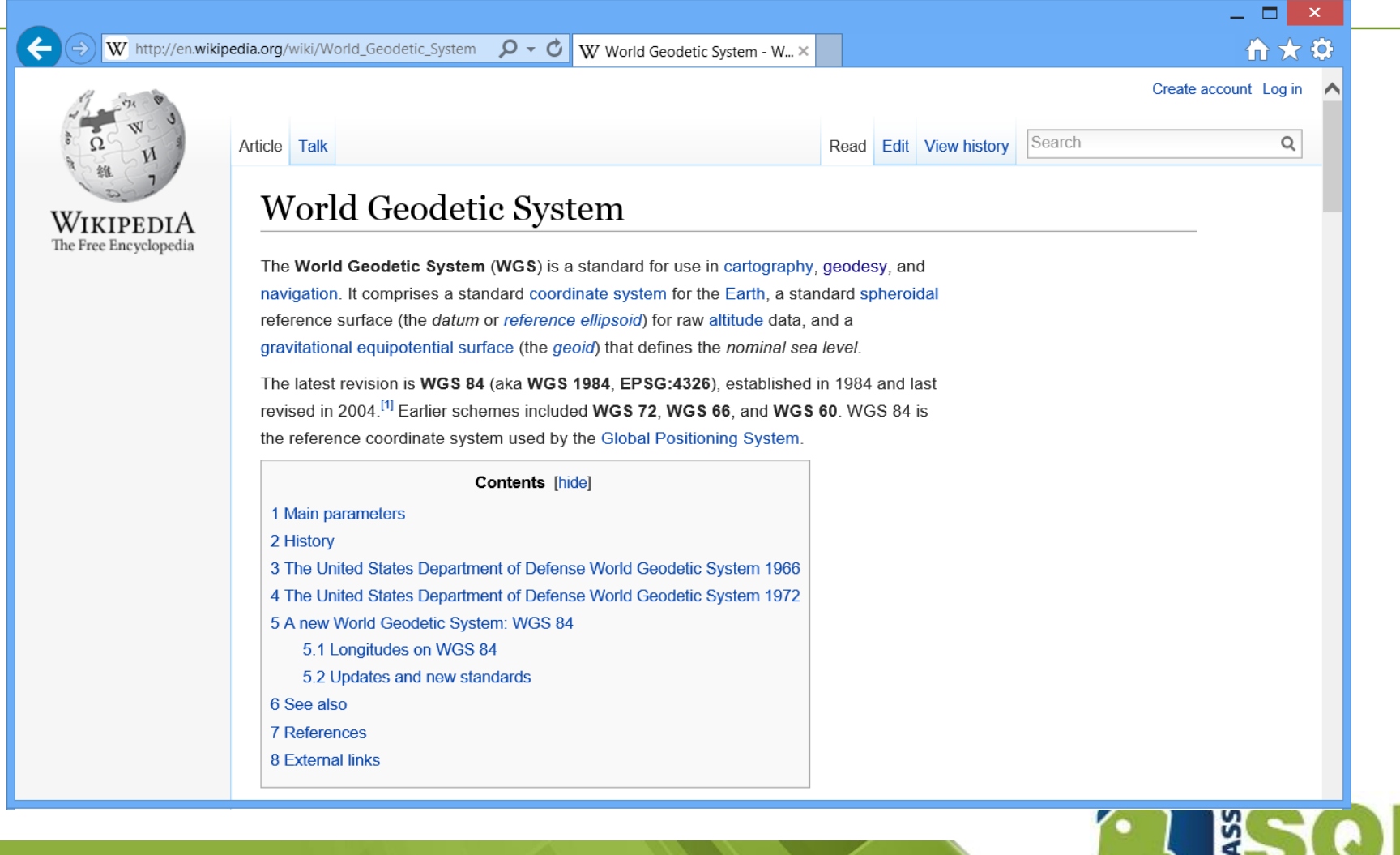

#481 | ISRAEL 2016

Saturday

# information

**What you should learn and what we actually need to go into further detail about ……**

- For map presentations equal area or equidistant projections are common practice. The combination of the two is not possible.
- In recent years the **WGS84** has established as the recommended coordinate system.
- **Therefore all the further calculations contain the** EPSG code **4326** as parameter.

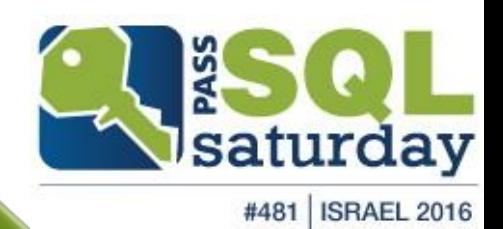

### geo processing

geo processing

- **bing / google**
- open geo DB
- azure marketplace
- **Phone app**

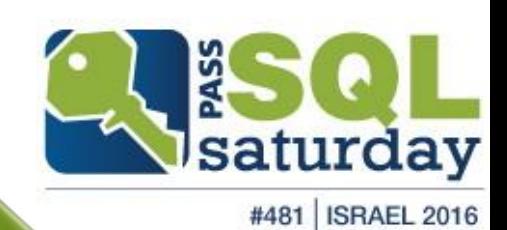

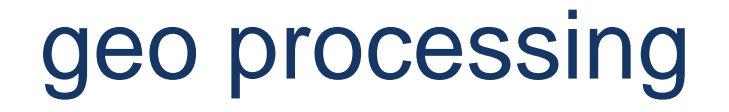

geo processing

#### **WGS84**

■ SQL-Server: spatial\_reference\_id = 4326

#### **Query of reference datas**

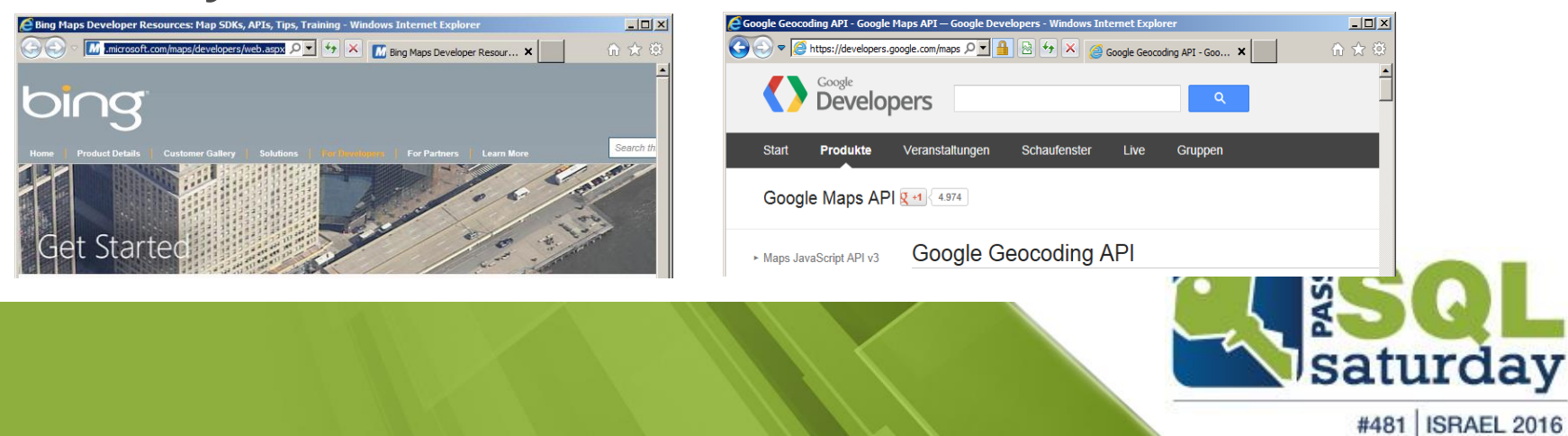

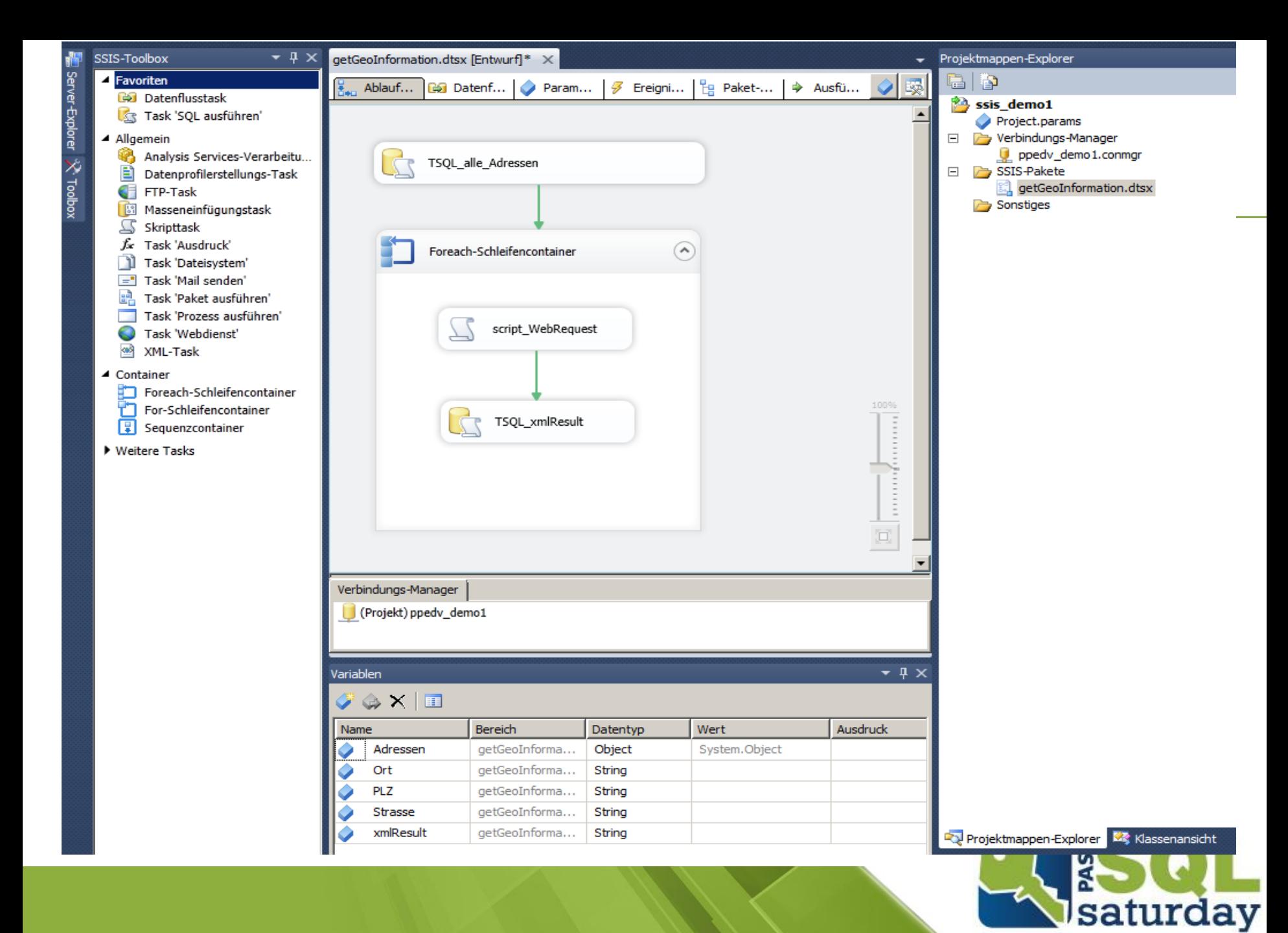

#481 | ISRAEL 2016

```
ScriptMain.vb*
ScriptMain
                                                                                       Main
   □ #Region "Imports"
     Imports System
    Imports System.IO Wi-- add<br>Imports System.IO.Stream Wi-- add<br>Imports System.IO.StreamReader Wi-- add<br>Imports System.Data<br>Imports System.Math
    Imports Microsoft.SqlServer.Dts.Runtime
     #End Region
   □<Microsoft.SqlServer.Dts.Tasks.ScriptTask.SSISScriptTaskEntryPointAttribute()> _
     <System.CLSCompliantAttribute(False)>
     Partial Public Class ScriptMain
         Inherits Microsoft.SqlServer.Dts.Tasks.ScriptTask.VSTARTScriptObjectModelBase
   Ė
         Public Sub Main()
             Dts.Variables("xmlResult").Value = GetGoogleGeoCode(Dts.Variables("Strasse").Value.ToString, Dts.Variables("PLZ").Value.ToString, "xml")
             Dts.TaskResult = ScriptResults.Success
         End Sub
   □#Region "ScriptResults declaration"
   Ė
        Enum ScriptResults
             Success = Microsoft.SqlServer.Dts.Runtime.DTSExecResult.Success
             Failure = Microsoft.SqlServer.Dts.Runtime.DTSExecResult.Failure
         End Enum
    #End Region
         Public Function GetGoogleGeoCode(ByVal street As String, ByVal zipCity As String, ByVal resultType As String) As String
   Ė
             Dim IoStream As System. IO. Stream
             Dim StrRead As System. IO. StreamReader
             Dim urlString As String
             urlString = "http://maps.google.com/maps/geo?q=" + street + "," + zipCity + "&output=" + resultType + "&sensor=false&key=abcdefg"
             Try
                 Dim Request As System.Net.WebRequest = System.Net.WebRequest.Create(urlString)
                 IoStream = Request.GetResponse.GetResponseStream
                 StrRead = New System.IO.StreamReader(IoStream)
                 Return StrRead.ReadToEnd
             Catch ex As Exception ' bei beliebigem Fehler
                 Return vbNullString
             Finally
                 StrRead.Close()
                 IoStream.Close()
             End Try
         End Function
     End Class
```
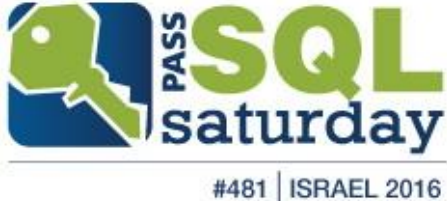

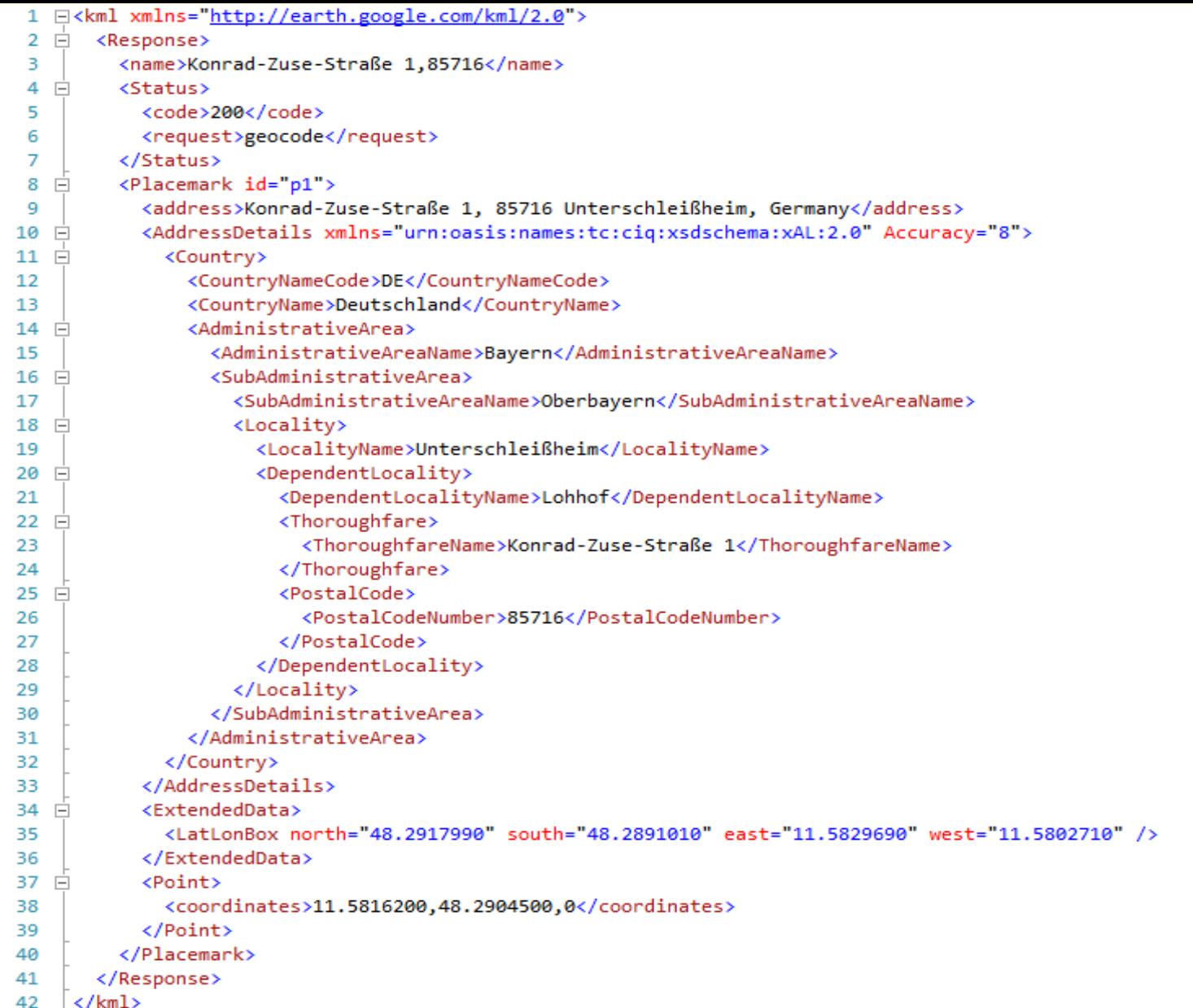

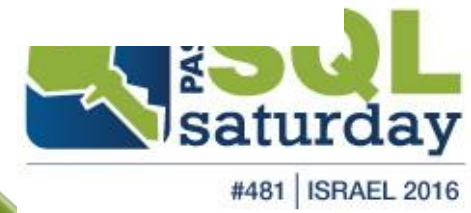

WIKIPEDIA

Die freie Enzyklopädie

Hauptseite Themenportale Von A bis Z Zufälliger Artikel

W http://de.wikipedia.org/wiki/Keyhole\_Markup\_Language

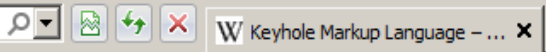

#### $\Box$ D $\Box$ 而众德

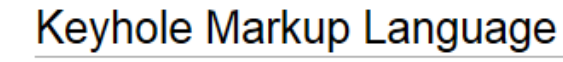

Keyhole Markup Language (KML) ist eine Auszeichnungssprache zur Beschreibung von Geodaten für die Client-Komponenten der Programme Google Earth und Google Maps. KML befolgt die XML-Syntax, liegt in der Version 2.2 vor und ist ein Standard des Open Geospatial Consortium.

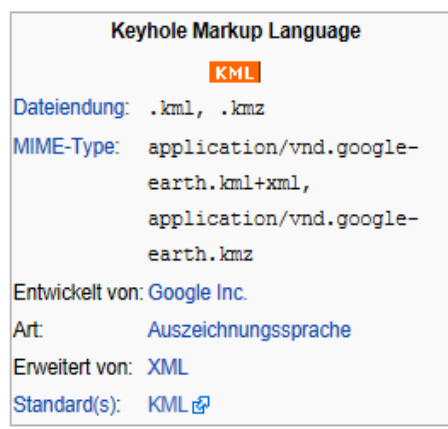

#### Eigenschaften [Bearbeiten]

#### **Geometrie-Elemente [Bearbeiten]**

KML-Dokumente können Geodaten sowohl in Vektor- wie auch in Rasterform beinhalten. Vektorobjekte wie Punkte, Linien, lineare Ringe, Polygone oder COLLADA-Modelle werden als Placemark-Elemente und Luft- und Satellitenbilder als GroundOverlay-Elemente *modelliert* 

Nebst der Geometrie können Placemark-Elemente Name, Beschreibung, vordefinierten Stil, Betrachtungswinkel und -höhe, einen Zeitstempel, aber auch beliebige untypisierte oder typisierte Daten, z.B. aus einem Geoinformationssystem, umfassen. Dasselbe gilt auch für ein GroundOverlay-Element, wobei anstelle der Geometrie ein Koordinatenausschnitt zur Georeferenzierung der Rasterdaten definiert werden muss.

#### Geodätisches Referenzsystem [Bearbeiten]

Als geodätisches Referenzsystem wird in KML-Dokumenten ausschließlich das World Geodetic System 1984 verwendet, d.h. sämtliche Koordinaten werden mit geografischer Länge und Breite sowie, falls vorhanden, Höhe über Meer angegeben. Die Höhe bezieht sich dabei auf das WGS84 EGM96 Geoid[1].

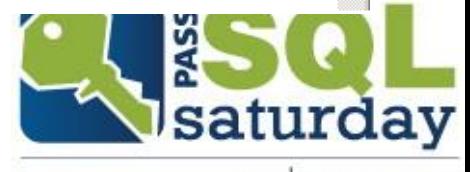

#481 | ISRAEL 2016
# **OpenGeoDB**

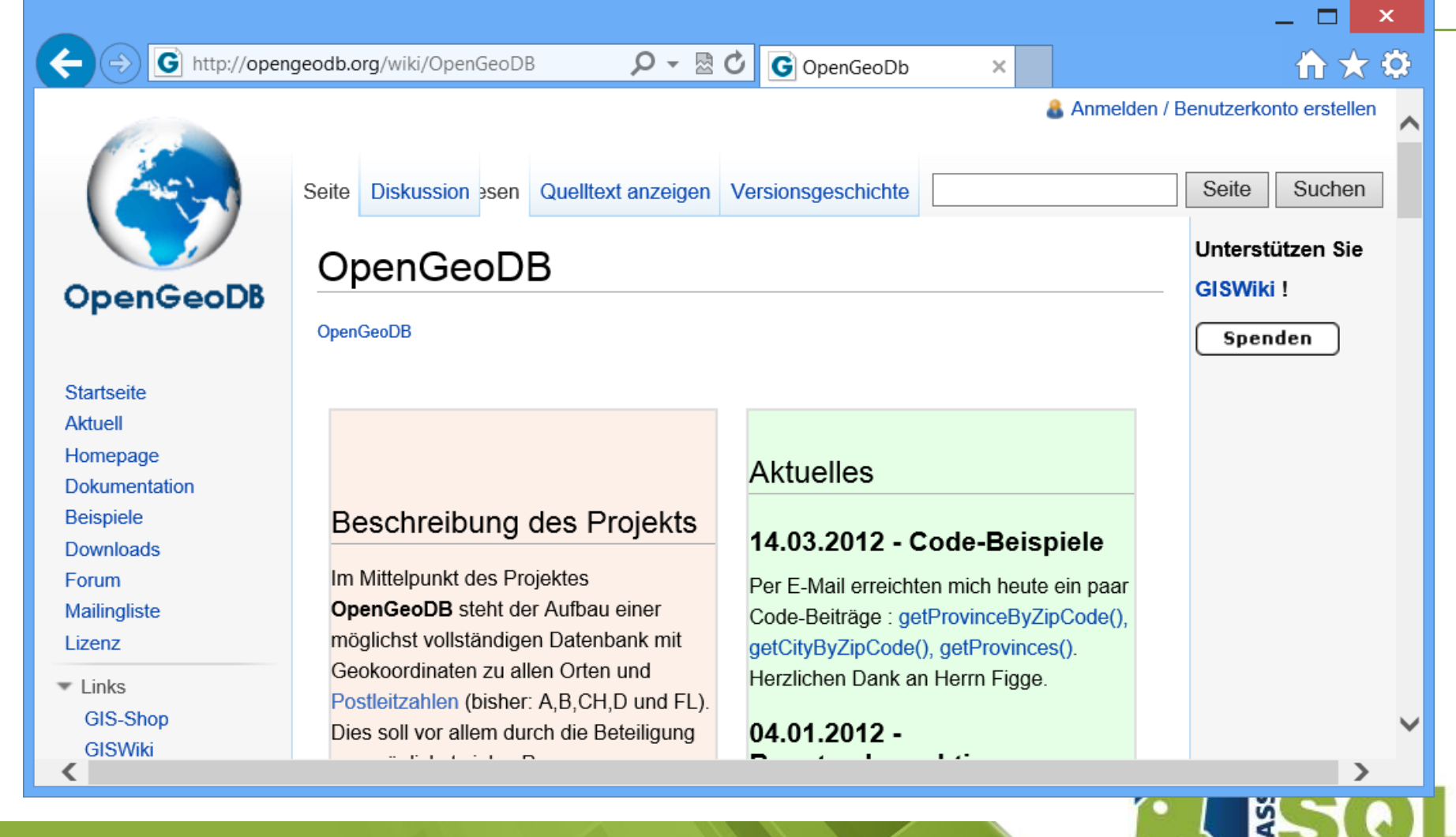

#481 | ISRAEL 2016

saturday

#### **OpenGeoDB** □SELECT [#loc\_id]  $\mathbf{1}$  $\overline{2}$  $, [plz]$ 3  $, [lon]$  $, [lat]$ 4  $, [0rt]$ 5 6 FROM [Geo\_OpenGeoDB].[dbo].[tbl\_DE\_PLZ]

100 %  $\sim$  <

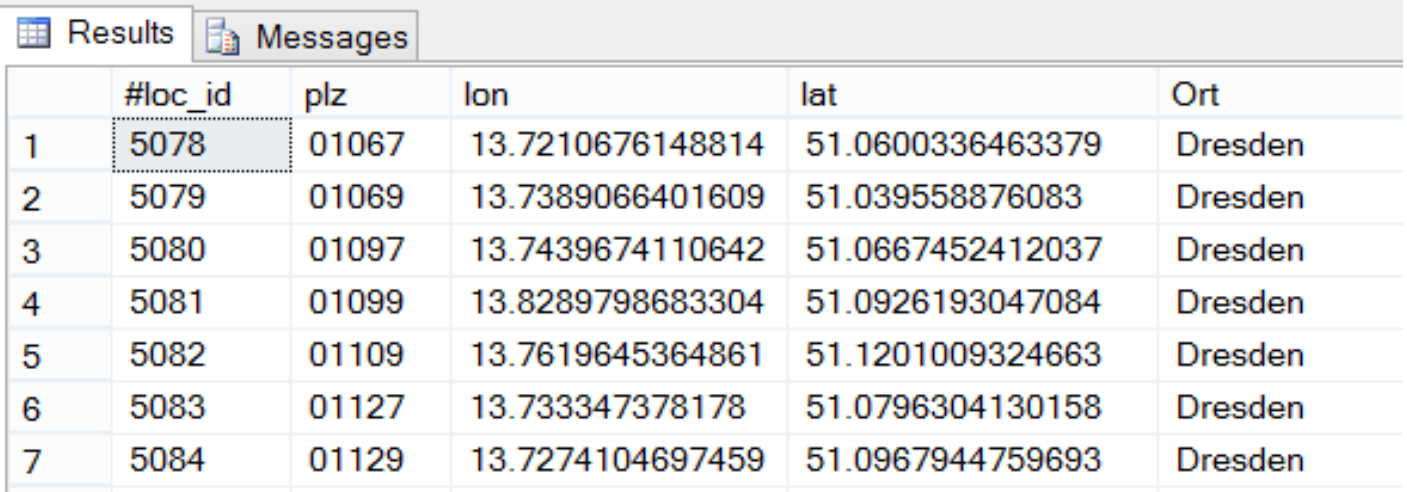

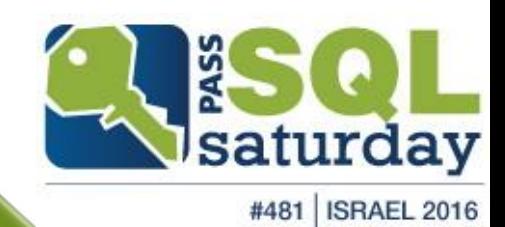

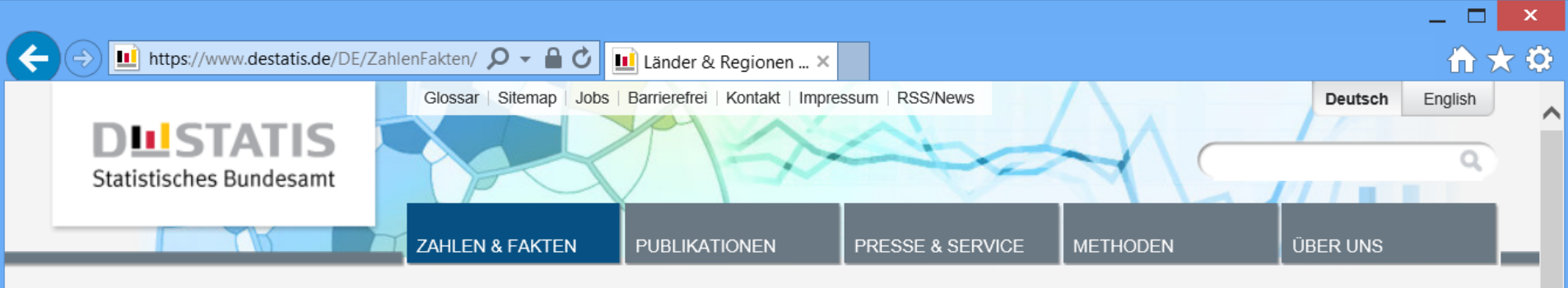

Startseite > Zahlen & Fakten > Länder & Regionen > Regionales > Gemeindeverzeichnis > Gemeindeverzeichnis-Informationssystem (GV-ISys)

#### Indikatoren

**Gesamtwirtschaft & Umwelt** 

Wirtschaftsbereiche

**Gesellschaft & Staat** 

- Länder & Regionen
- $\rightarrow$  Regionales
- $\rightarrow$  Regionaldatenbank
- $\rightarrow$  Regionalatlas
- $\rightarrow$  Gemeindeverzeichnis
- $\rightarrow$  Europa
- $\rightarrow$  Internationales

### Gemeindeverzeichnis-Informationssystem (GV-ISys)

#### Administrative Gebietsgliederungen

Ab dem 31.05.2013 ist in GV-ISys die neue Datengrundlage für die Berechnung des Bevölkerungsstandes der Zensus 2011.

- Gemeinden in Deutschland nach Bevölkerung am 31.12.2011 auf Grundlage des Zensus 2011 und früherer Zählungen im Excel-Format.
- Großstädte (mit mindestens 100 000 Einwohnerinnen und Einwohnern) in Deutschland am 31.12.2011 auf Grundlage des Zensus 2011 und früherer Zählungen im PDF- und Excel-Format.

#### Erscheinungsweise vierteljährlich (Quartalsausgabe)

Die Bevölkerungsangaben basieren bis zum Stichtag 31.03.2013 auf Grundlage früherer Zählungen und ab dem Stichtag 30.06.2013 auf Grundlage des Zensus 2011.

- Bundestagswahlkreise 2013 mit ihren zugeordneten Gemeinden mit PLZ im Excel-Format zum 30.09.2013 (3. Quartal) mit fortgeschriebener Fläche und Bevölkerung (aufgrund der Gebietsänderungen) auf der Basis des 31.12.2012.
- Alle politisch selbständigen Gemeinden Deutschlands aus dem Gemeindeverzeichnis im Excel-Format zum 30.09.2013 (3. Quartal) mit fortgeschriebener Fläche und Bevölkerung (aufgrund der Gebietsänderungen) auf der Basis des 31.12.2012. Die älteren Quartalsausgaben finden Sie im Archiv.
- Das aktuelle GV100AD zum 30.09.2013 (3. Quartal) im ASCII-Format. Es enthält alle administrativen Gebietseinheiten (Bundesländer, Regierungsbezirke, Regionen, Kreise, Gemeindeverbände und Gemeinden) mit fortgeschriebener Fläche und Bevölkerung (aufgrund der Gebietsänderungen) auf der Basis des 31.12.2012 und Daten zu Postleitzahlen, Finanzamts-, Gerichts- und Arbeitsamtsbezirken, sowie zu Bundestagswahlkreisen. Die älteren Quartalsausgaben, sowie die letzte monatliche Bereitstellungsdatei finden Sie im **Archiv**

#### **AUF EINEN BLICK**

#### Bevölkerung im Dezember 2012 auf Grundlage des Zensus 2011

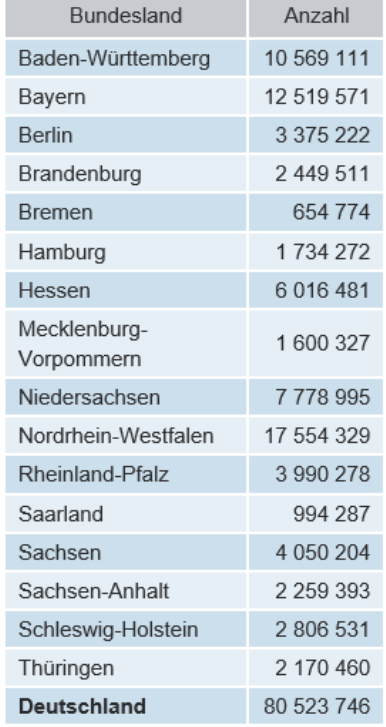

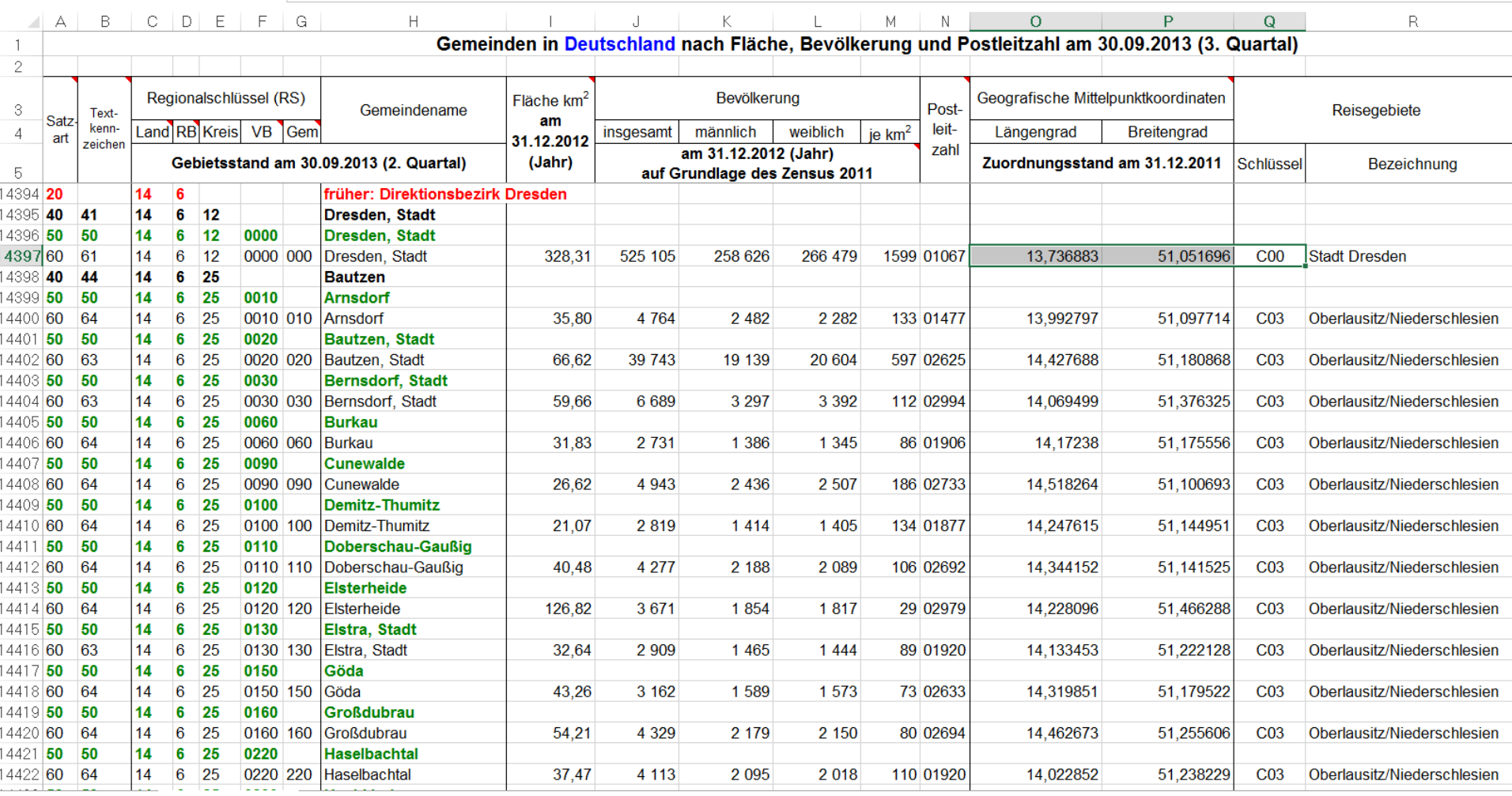

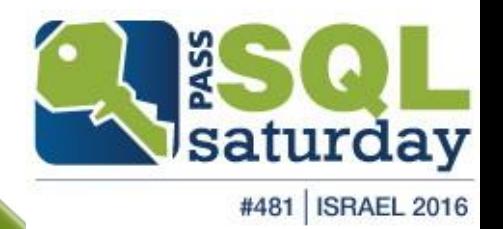

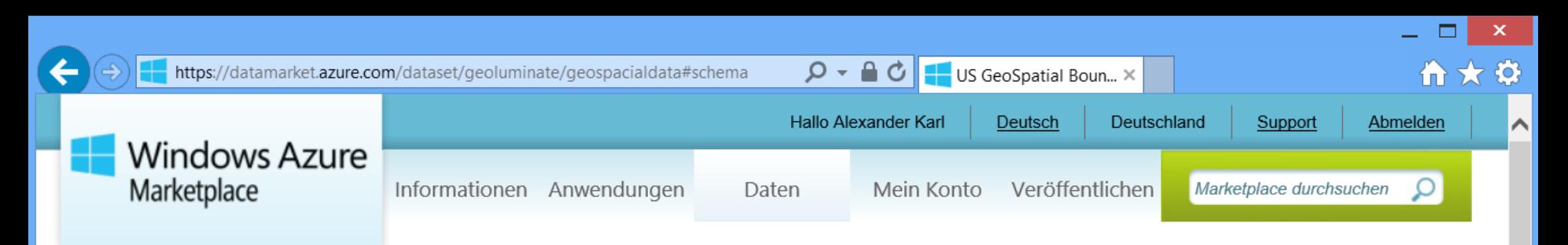

#### START > DATEN > US GEOSPATIAL BOUNDARY SEARCH

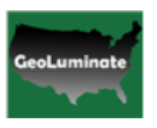

### **US GeoSpatial Boundary Search**

Daten

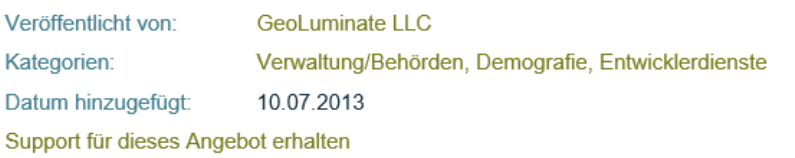

It takes hundreds of hours to find and massage shape files that describe country, state, county, zip borders into your database. We provide highly accurate and available geometry data on borders converted from shape files in SQL for ease of use. Our data has also been streamlined for map view, so you can display accurate border shapes with speed. We constantly update border information posted by government and postal office so that you can use your valuable time somewhere else. You can simply grab the data you need and use them with confidence

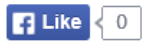

**Details** 

Beispielbilder

Angebotsbedingungen des Herausgebers

#### 10.000 39,75€ Transaktionen/Monat pro Monat **KOSTENLOSER Testversiondetails TEST** 100,000 79,50€ Transaktionen/Monat pro Monat **KOSTENLOSER Testversiondetails TEST** Uneingeschränkt 159,01€ Transaktionen/Monat pro Monat **KOSTENLOSER Testversiondetails TEST**

#### How to get the right geo spatial data from our database

how to query useful geo spatial data from our database

#### **RESSOURCEN**

#### Microsoft PowerPivot für Excel 2010 ▶

Hier finden Sie weitere Informationen zum Verwenden von Microsoft PowerPivot für Excel 2010 mit diesen und anderen DataMarket-Daten, um beeindruckende BI-Self-Service-Lösungen zu erstellen.

#### Weitere Informationen zur Verwendung dieser Daten in Visual Studio (nur englischsprachig) ▶

Hier finden Sie weitere Informationen zur nahtlosen Nutzung von DataMarket-Daten in Visual Studio mit stark typisiertem Datenzugriff sowie

#### **Stamm-URL des Diensts**

https://api.datamarket.azure.com/Geoluminate/GeoSpacialData/v1/

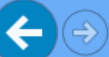

 $\land$ 

#### **StateDetail**

#### Eingabeparameter:

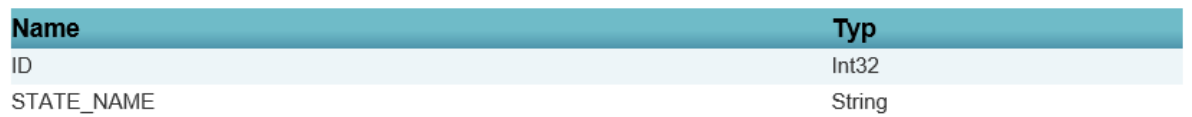

#### Ergebnisse:

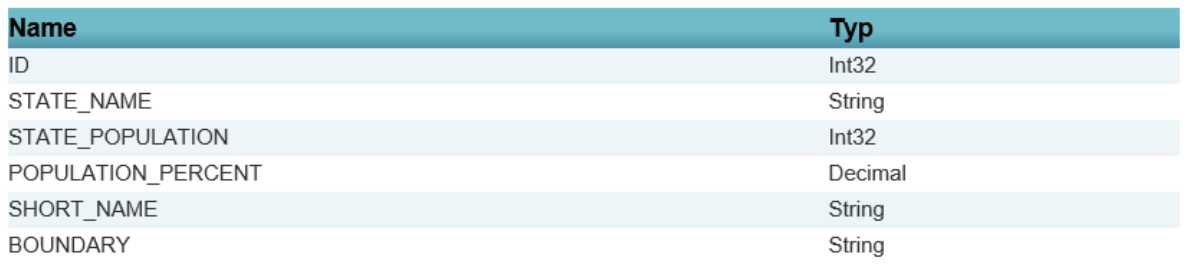

#### ZipDetail

#### Eingabeparameter:

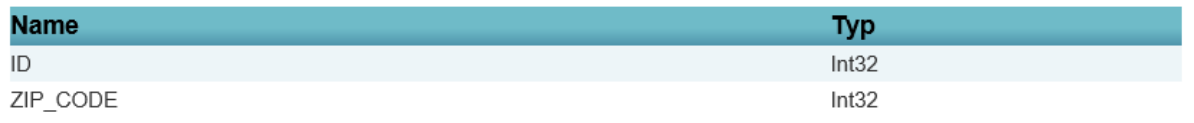

#### Ergebnisse:

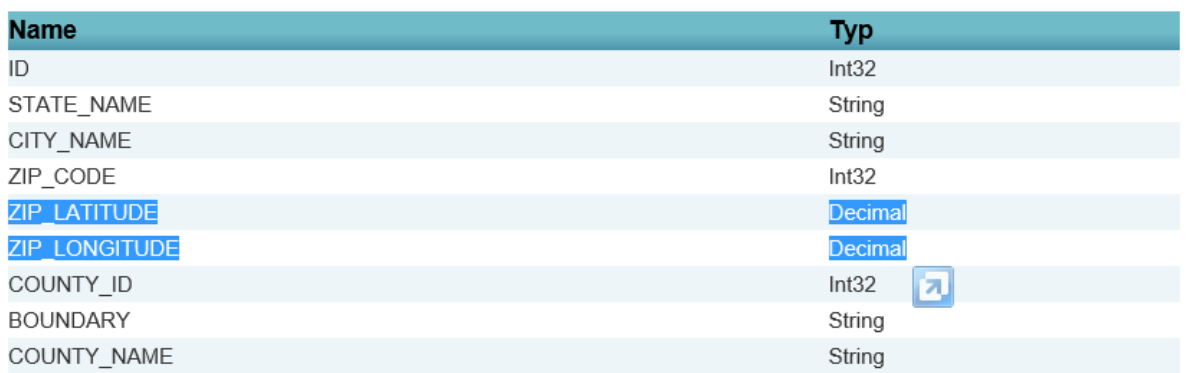

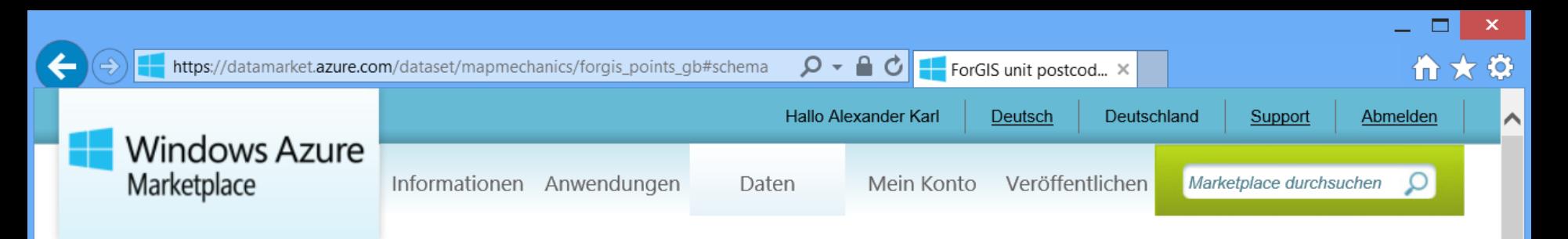

START > DATEN > FORGIS UNIT POSTCODES FOR GB

#### map mechanics

### ForGIS unit postcodes for GB

Daten

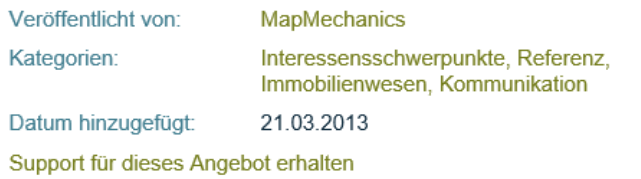

Geocoding file, with a target accuracy to within 1m of the address closest to the centre of the postcode. The dataset of choice when geocoding points for use with street level data or within small areas of interest such as 5 minute catchments. The x and y co-ordinates are provided in British National Grid and Lat/Long for Great Britain. Your own geocoded data will lie much closer to the correct street than with other files which are derived from the less accurate Postzon files. Also includes historic postcodes from every release of Code-Point since 2001. In addition MapMechanics has enhanced this product so that it accepts a variety of postcode formats, e.g. TW8 8JA or TW 8 8JA

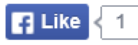

Beispielbilder Details Angebotsbedingungen des Herausgebers

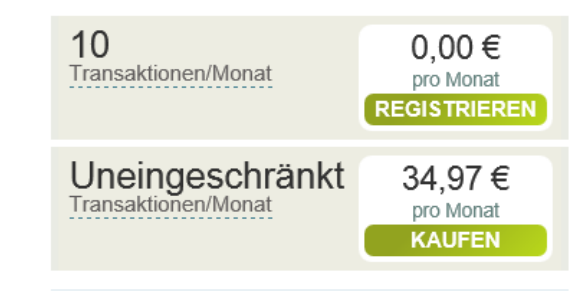

**ForGIS Postcode Points Documentation** Description of the data, fields etc

#### **RESSOURCEN**

#### Microsoft PowerPivot für Excel 2010 ▶

Hier finden Sie weitere Informationen zum Verwenden von Microsoft PowerPivot für Excel 2010 mit diesen und anderen DataMarket-Daten. um beeindruckende BI-Self-Service-Lösungen zu erstellen.

#### Weitere Informationen zur Verwendung dieser Daten in Visual Studio (nur englischsprachig) ▶

Hier finden Sie weitere Informationen zur nahtlosen Nutzung von DataMarket-Daten in Visual Studio mit stark typisiertem Datenzugriff sowie vollständiger IntelliSense-Unterstützung

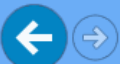

 $\curvearrowright$ 

Nutzung von DataMarket-Daten in Visual Studio mit stark typisiertem Datenzugriff sowie vollständiger IntelliSense-Unterstützung.

#### Beispielbilder Details

Angebotsbedingungen des Herausgebers

#### **Stamm-URL des Diensts**

https://api.datamarket.azure.com/mapmechanics/ForGIS\_points\_GB/v1/

Dieser Dienst unterstützt feste und flexible Abfragen. Einige Abfragen enthalten ggf. erforderliche Eingabeparameter. (Informationen zu Abfragetypen)

#### ForGIS\_Postcodes\_GB\_Q12013

#### Eingabeparameter:

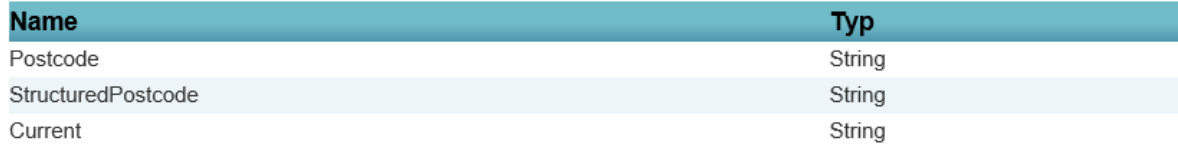

#### Ergebnisse:

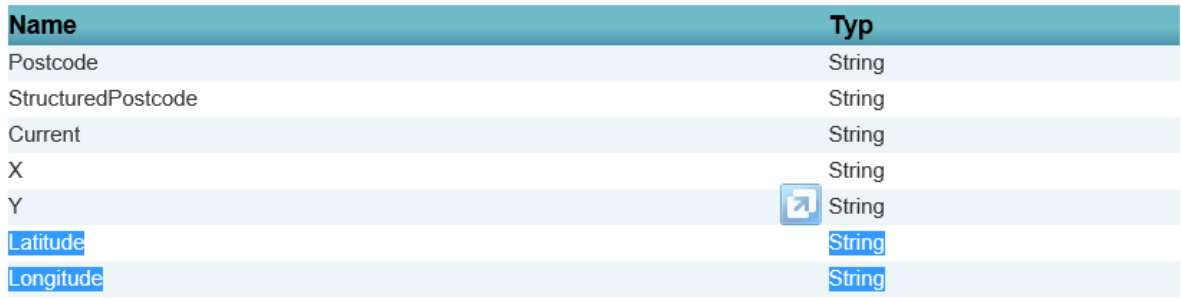

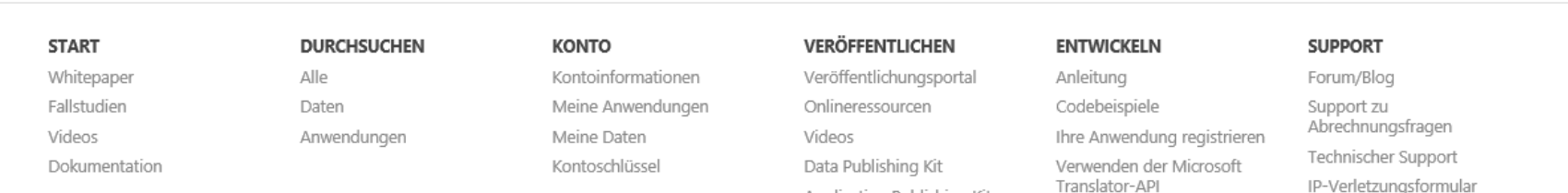

#### START > DATEN > GEODATA SERVICE

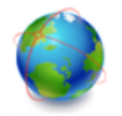

### GeoData Service

### Daten

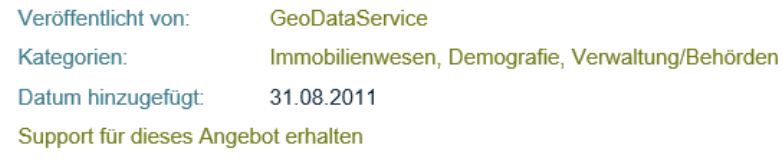

#### - Census 2010

- Understand your visitors better by geographical location
- Customize the Web Experience direct the user to a specific page with advertisements or information specific to each visitor
- Redirects web pages based on geographical region for load balancing
- Saves advertisement costs by Geo targeting for increased sales and clickthrough
- Verify 5-digit ZIP with city and state
- Reduce keystrokes and increase data entry accuracy
- Provide customers with closest dealer information

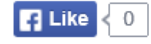

### Beispielbilder

Details Angebotsbedingungen des Herausgebers

 $Q - \triangle C$ 

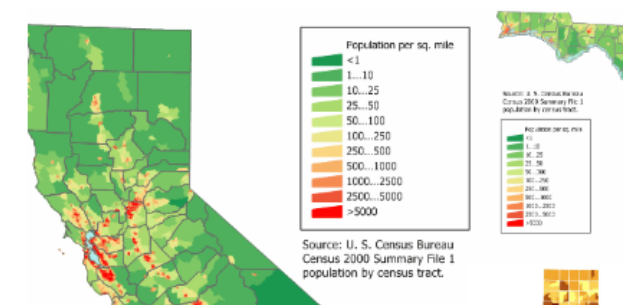

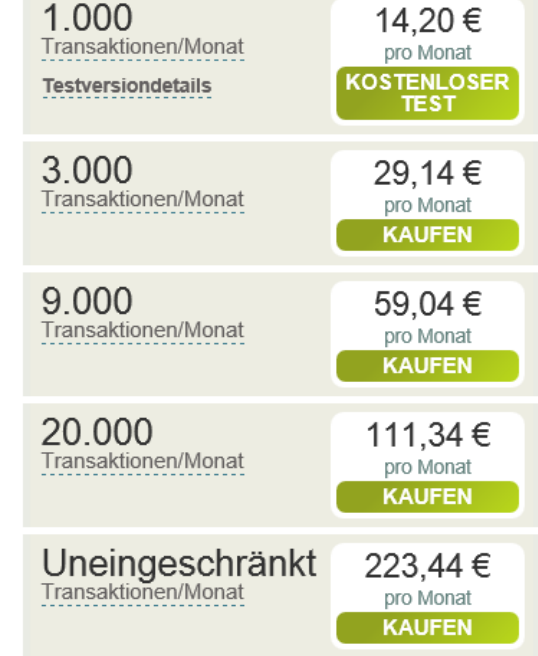

令★☆

#### Demographics Web Service (Input and Output)

This tutorial explains to the consumer which parameters are optional and required. The output data is explained in detail.

#### **RESSOURCEN**

#### Microsoft PowerPivot für Excel 2010 ▶

Hier finden Sie weitere Informationen zum Verwenden von Microsoft PowerPivot für Excel 2010 mit diesen und anderen DataMarket-Daten, um beeindruckende BI-Self-Service-Lösungen zu erstellen.

#### Tableau Software ▶

Hier finden Sie weitere Informationen dazu, wie dieses und andere DataMarket-Datasets in Tableau visualisiert werden können. Die schnelle

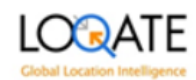

### Geocode - High granularity geocode for any address worldwide

Daten

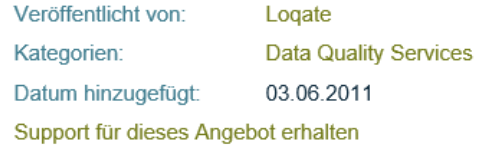

Geocoding is the process of translating a location to specific coordinates on a map based on other geographic data, such as street addresses, or zip codes (postal codes). With geographic coordinates, the location can be mapped and entered into Geographic Information Systems (GIS), Location Based Services (LBS) or the coordinates can be embedded into media such as digital photographs via geotagging. The Geocode SDK enables a latitude-longitude coordinate to be added to any world address and enjoys superior market leading breadth and depth of data, with worldwide coverage to city or postal code centroid, and delivery point/rooftop level coverage for over 120 countries. -Validates data against the extensive Loqate Global Knowledge Repository of worldwide reference data - Improved geocoding through pre-cleansing of input data

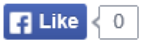

Beispielbilder Details

Angebotsbedingungen des Herausgebers

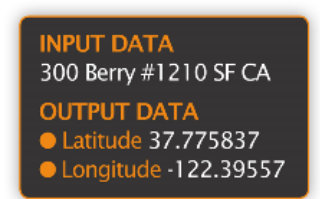

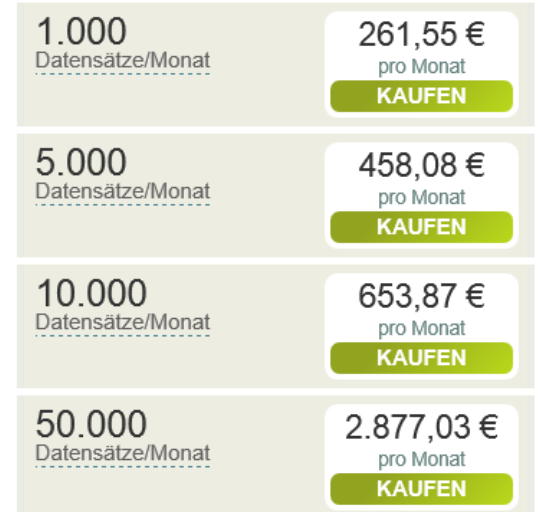

#### Solution Overview

An overview of the Logate Geocode service.

### Documentation

Documentation for the Logate Geocode service.

#### **RESSOURCEN**

Microsoft SQL Server Data Quality Services ▶ Sie können diesen Dienst mit Microsoft SQL Server Data Quality Services zum Bereinigen und Erweitern von Daten aus Tabellen in Ihrer Datenbank oder aus einer Microsoft Excel-

Arbeitsmappe verwenden.

#### Integrieren Ihrer Anwendung in einen Dienst, der die Data Quality Services-API implementiert. ▶

Integrieren Ihrer Anwendung in einen Dienst, der die Data Quality Services-API implementiert.

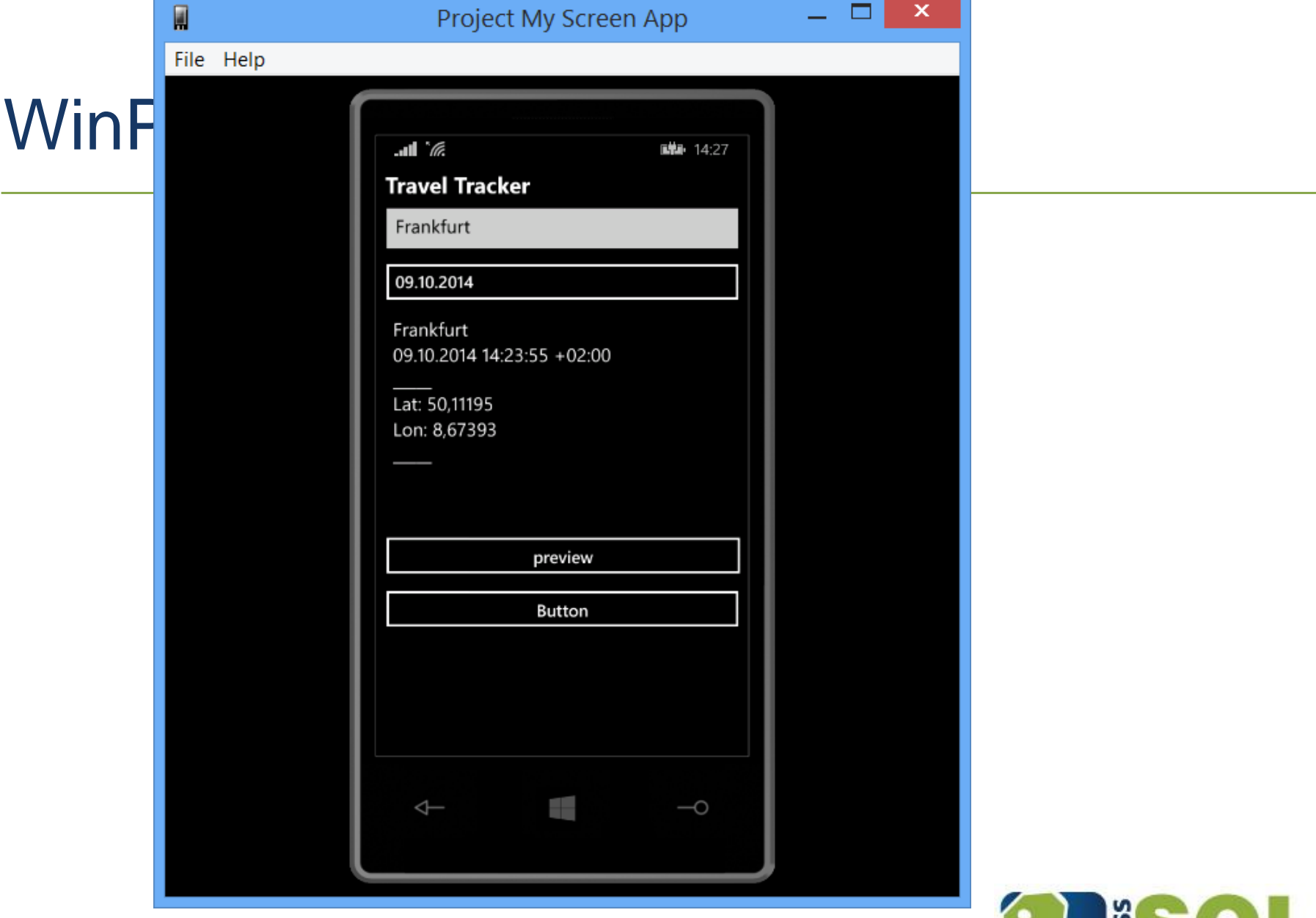

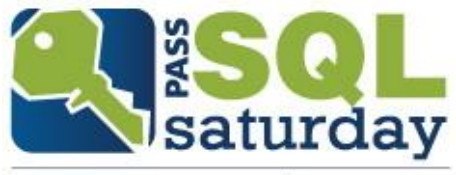

#481 | ISRAEL 2016

# >> SQL geography

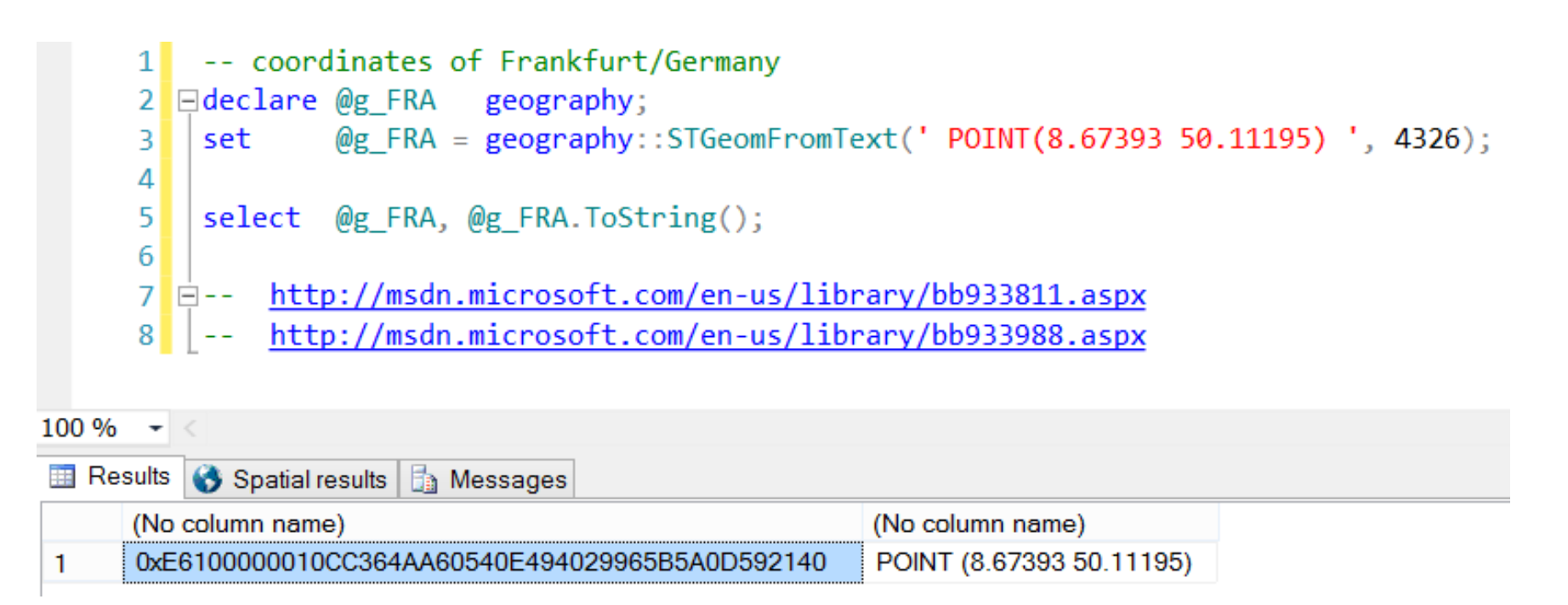

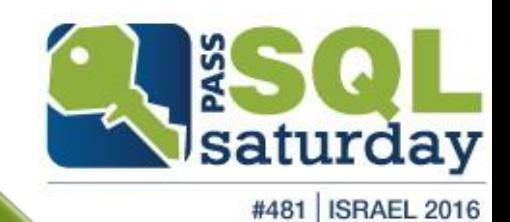

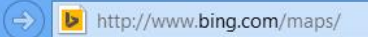

 $Q - C$ **Bing Karten**  价★☆

**WEB BILDER VIDEOS KARTEN NEWS MEHR** 

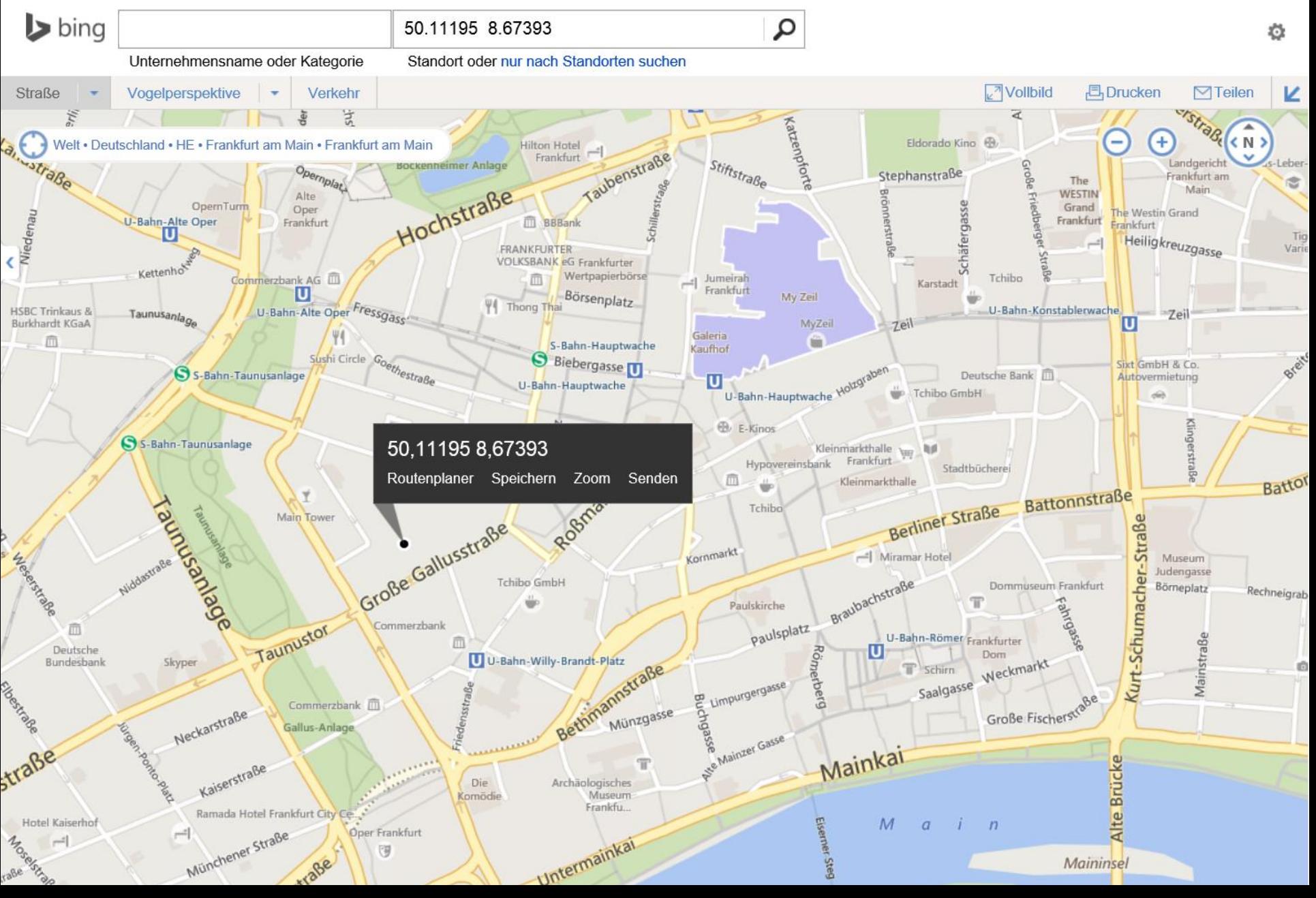

 $\times$ 

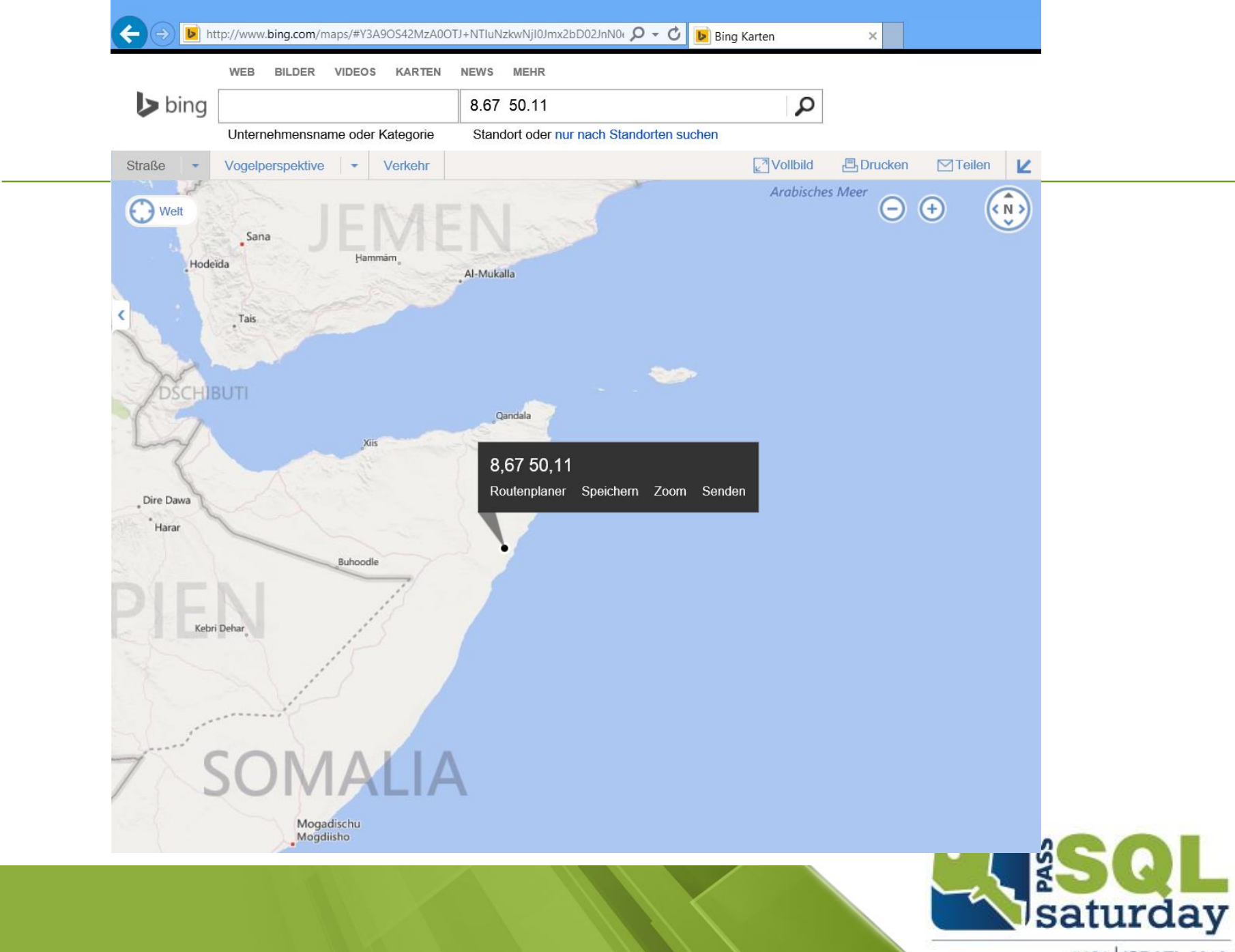

#481 | ISRAEL 2016

# >> SQL geography

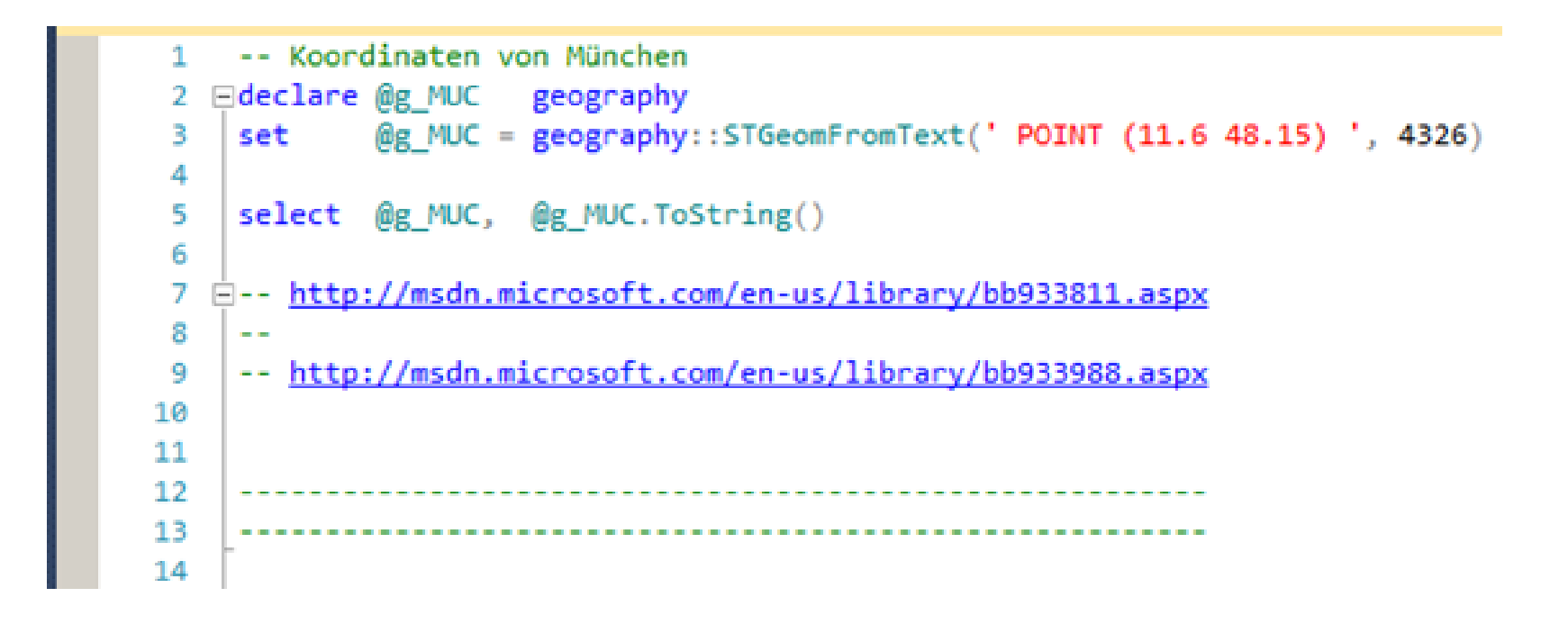

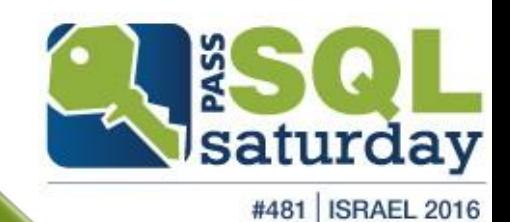

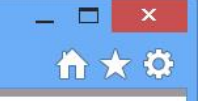

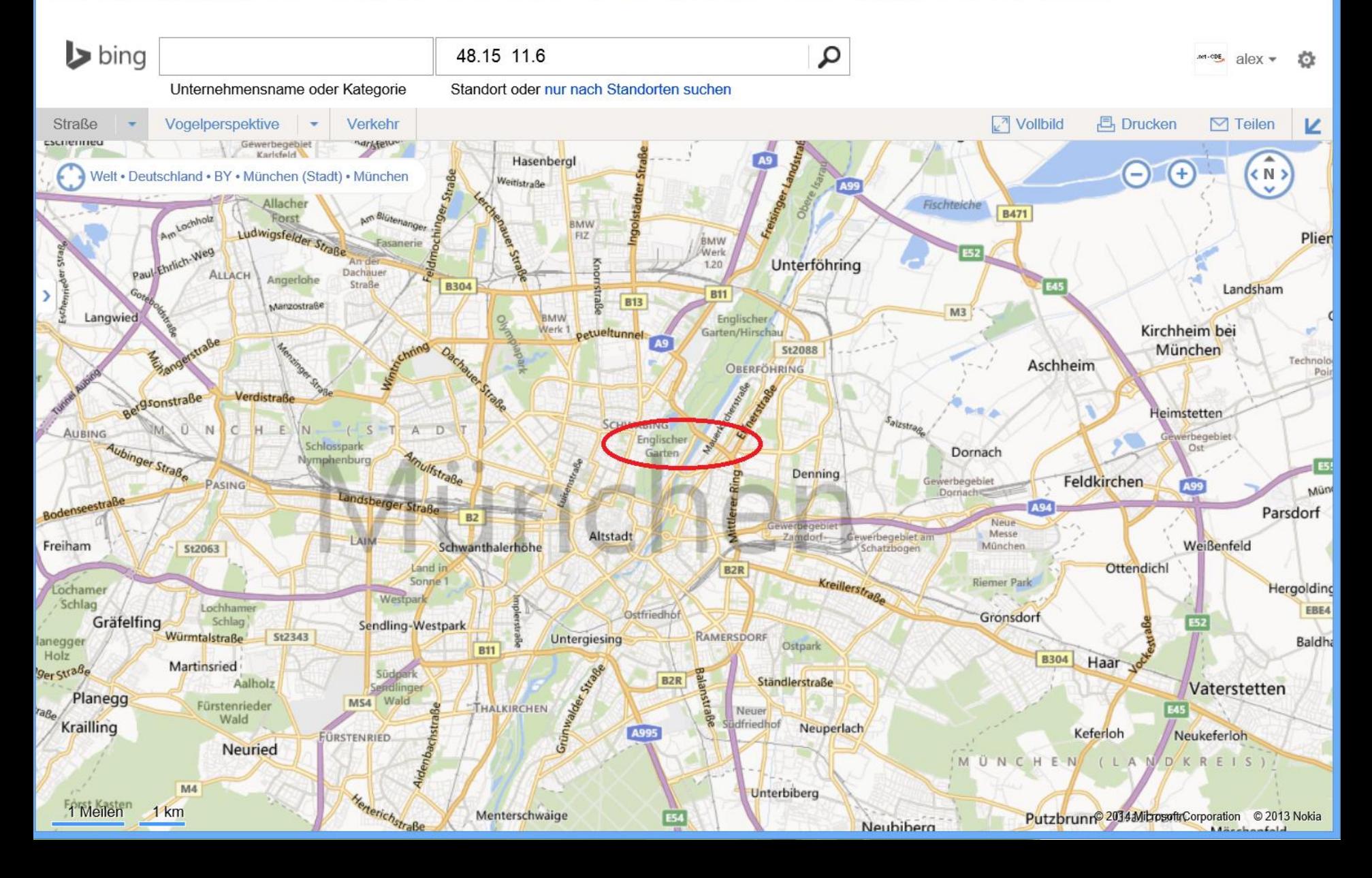

 $\boldsymbol{\mathsf{x}}$ 

### WinPhone app + backend

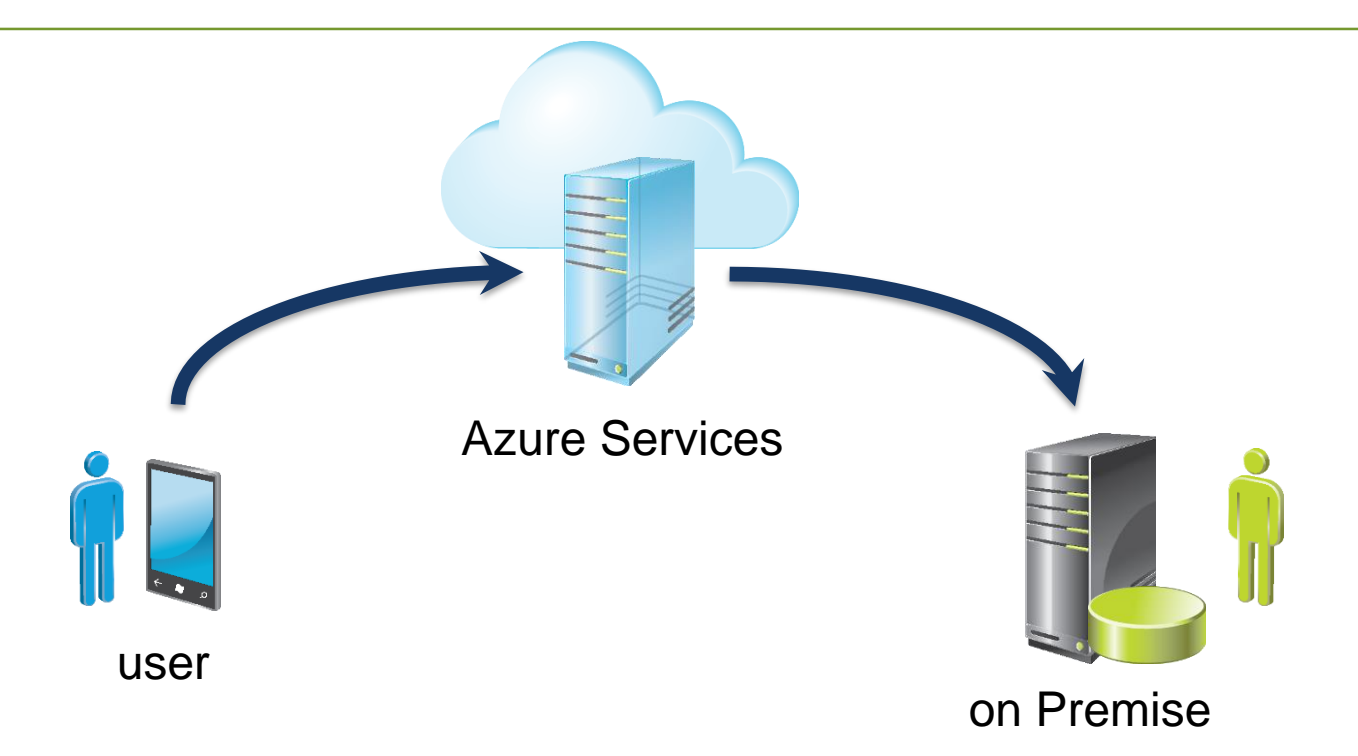

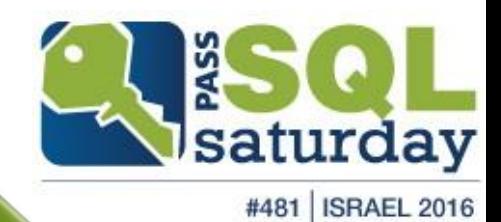

## WinPhone app

```
public async void btnPreview Click(object sender, RoutedEventArgs e)
ſ
    var Ziel = txtBoxDestination.Text.ToString();
   var Datum = datePicker01.Date.ToString();
   Geolocator geolocator = new Geolocator();
    geolocator.DesiredAccuracyInMeters = 50;
   Geoposition geopostion = await geolocator. GetGeopositionAsync();
   var Lat = geopostion. Coordinate. Latitude. ToString("0.00000");
   var Lon = geopostion. Coordinate. Longitude. ToString("0.00000");
   txt = Lat.ToString();txtxtlon = Lon.ToString();txtBoxPreview.Text = txtBoxDestination.Text.ToString()
                       + "\n"
                       + Datum. ToString()
                       + "\n "
                       + "\nLat: " + Lat.ToString()
                       + "\nLon: " + Lon. ToString()
                       + "\n ";
 }
```
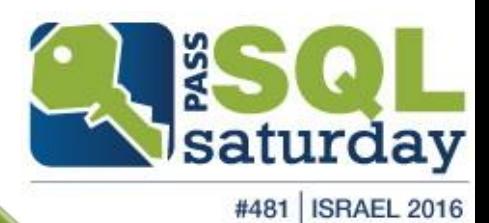

# WinPhone approved Button Click(object sender, RoutedEventArgs e)

```
InfoTextBlock.Text = " ... "var Datum = datePicker@1.Date.ToString();HttpResponseMessage response = new HttpResponseMessage);
    string resourceUri = "http:// <domain> / folder /travelLog.php"
                      + "?destination="
                      + txtBoxDestination.Text.ToString()
                       + "&localdt=2014"
                      + Datum.ToString()
                      + "&lat="
                      + txtLat.ToString()
                       + "&lon="
                      + txtLon.ToString();
   string responseTxt = ";
   try
    £.
       response = await httpClient.GetAsync(resourceUri);
        response.EnsureSuccessStatusCode();
       responseTxt = await response.Content.ReadAsStringAsync();
    Y
   catch (Exception ex)
    ſ
       responseTxt = "Error = " + ex.HResult.ToString("X") + " Message: " + ex.Message;
    Y
   InfoTextBlock.Text = responseTxt.ToString();ł
```
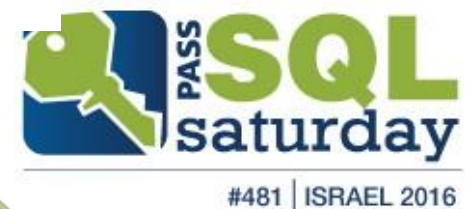

### WinPhone app backend

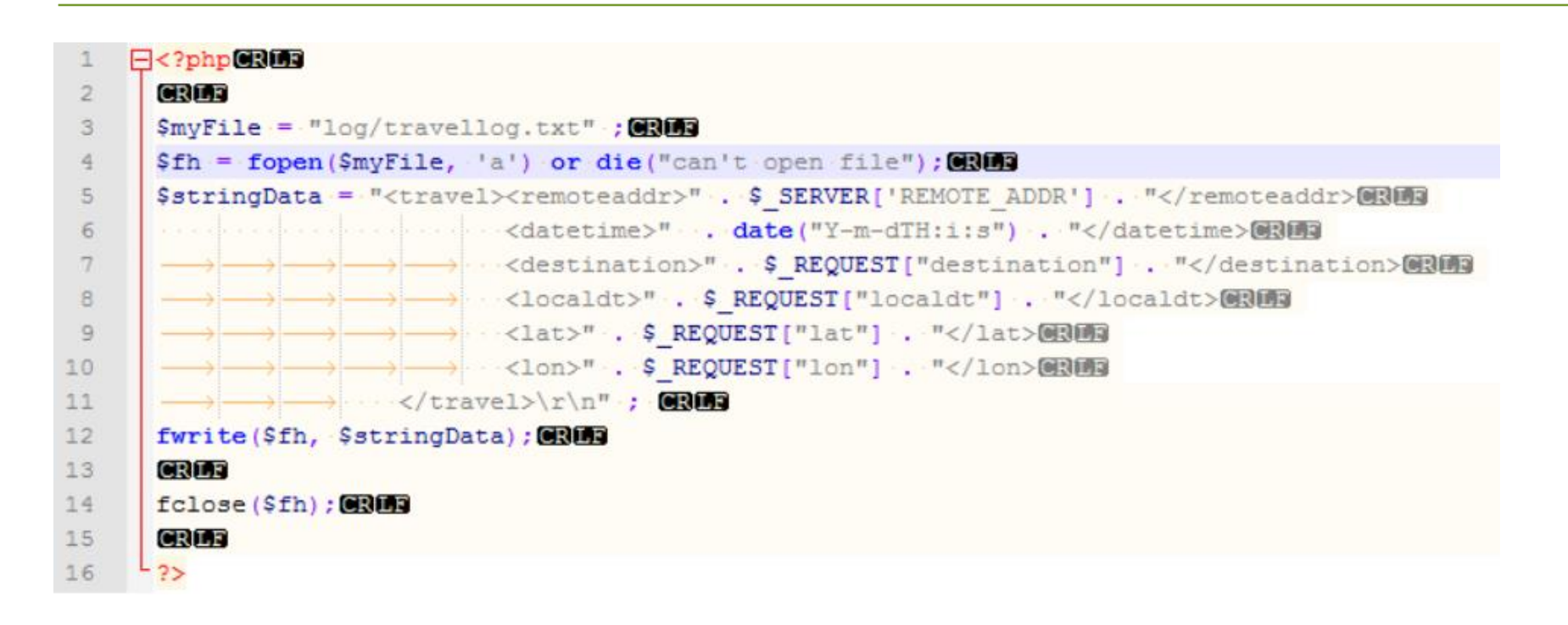

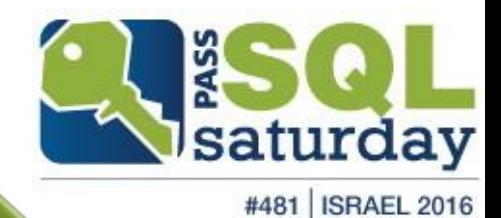

## WinPhone app backend

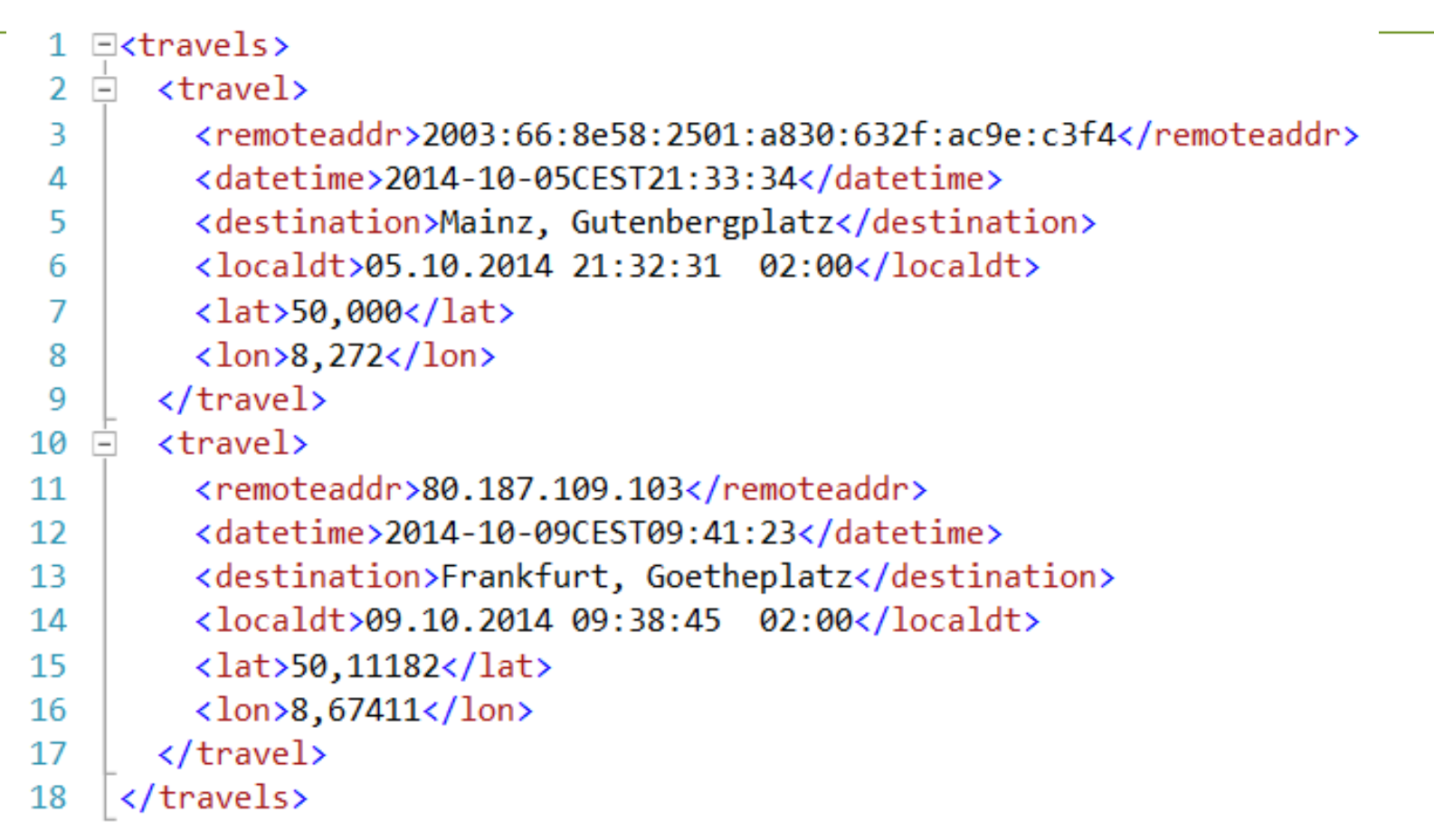

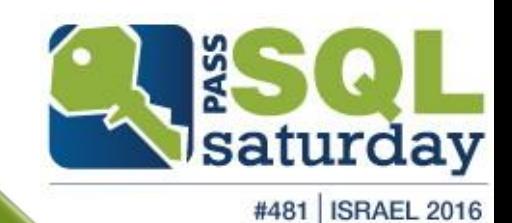

```
-- // Report2 msft-Niederlassungen
 45 I
   □Select A.Firma
 6<sup>1</sup>, A.Niederlassung
 \overline{7}, A. Strasse
           , A.PLZ
 \bf 8, A.Ort
 9
           , G.lon -- float / Laenge
10<sup>1</sup>, G.lat -- float / Breite
11, geography::STGeomFromText(
12'POINT(' + CAST([lon] AS VARCHAR(20)) + ' '
13+ CAST([lat] AS VARCHAR(20))
14+ ')'
15<sup>1</sup>, 4326 ) as GEO
16<sup>1</sup>PASS_demo.dbo.msft_Adressen A
17From
     join
             Geo OpenGeoDB.dbo.tbl DE PLZ G
1819On
            A.PLZ = G.PLZ20
```
 $100 \%$   $\sim$ 

Results Spatial results & Messages

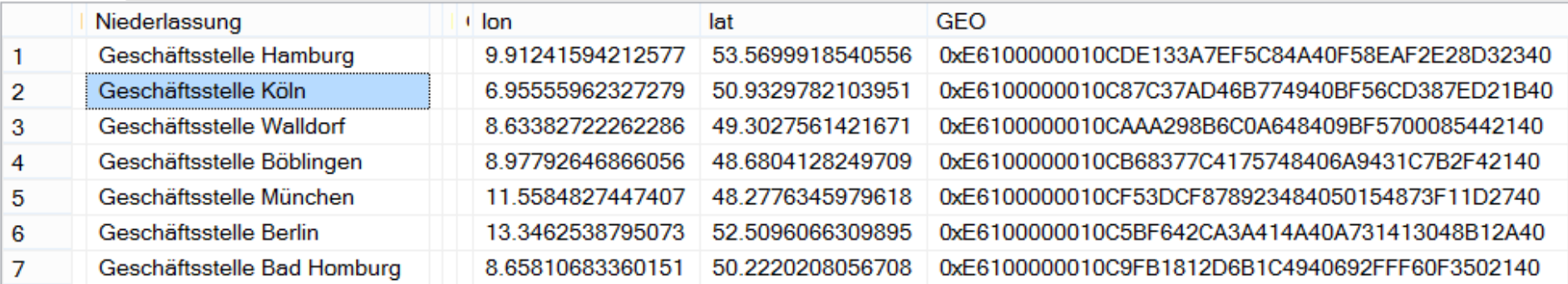

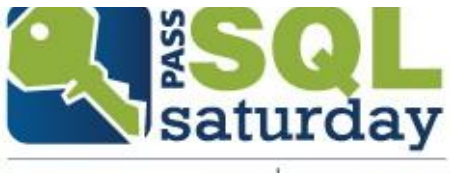

#481 | ISRAEL 2016

# >> SQL geography

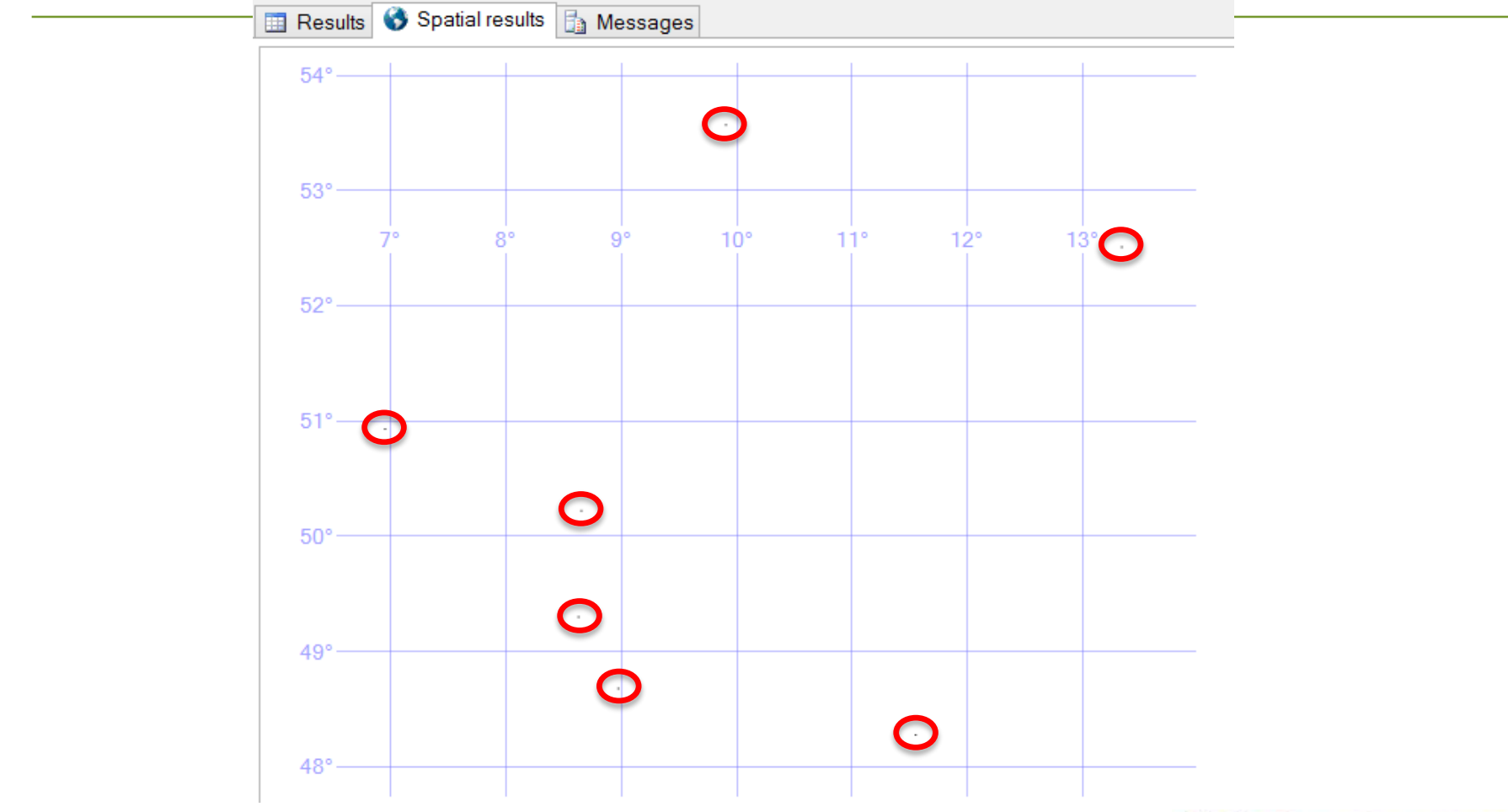

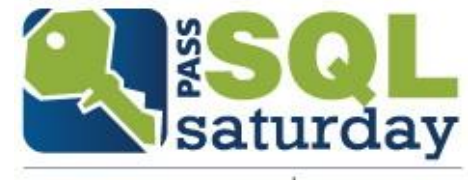

#481 | ISRAEL 2016

# >> SQL geometrie

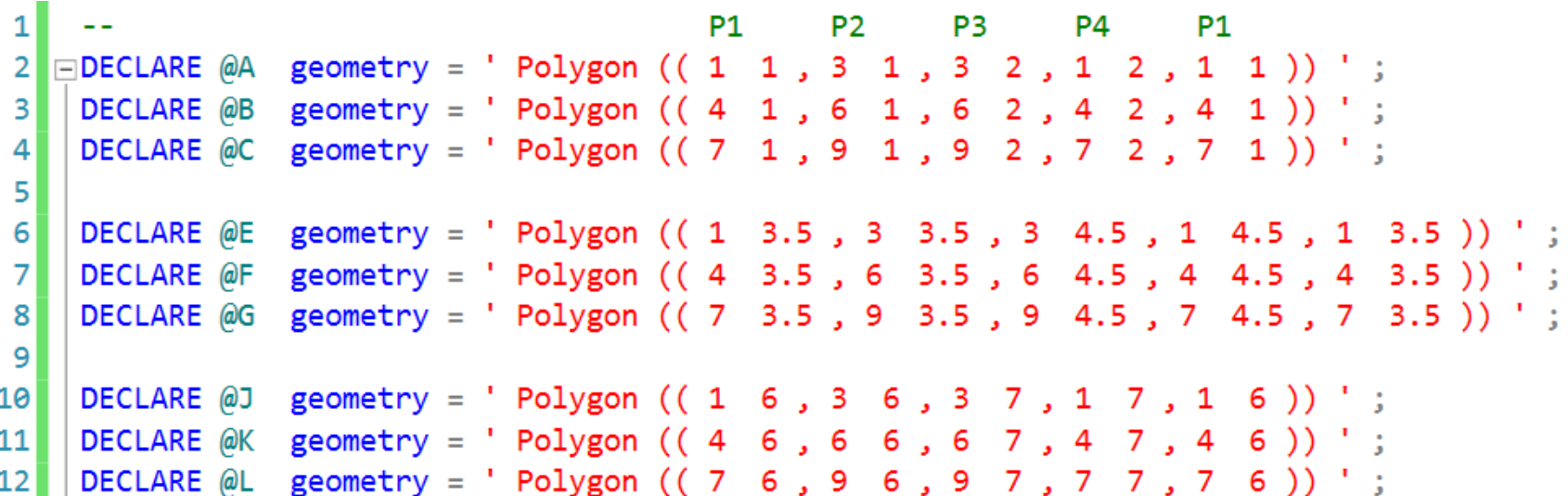

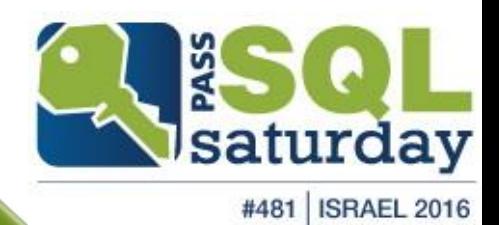

# >> SQL geometrie

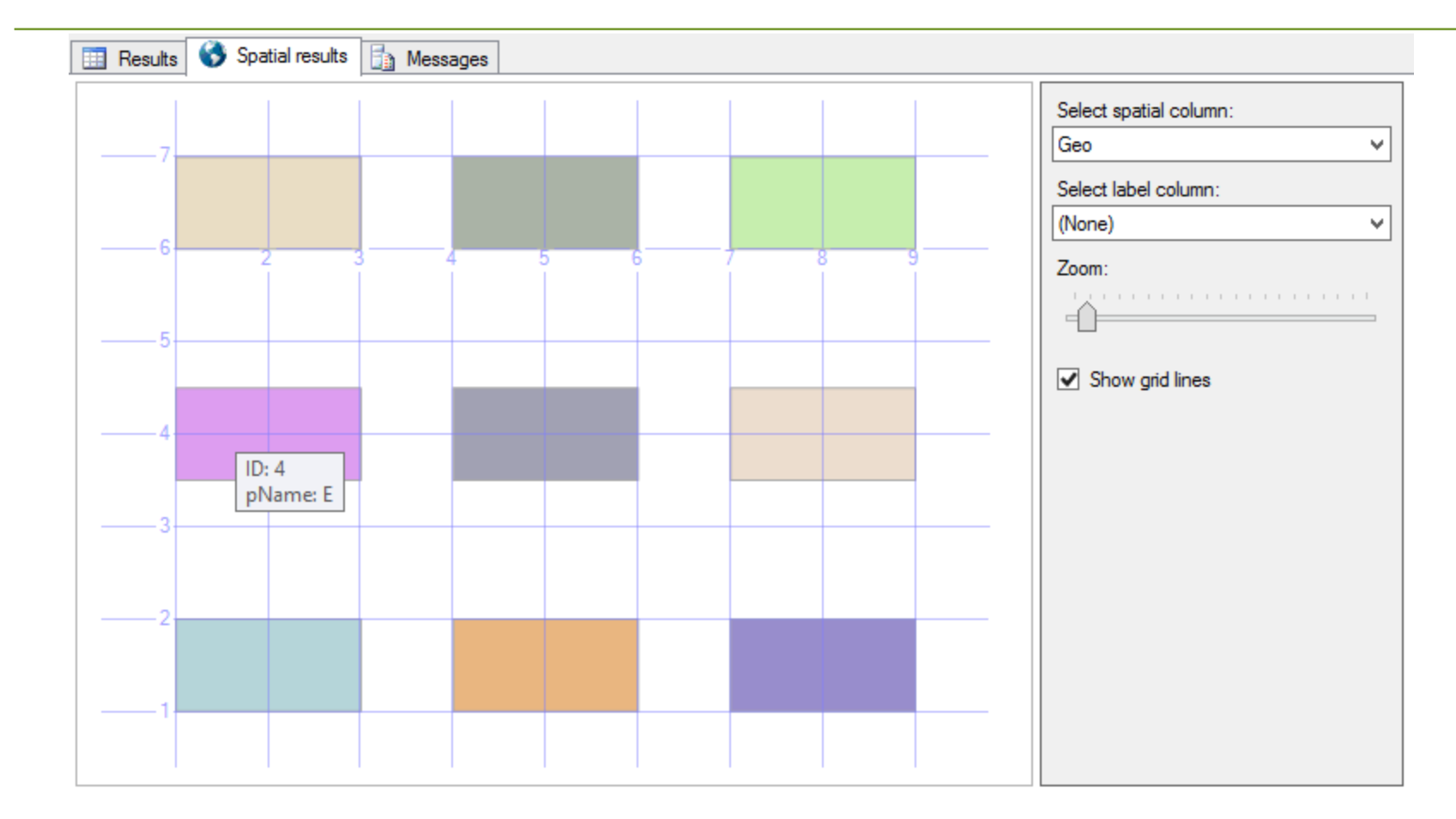

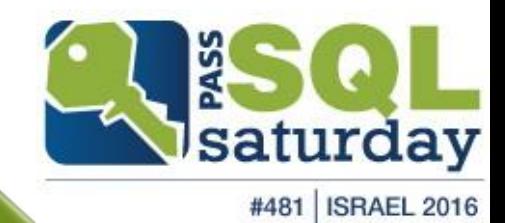

# SQL geography more details

- **qeography Objects** 
	- Points / Lines / Polygones
- **geography Methodes** 
	- geo.STGeomFromText()
	- geo.STBuffer()
- **Extended Methods**
- <http://msdn.microsoft.com/en-us/library/bb933968.aspx>
- geography Indexes
- [http://technet.microsoft.com/de-de/library/bb964712\(v=sql.105\).aspx](http://technet.microsoft.com/de-de/library/bb964712(v=sql.105).aspx)

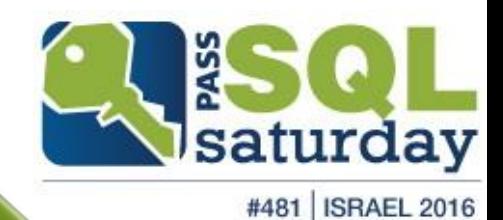

### ESRI - shapefiles

visualization

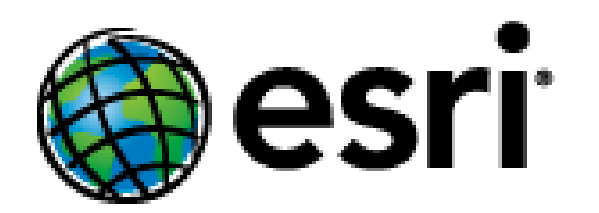

Environmental Systems Research Institute, Inc. (esri), in Redlands, California

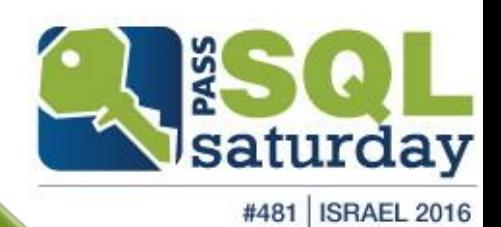

### ESRI - shapefiles

### visualization

- File structure
	- .shp used to store the geometry data
	- .dbf attribute data in dBase format
	- .shx is used as an indexfile (optional)

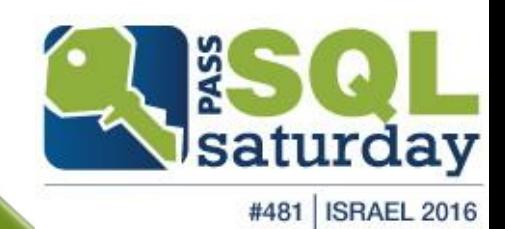

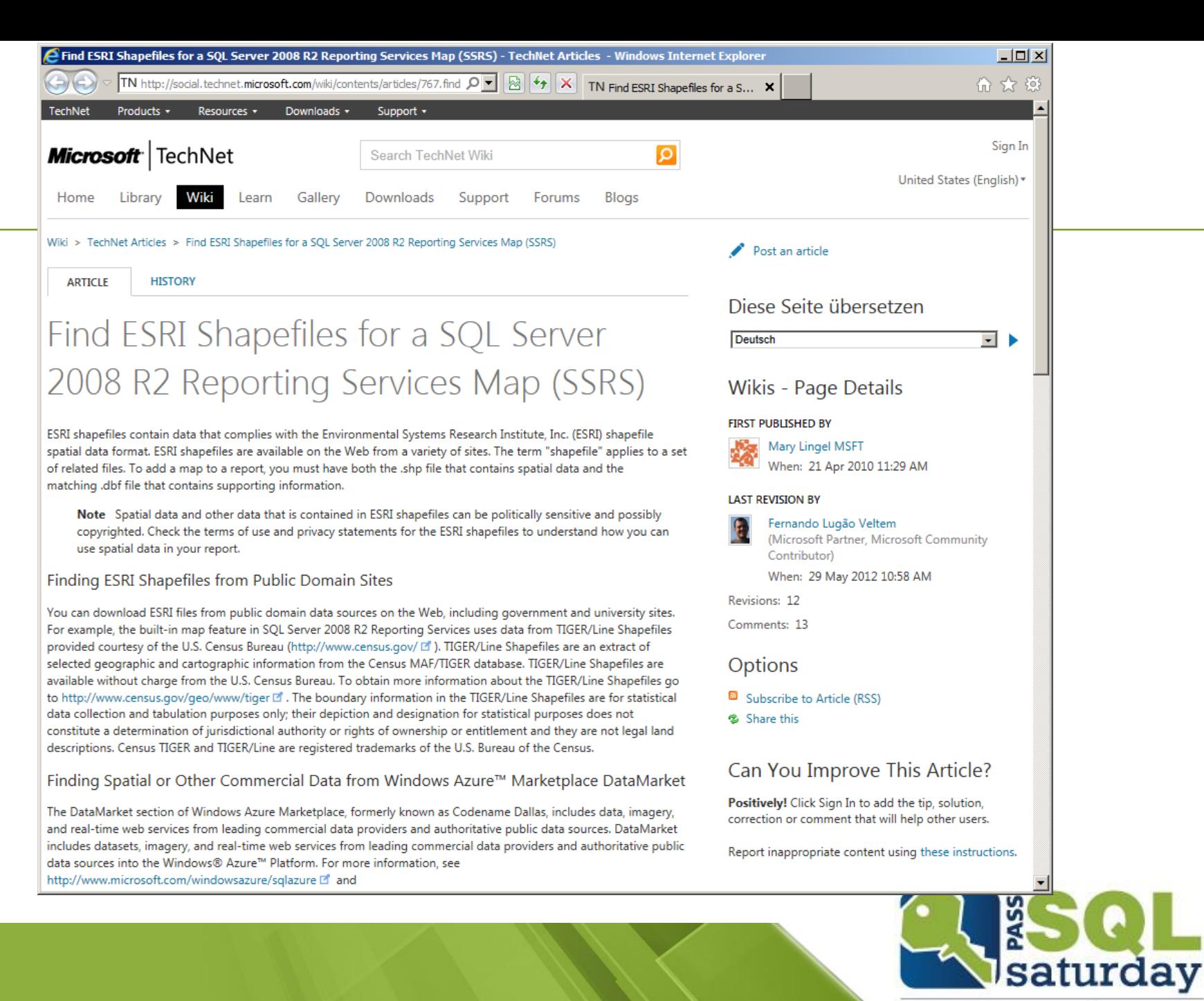

#481 | ISRAEL 2016

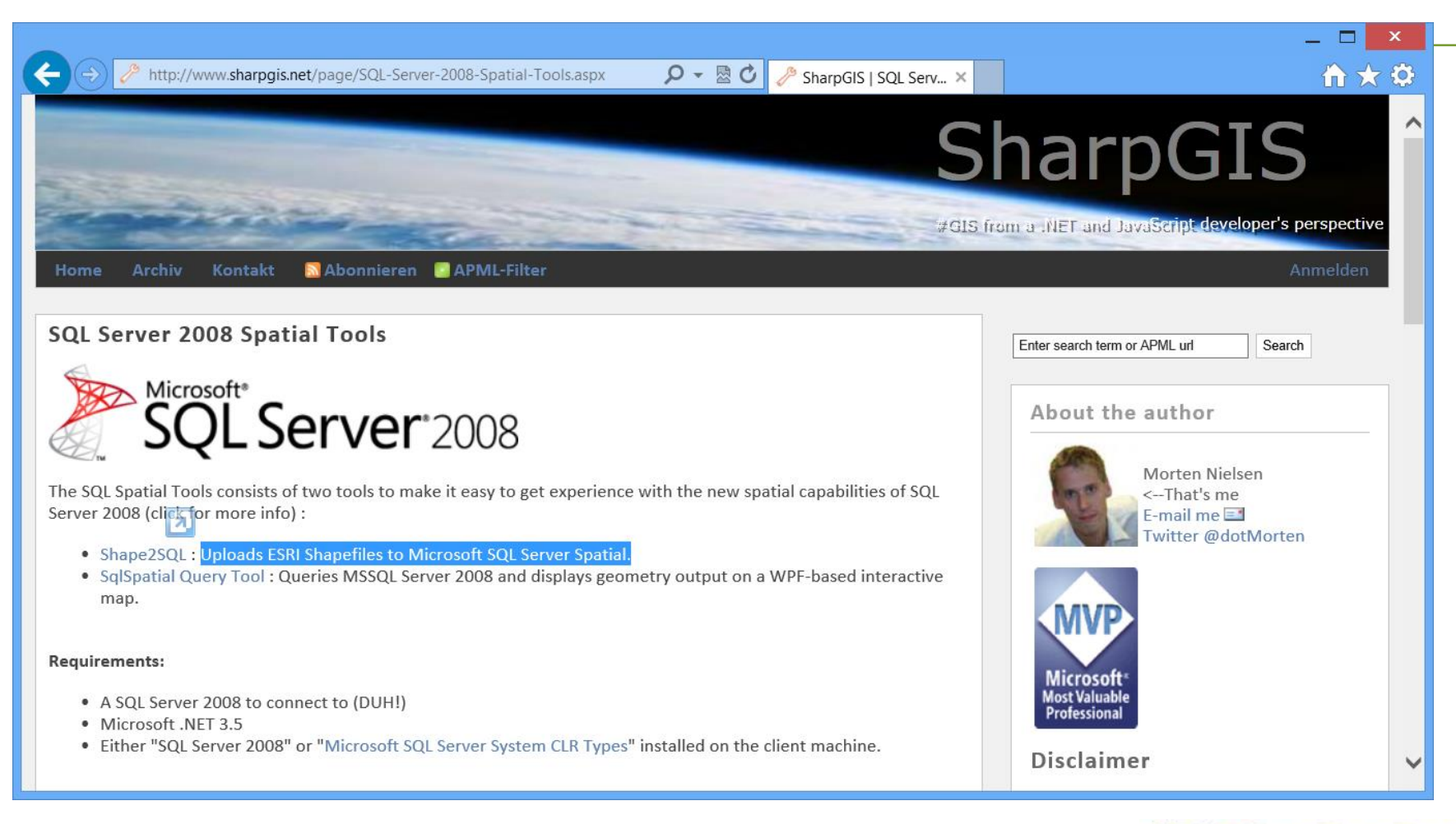

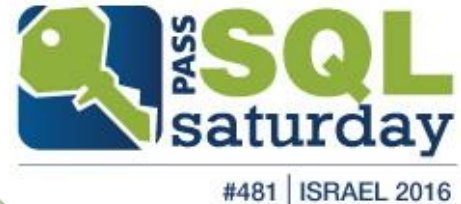

### shapefiles "make or buy"

self made

or

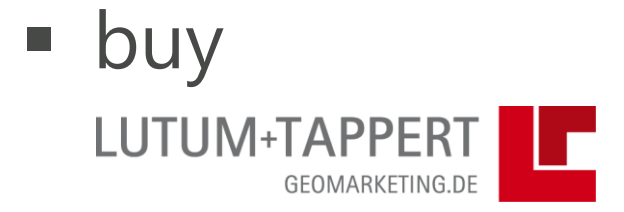

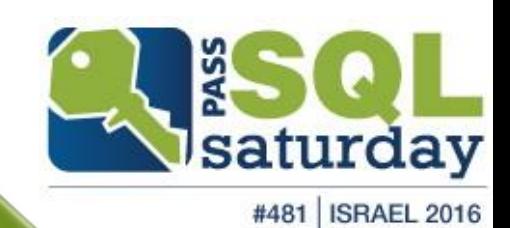

 $\pmb{\times}$ 

⌒

6

价大安

### **Global Administrative Areas**

Boundaries without limits

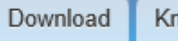

Known problems About

Contact

#### Home

### Download

Country: Israel Format: shapefile

### SHP Viewer

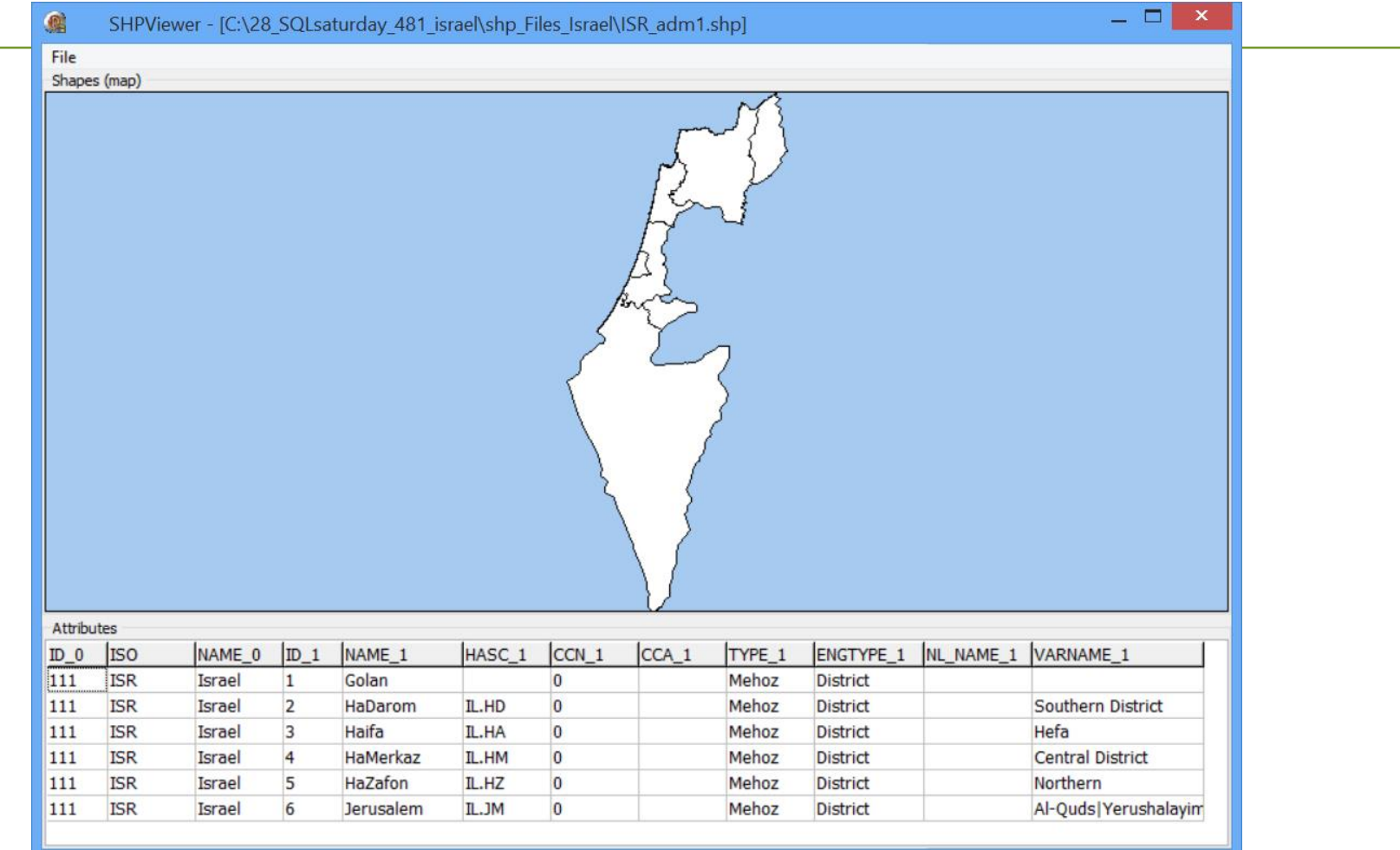

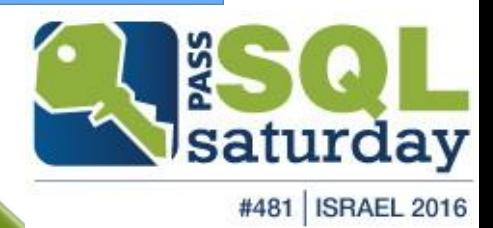

# Userdata JOIN Shapefiles

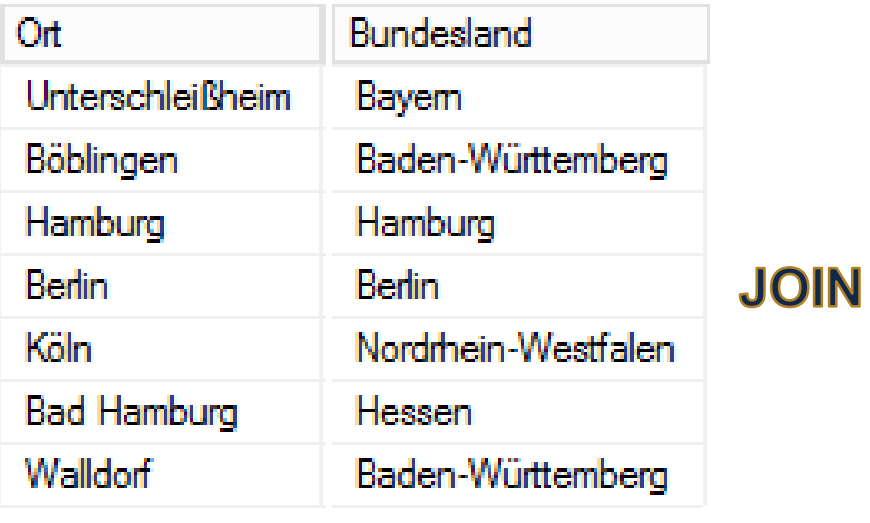

### userdata geo-data .shp attribute data .shp geometry data

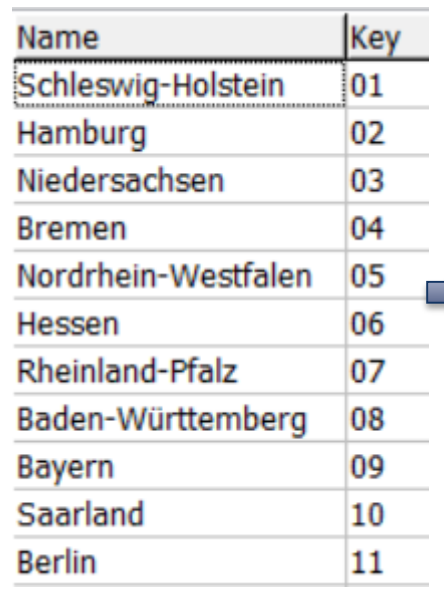

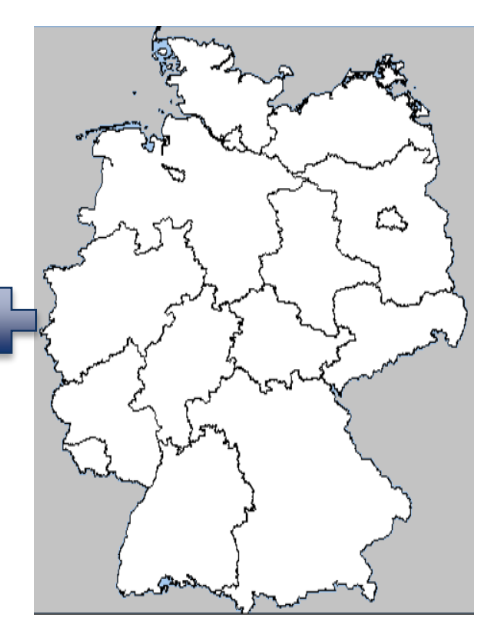

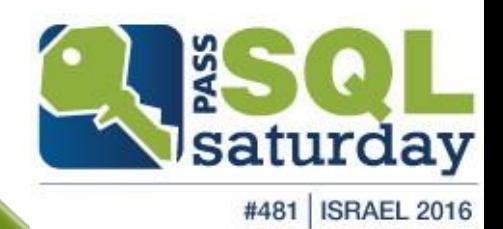

# Map Types

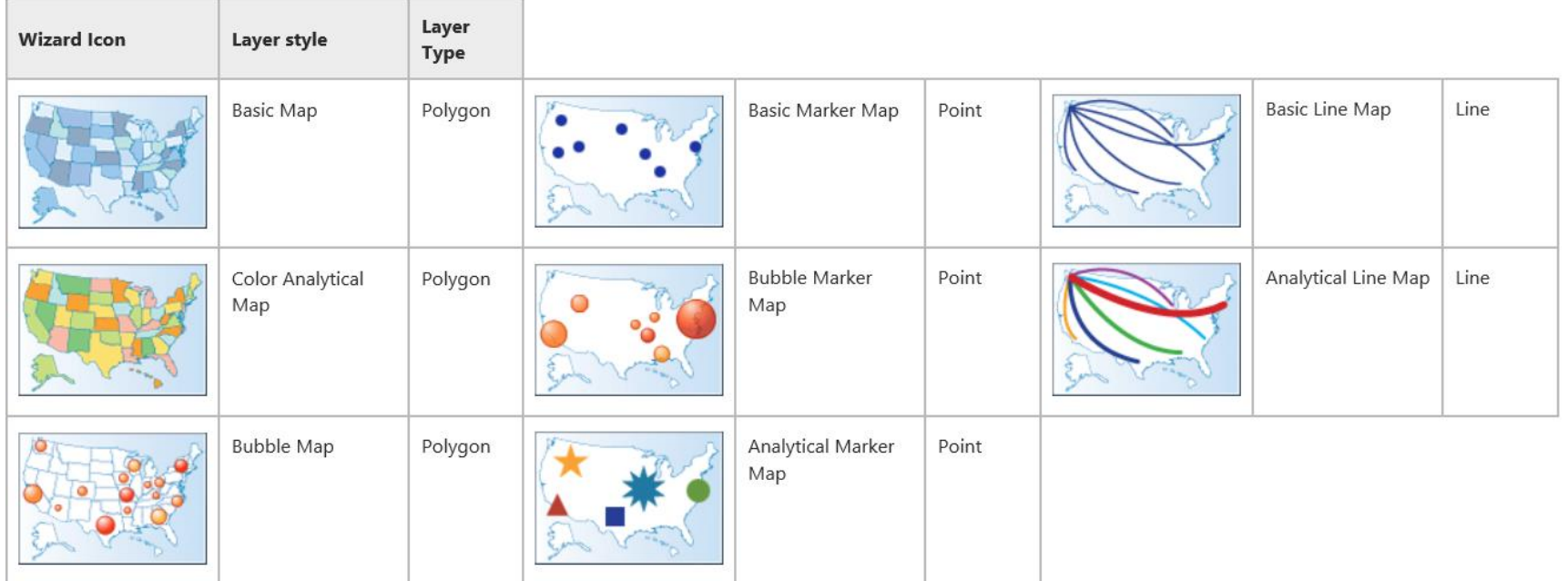

### <http://technet.microsoft.com/en-us/library/ee210528.aspx>

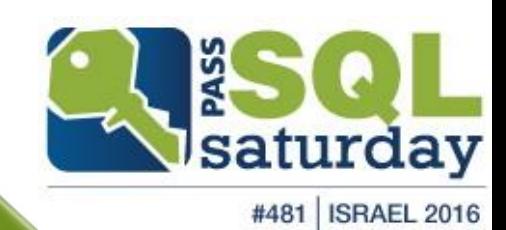

# Map Layers

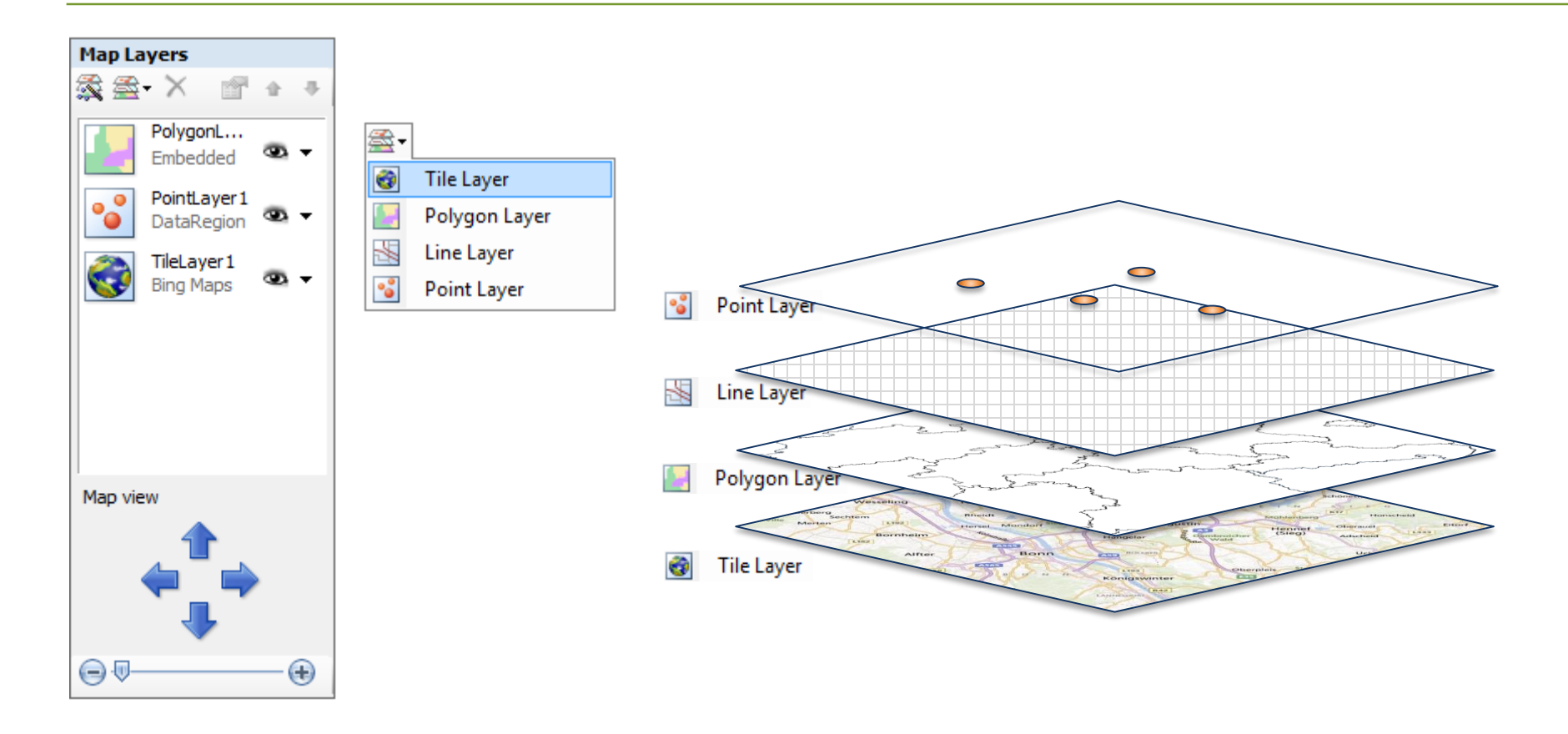

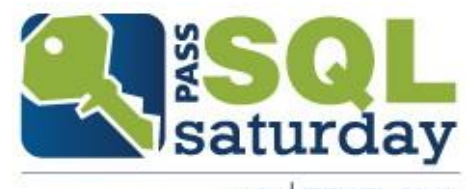

#481 | ISRAEL 2016
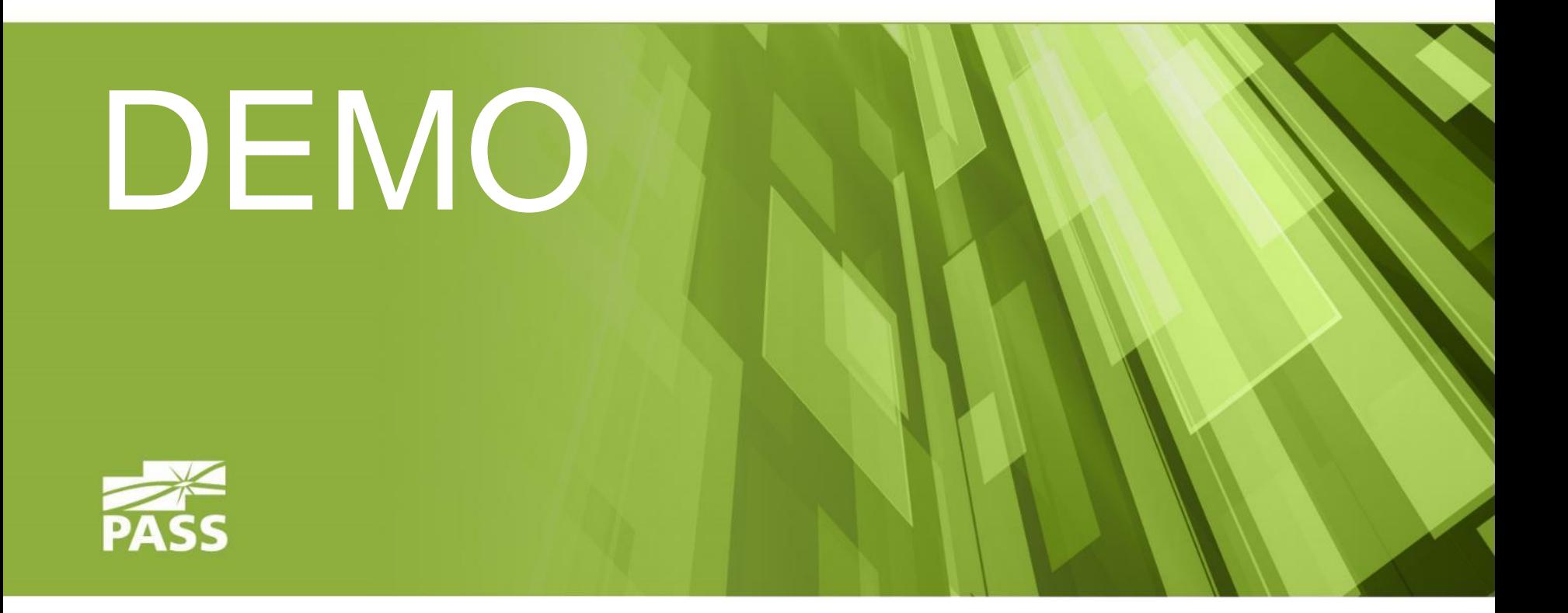

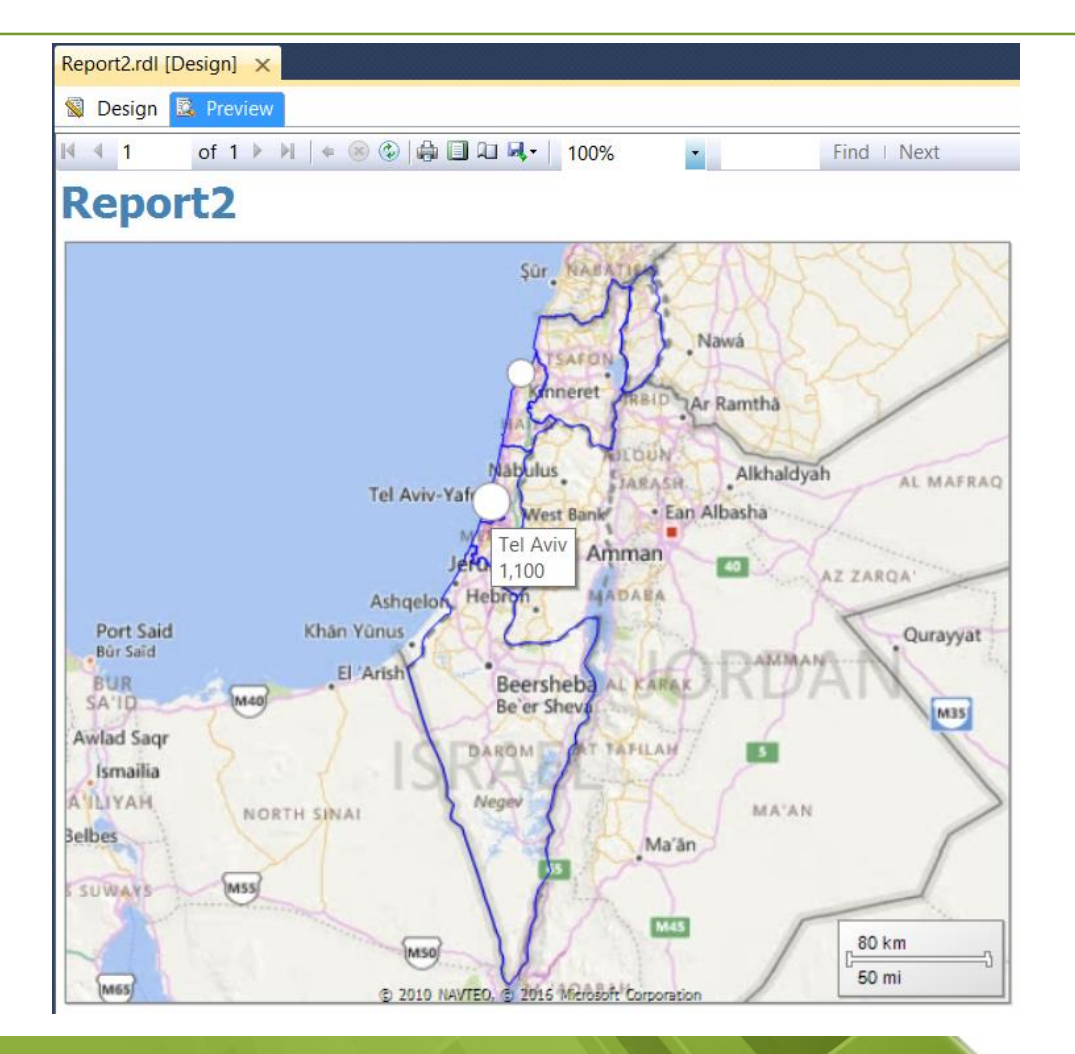

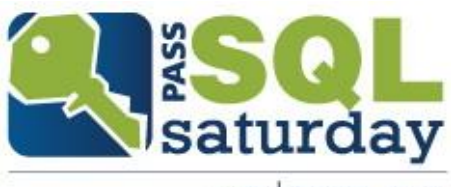

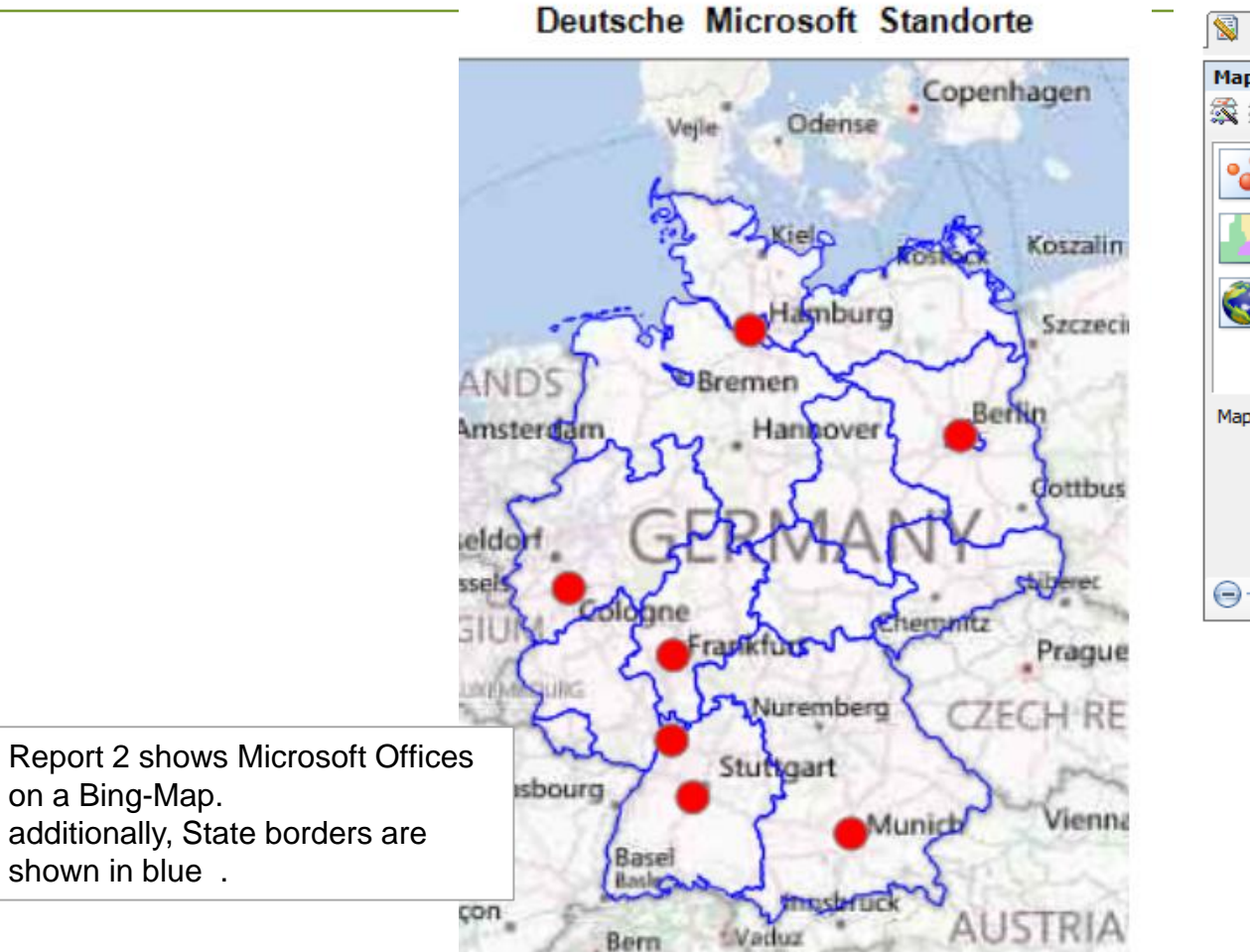

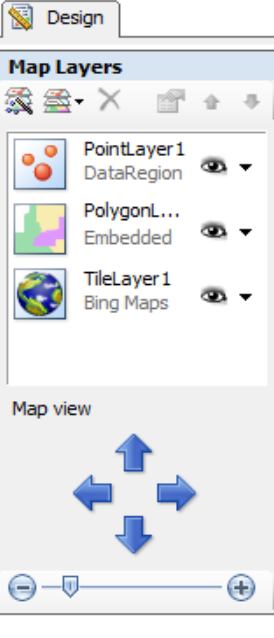

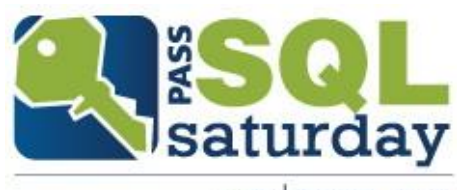

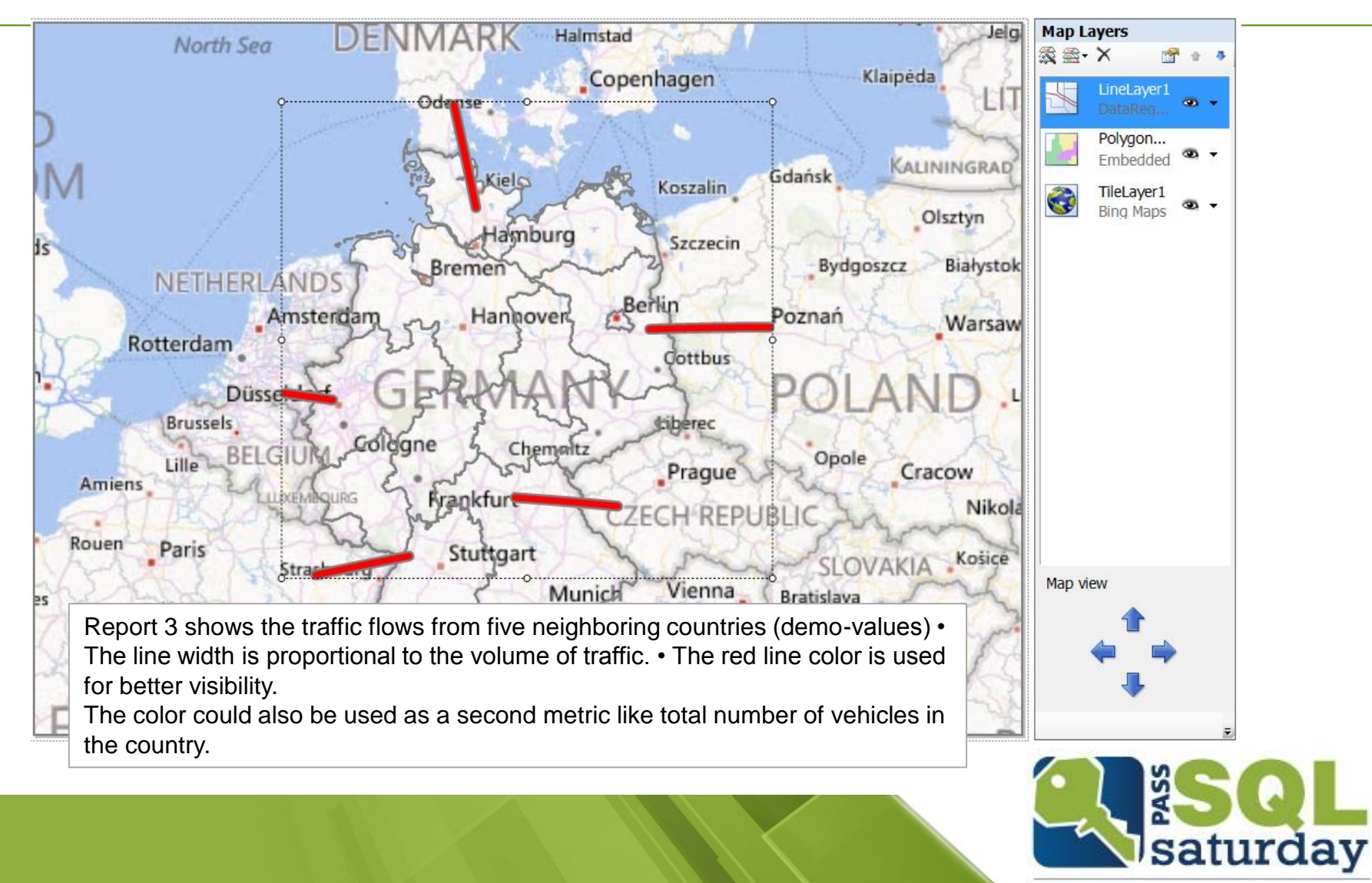

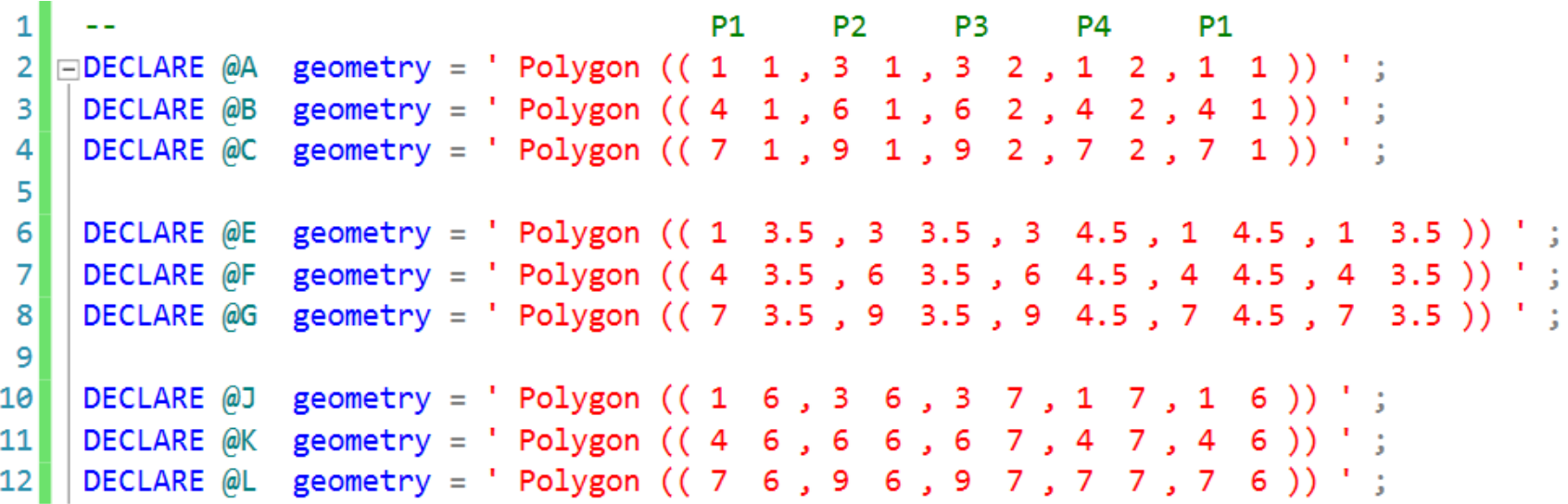

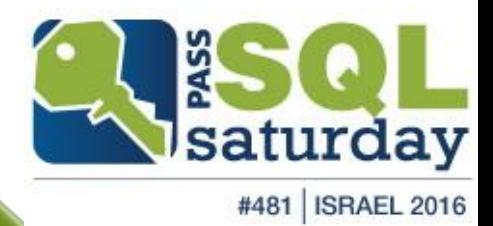

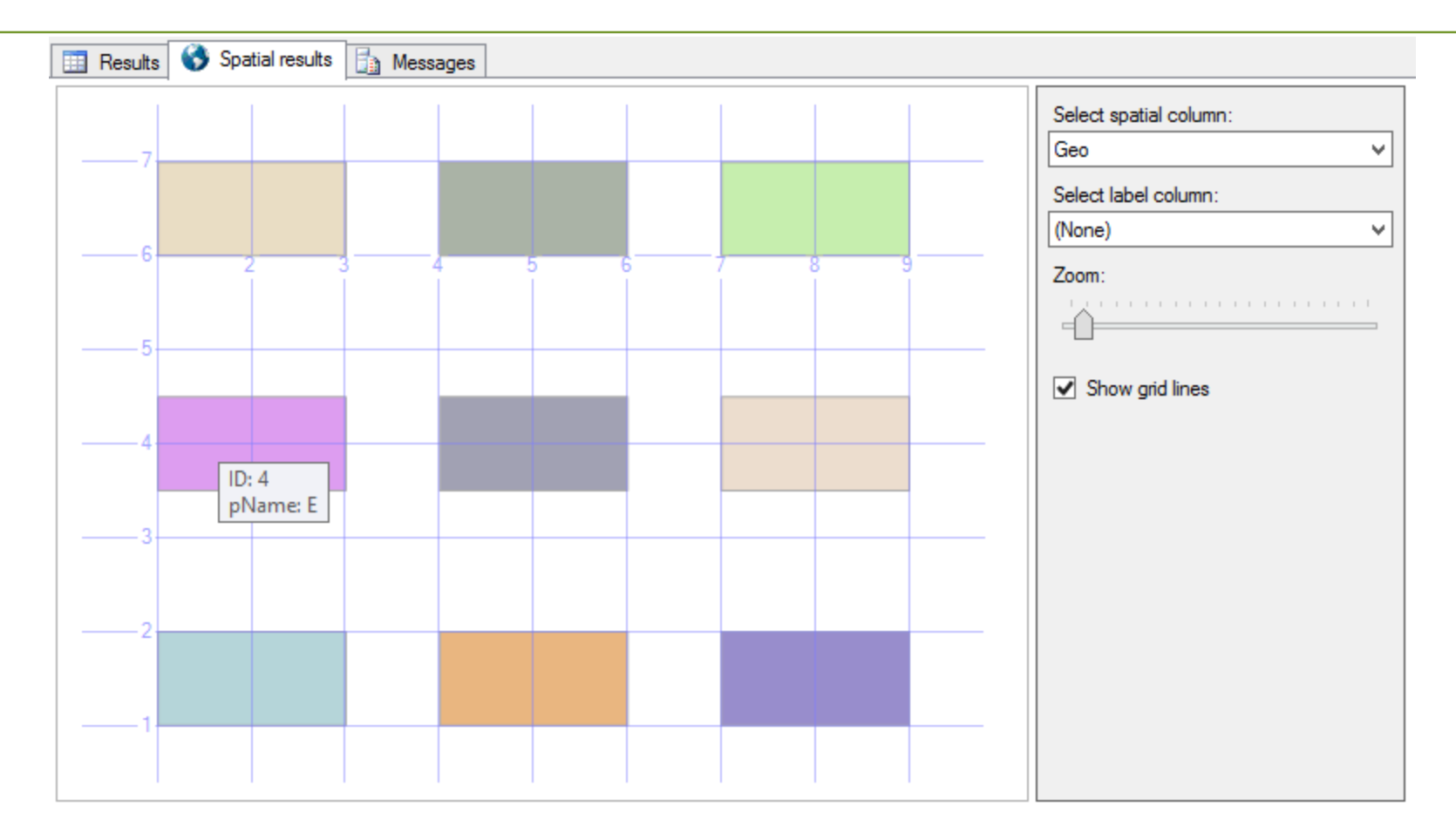

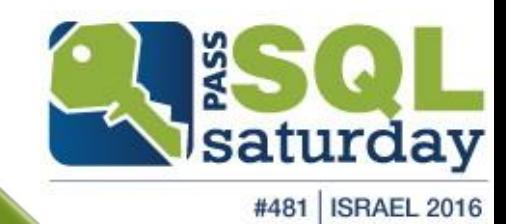

 $\Box$ 

Unsere Lösung berechnet auf Basis der Längen- und Breitengrade jeder PLZ die zugehörigen Entfernungen.

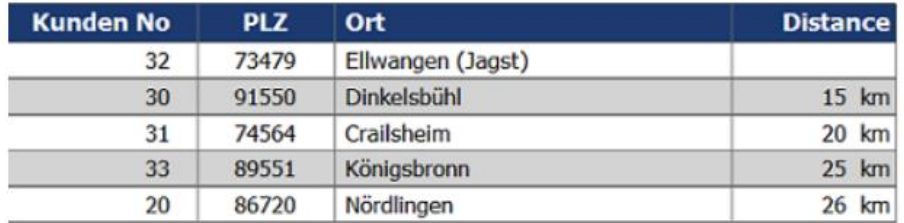

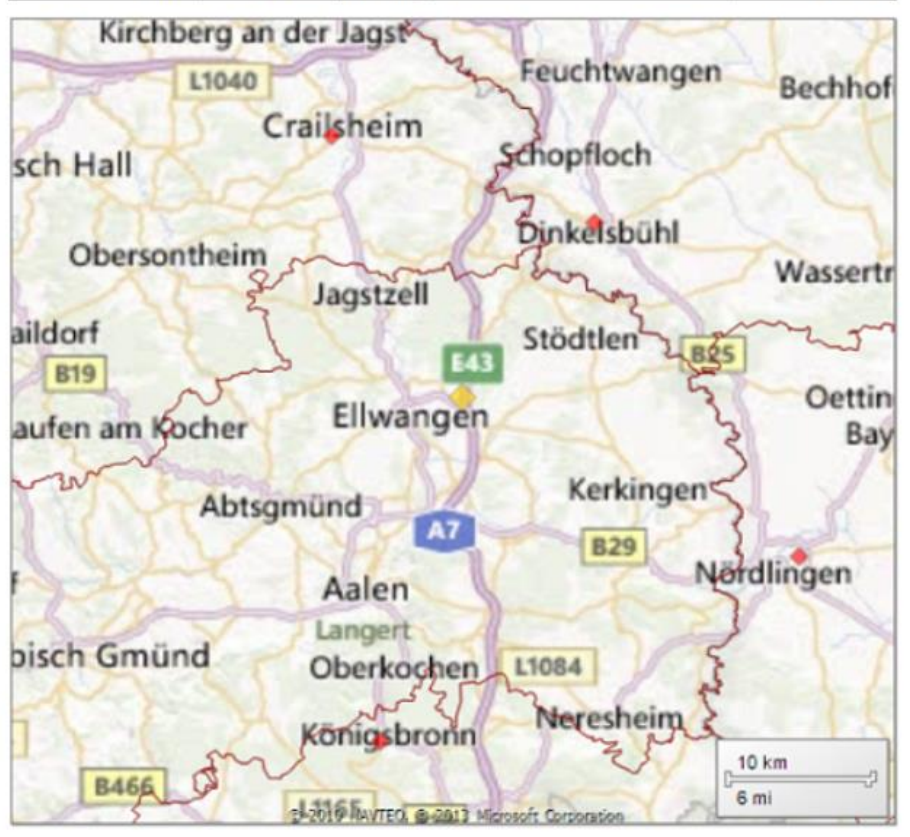

Landkarte 3: Detail zoom-Level 10 km

Das obige Beispiel zeigt 4 umliegende Orte in jeweils verschiedenen Leitbereichen. Hierbei betragen die Entfernungen weniger als 30 km vom Ausgangsort Ellwangen.

# Summary

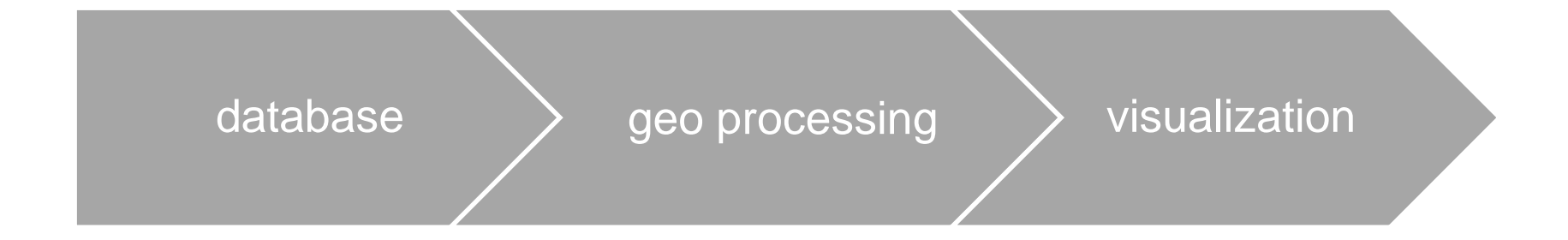

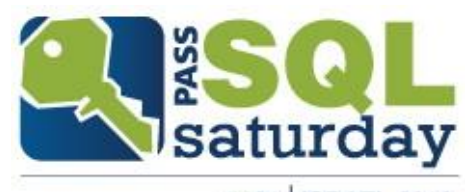

# upcoming Solutions

- **Microsoft Power Map**
- **statistical software**

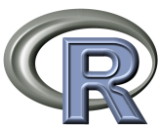

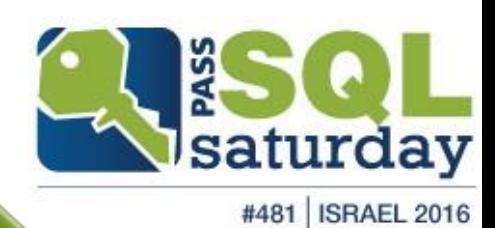

# upcoming Solutions Power Map

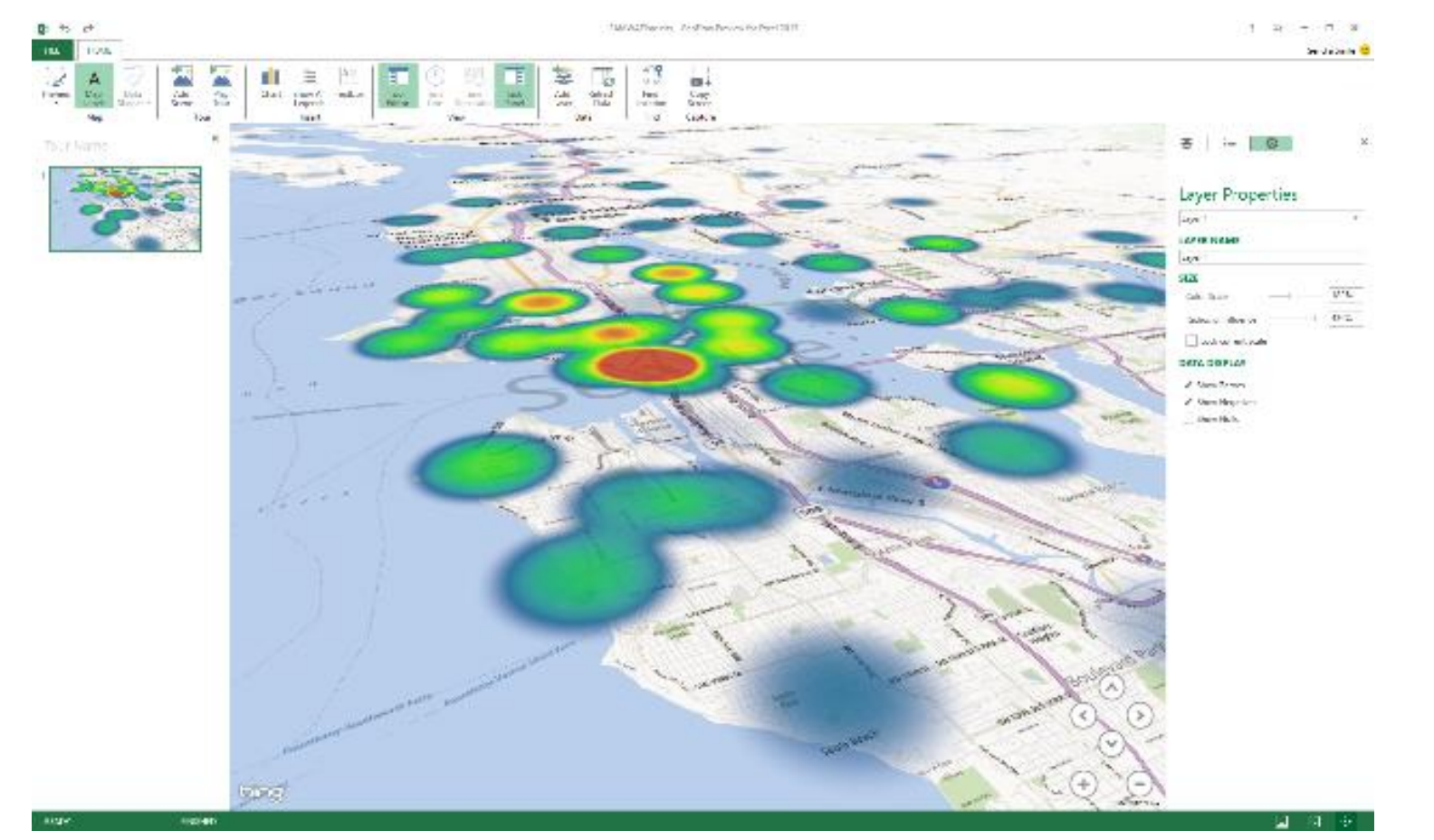

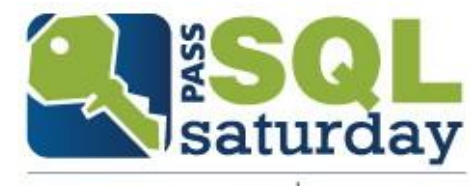

#### upcoming Solutions Power Map

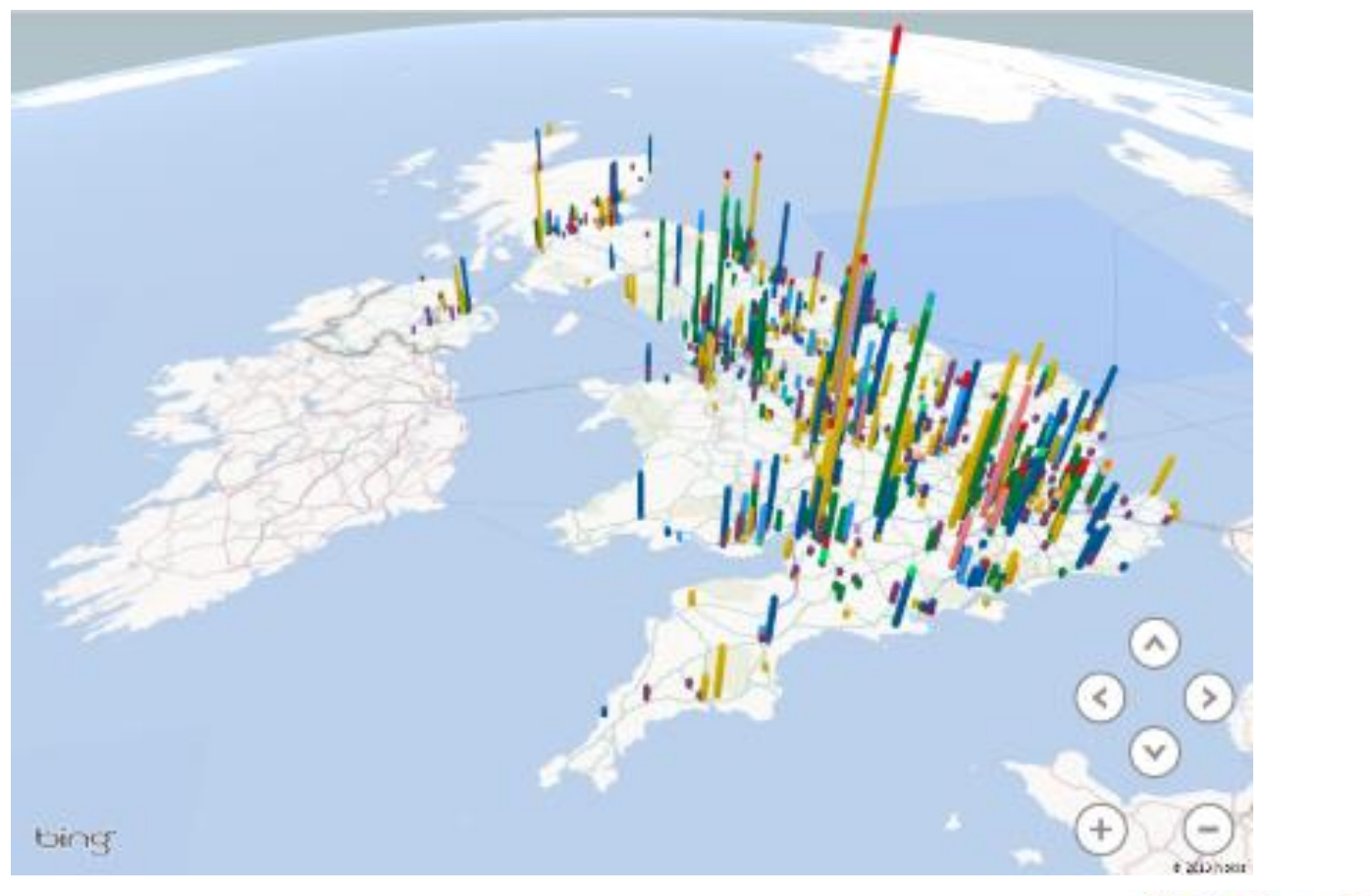

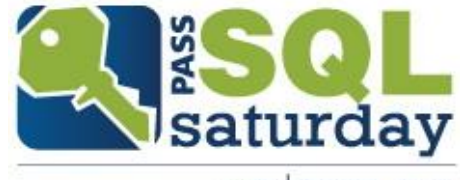

## upcoming Solutions with R

US Unemployment Data (2010)

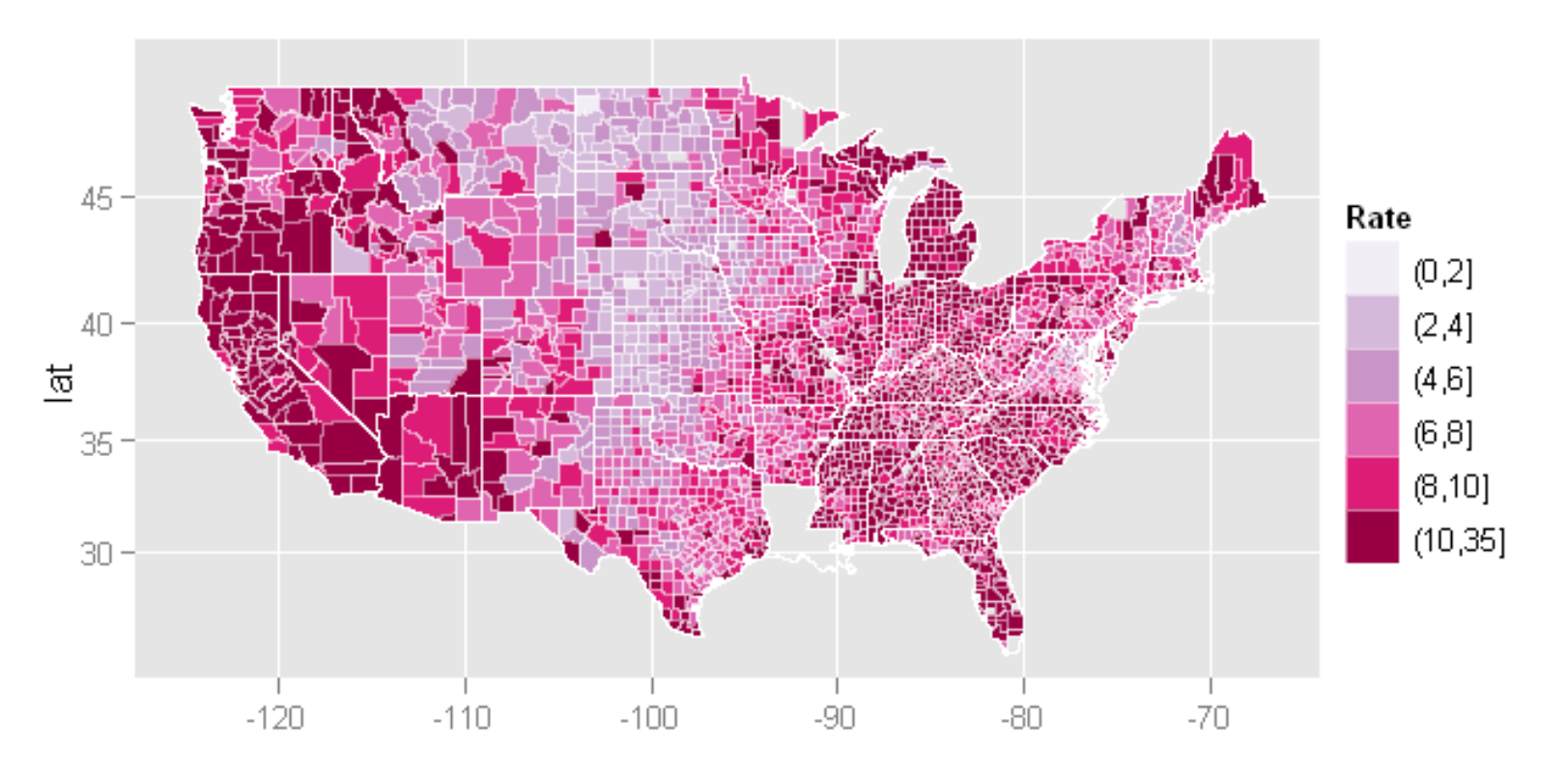

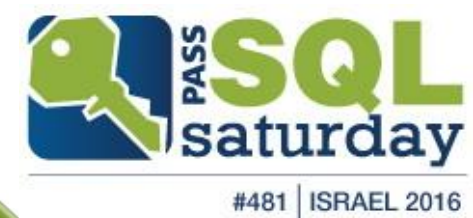

# Questions ??

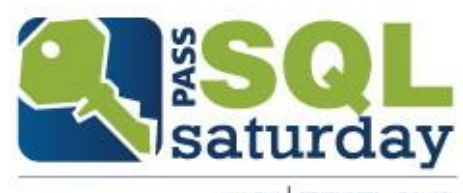

# **Please fill evaluation forms**

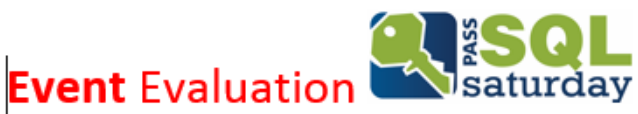

Fill out this form and put it in the box at the prize table for a chance to win something SUPER!

#### 

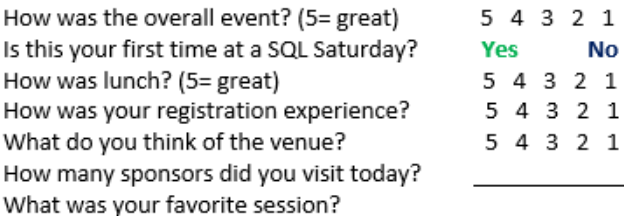

Who was your favorite speaker?

What speaker do you think needs improvement?

What could we do better next time?

Please continue comments on the back Thank you for taking the time to fill out this form. Good luck!

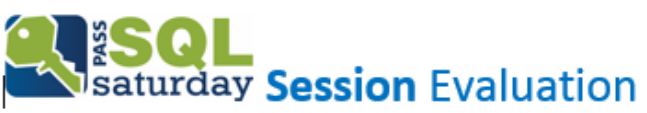

Please fill out this form and turn it in to the proctor. Session Title: \_\_\_\_\_\_\_\_\_\_\_\_\_\_\_\_\_\_\_\_\_\_\_\_\_\_\_\_\_\_

#### Presenter: www.com/

Did you enjoy the session? Yes It was OK **No** How was the quality of the session? (5= great) 5 4 3 2 1 How was the expertise of the speaker? (5= great) 5 4 3 2 1 What drew you to this specific session?

Did you learn what you expected to learn?

What could the speaker do differently to improve?

How will you use the information you learned here?

Please continue comments on the back Thank you for taking the time to fill out this form.

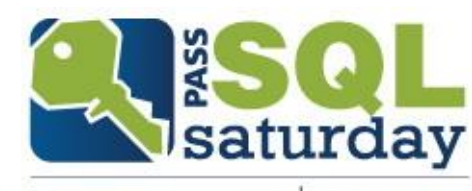

## Special thanks to our great sponsors!

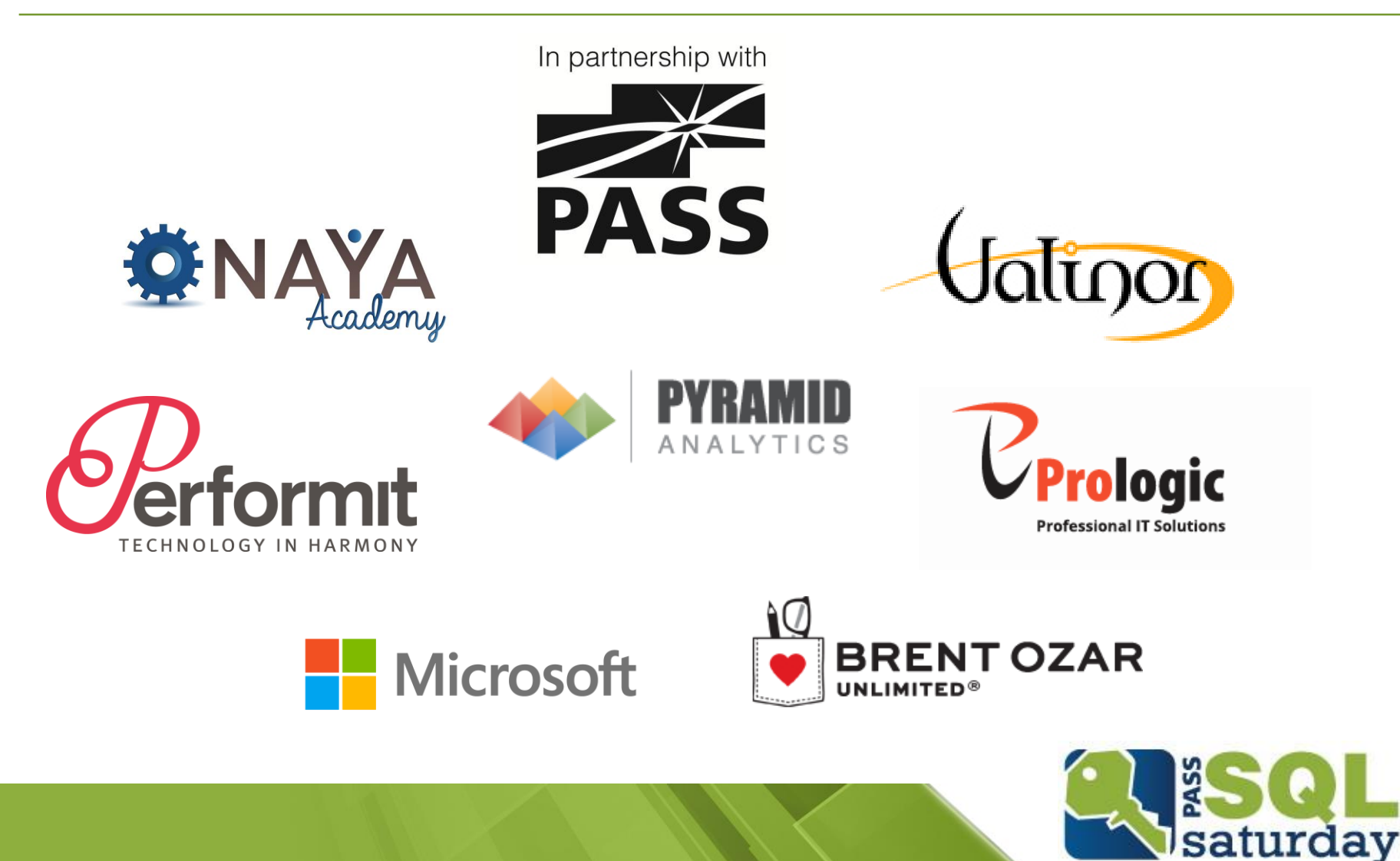